AIX 5L Version 5.1

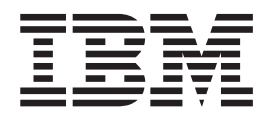

# System User's Guide: Communications and **Networks**

AIX 5L Version 5.1

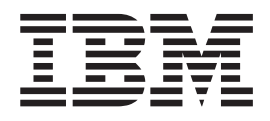

# System User's Guide: Communications and **Networks**

#### **Second Edition (April 2001)**

Before using the information in this book, read the general information in ["Appendix. Notices" on page 77](#page-86-0).

This edition applies to AIX 5L Version 5.1 and to all subsequent releases of this product until otherwise indicated in new editions.

A reader's comment form is provided at the back of this publication. If the form has been removed, address comments to Publications Department, Internal Zip 9561, 11400 Burnet Road, Austin, Texas 78758-3493. To send comments electronically, use this commercial Internet address: aix6kpub@austin.ibm.com. Any information that you supply may be used without incurring any obligation to you.

(c) Copyright AT&T, 1984, 1985, 1986, 1987, 1988, 1989. All rights reserved.

This software and documentation is based in part on the Fourth Berkeley Software Distribution under license from The Regents of the University of California. We acknowledge the following institutions for their role in its development: the Electrical Engineering and Computer Sciences Department at the Berkeley Campus. The Rand MH Message Handling System was developed by the Rand Corporation and the University of California. Portions of the code and documentation described in this book were derived from code and documentation developed under the auspices of the Regents of the University of California and have been acquired and modified under the provisions that the following copyright notice and permission notice appear: Copyright Regents of the University of California, 1986, 1987, 1988, 1989. All rights reserved.

Redistribution and use in source and binary forms are permitted provided that this notice is preserved and that due credit is given to the University of California at Berkeley. The name of the University may not be used to endorse or promote products derived from this software without specific prior written permission. This software is provided "as is" without express or implied warranty.

(c) Copyright Apollo Computer, Inc., 1987. All rights reserved.

(c) Copyright TITN, Inc., 1984, 1989. All rights reserved.

**© Copyright International Business Machines Corporation 1997, 2001. All rights reserved.**

US Government Users Restricted Rights – Use, duplication or disclosure restricted by GSA ADP Schedule Contract with IBM Corp.

# **Contents**

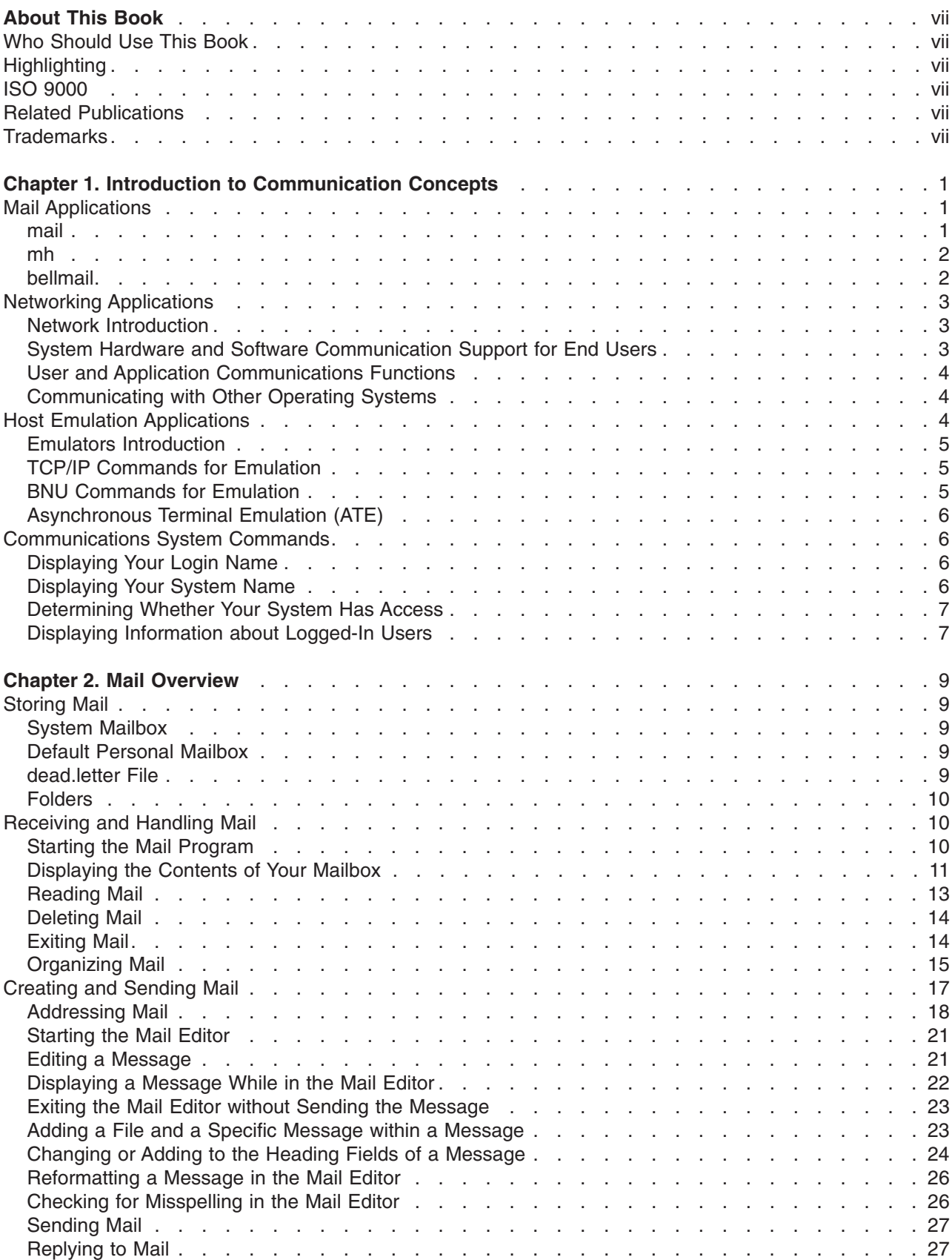

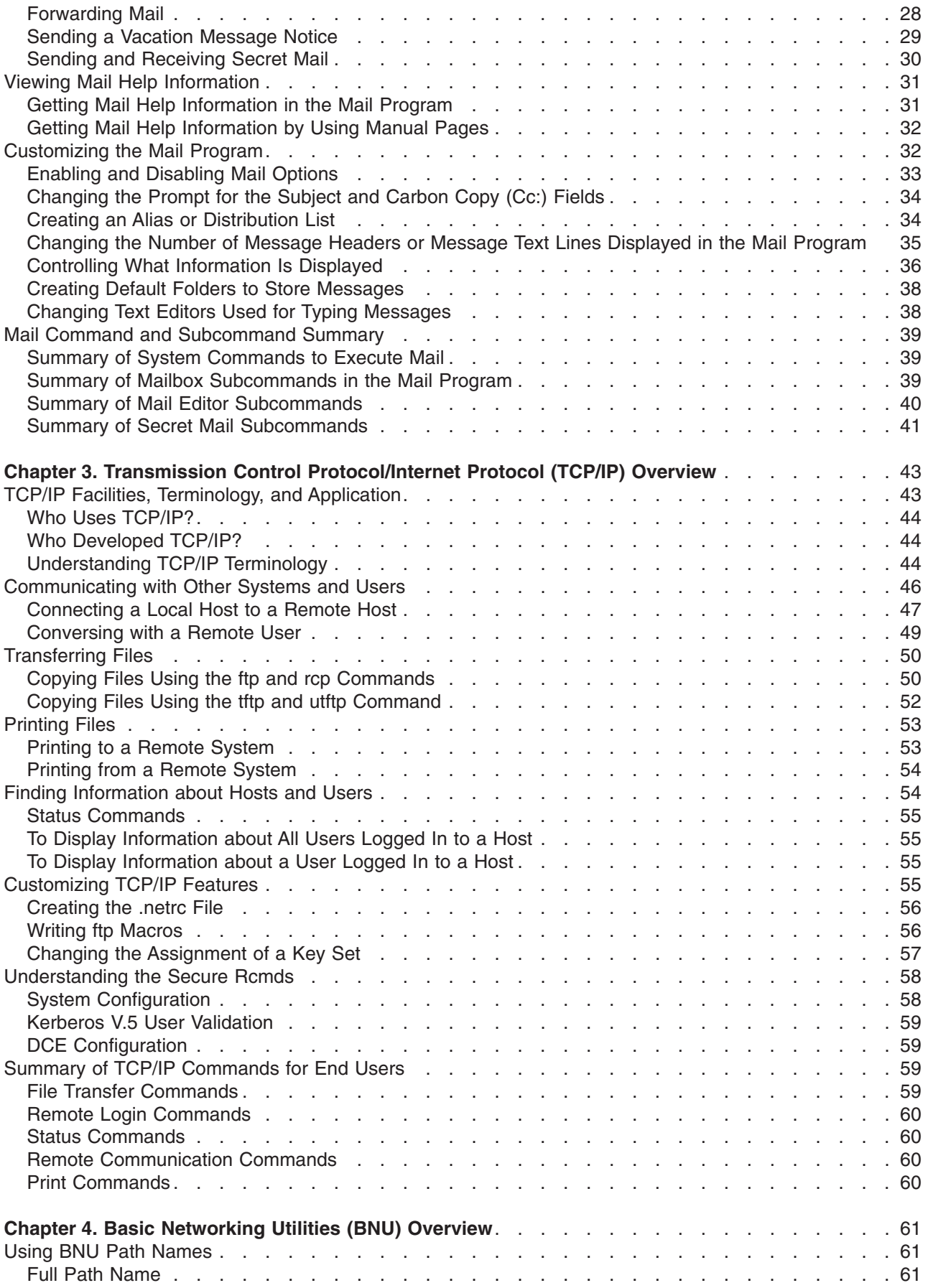

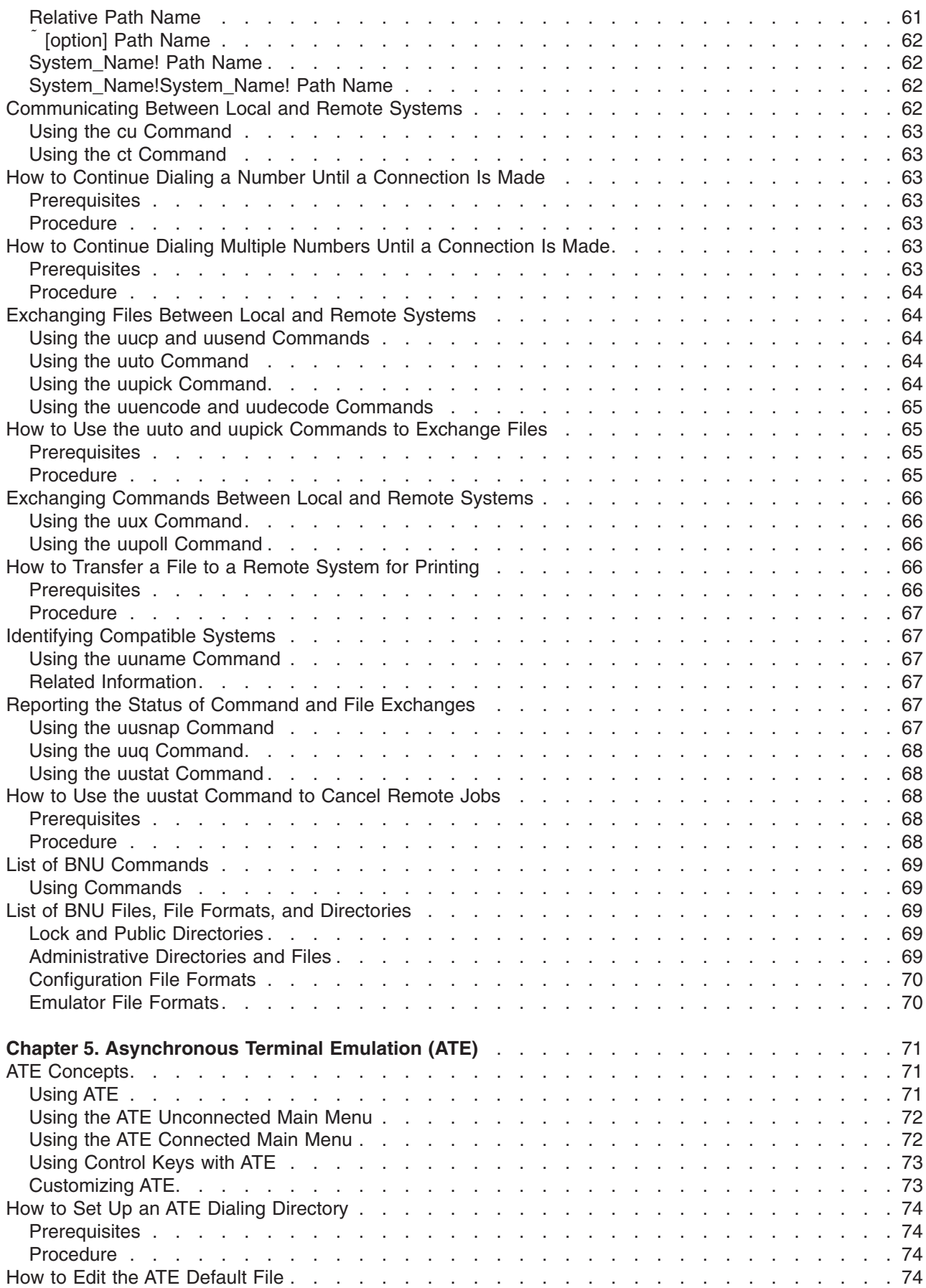

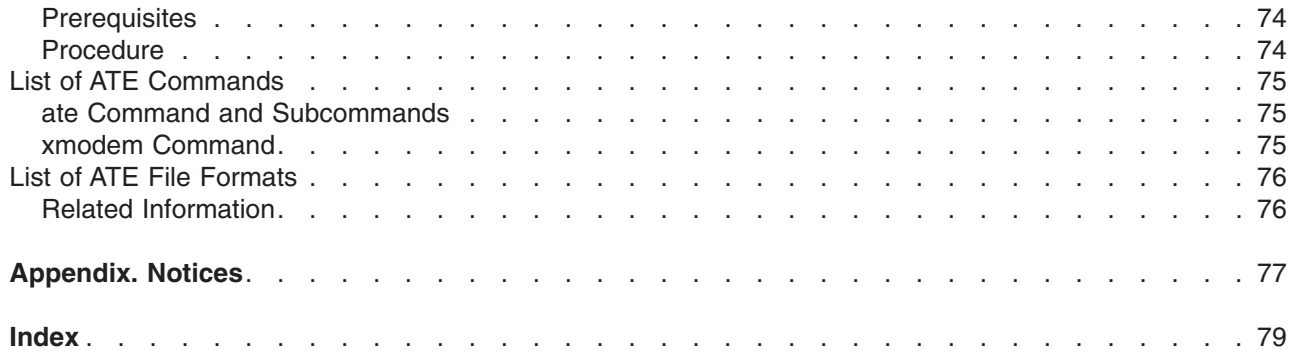

# <span id="page-8-0"></span>**About This Book**

This book describes the following communications applications: Mail, Message Handler (MH), Transmission Control Protocol/Internet Protocol (TCP/IP), Basic Networking Utilities (BNU), and Asynchronous Terminal Emulation (ATE). It provides overviews, concepts, and procedures on receiving and sending mail and messages, transferring files (**ftp** command), printing files from and to a remote system, running commands on other systems, communicating between local and remote systems, and customizing the communications environment.

# **Who Should Use This Book**

This book is intended for end users who need information on communications applications and services for the operating system.

# **Highlighting**

The following highlighting conventions are used in this book:

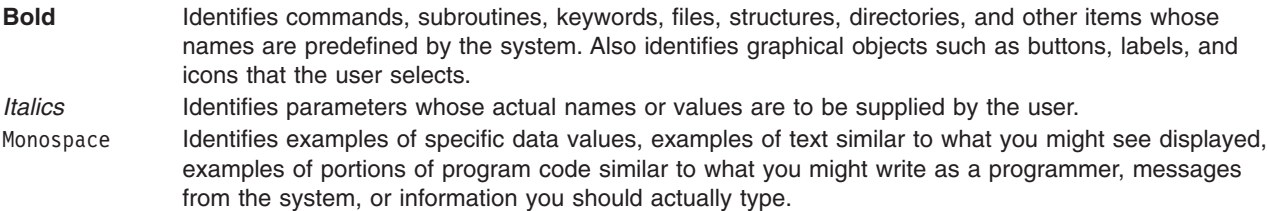

# **ISO 9000**

ISO 9000 registered quality systems were used in the development and manufacturing of this product.

# **Related Publications**

The following books contain related information:

- v *[AIX 5L Version 5.1 System User's Guide: Operating System and Devices](../../aixuser/usrosdev/usrosdev.htm)*
- v *[AIX 5L Version 5.1 System Management Guide: Communications and Networks](../../aixbman/commadmn/commadmn.htm)*

# **Trademarks**

The following terms are trademarks of International Business Machines Corporation in the United States, other countries, or both:

- AIX
- AIXwindows

UNIX is a registered trademark of The Open Group in the United States and other countries.

Other company, product, or service names may be the trademarks or service marks of others.

# <span id="page-10-0"></span>**Chapter 1. Introduction to Communication Concepts**

This chapter provides a general overview of communication concepts. In addition, several system commands are mentioned to help you determine the current communication environment. Topics discussed include:

- v "Mail Applications"
- ["Networking Applications"](#page-12-0) on page 3
- ["Host Emulation Applications"](#page-13-0) on page 4
- ["Communications System Commands"](#page-15-0) on page 6

# **Mail Applications**

Before you can use the mail system, you must select a user-agent program such as one of the following:

- "mail"
- "mh" [on page 2](#page-11-0)
- "bellmail" [on page 2](#page-11-0)

A user-agent program provides facilities for creating, receiving, sending, and filing mail. In addition, you need a transport-agent program, **sendmail**, which distributes incoming mail from other systems or packages and distributes each outgoing mail item and then transmits it to a similar program in one or more remote systems.

**Note: mail** and **mh** are incompatible in the way they store mail; you must choose one mail handler or the other.

# **mail**

The **mail** program provides you with a user interface to handle mail to and from both a local network user and a remote system user.

A mail message can be text, entered using an editor, or an ASCII file. In addition to a typed message or a file, you can send:

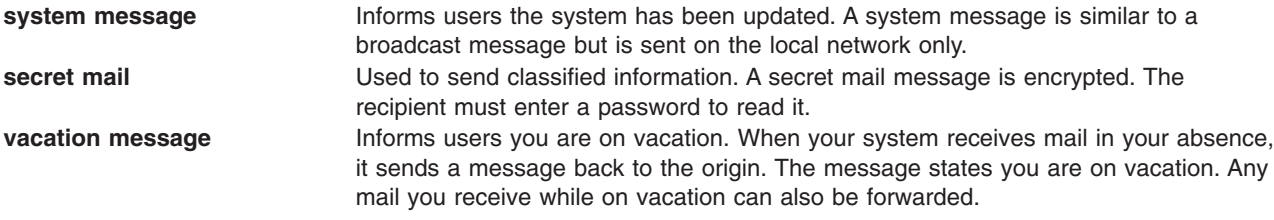

When you receive mail using the **mail** subcommands, you can:

- Leave the mail in the system mailbox.
- Read and delete the mail.
- Forward the mail.
- Add comments to the mail.
- Store the mail in your personal mailbox (mbox).
- Store the mail in a folder you have created.
- v Create and maintain an alias file or a distribution file, which directs the mail and mail messages.

#### The installation of **sendmail** is automatic.

<span id="page-11-0"></span>For more information about the **mail** program, refer to ["Chapter 2. Mail Overview"](#page-18-0) on page 9.

## **mh**

**mh** is a collection of commands that enables you to perform each mail processing function directly from the command line. These commands provide a broader range of function than the subcommands of **mail**. Also, because the commands can be issued at any time the command prompt is displayed, you gain power and flexibility in creating mail and in processing received mail. For example, you can read a mail message, search a file or run a program to find a particular solution, and answer the message, all within the same shell.

The **mh** program enables you to create, distribute, receive, view, process, and store messages using the following commands:

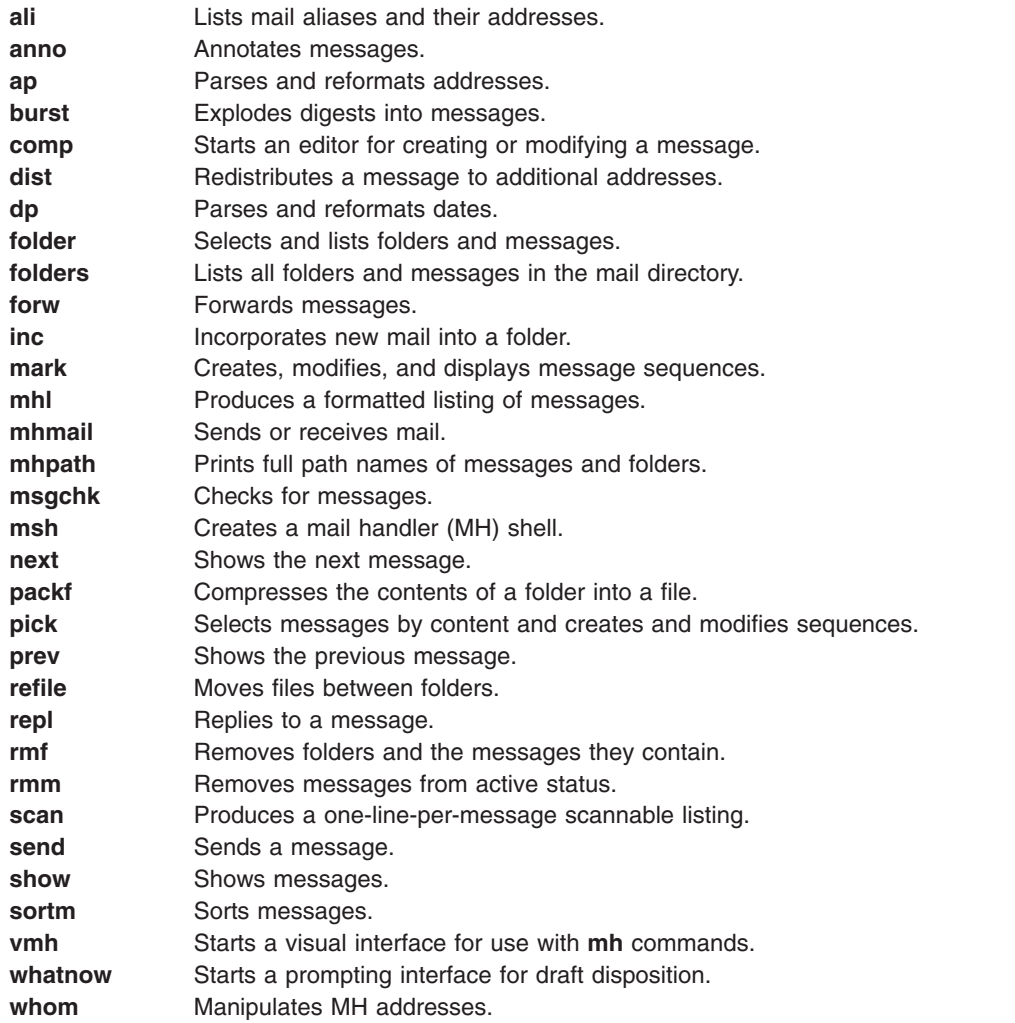

For more information on **mh** commands, refer to the *AIX 5L Version 5.1 Commands Reference, Volume 3*.

# **bellmail**

**bellmail** is the original AT&T UNIX mail command, which handles mail for users on the same system and also for users on remote systems that can be accessed by means of Basic Network Utilities (BNU),

<span id="page-12-0"></span>sometimes known as the UNIX-to-UNIX Copy Program (UUCP). These programs support only networks of systems connected by dial-up or leased point-to-point communication lines. The command opens a shell whose subcommands allow you to:

- Take data from standard input (typed in or redirected from an existing file), add one or more addresses (supplied as arguments to the command itself) and a timestamp, then append a copy to each addressee's system mailbox file (**/var/spool/mail**/*UserID*).
- Read mail items from your system mailbox file.
- v Append mail items to your personal mailbox file (**\$HOME/mbox**) or to a specified file.
- Send mail using BNU to a user on another system.
- v Automatically redirect all mail from your system mailbox to one on another system by adding a *.forward* statement to the beginning of your system mailbox file.

However, you must have some skill as a UNIX user before you can make full use of this mail handler. For more information, refer to the **[bellmail](../../cmds/aixcmds1/bellmail.htm#HDRGAK42F0JSTU)** command in the *AIX 5L Version 5.1 Commands Reference, Volume 1*.

# **Networking Applications**

Different types of networks and emulators provide different functions. To assist you in understanding the basic concepts of networking and emulation, this section consists of the following information:

- "Network Introduction"
- "System Hardware and Software Communication Support for End Users"
- ["User and Application Communications Functions"](#page-13-0) on page 4
- ["Communicating with Other Operating Systems"](#page-13-0) on page 4

# **Network Introduction**

A *network* is the combination of two or more computers and the connecting links between them. A *physical network* is the hardware (equipment such as computers, cables, and telephone lines) that makes up the network. The software and other controlling devices and conventions make up the *logical network*.

# **System Hardware and Software Communication Support for End Users**

All network communications involve use of hardware and software. *Hardware* consists of the physical equipment connected to the physical network. *Software* consists of the programs, procedures, rules or protocols, and associated documentation pertaining to the operation of a particular system. The system hardware and software communications support is determined by the hardware being used and the software necessary to run that hardware and interface with the network.

The system hardware consists of adapter cards that provide a path or interface between the system software and the physical network. An adapter card requires an input/output (I/O) card slot in the system. The adapter card connects the *data terminal equipment* (DTE) to the *data circuit-terminating equipment* (DCE); that is, it provides physical local addressing to a DTE port.

An adapter card prepares all inbound and outbound data; performs address searches; provides drivers, receivers, and surge protection; supports different interfaces; and in general relieves the system processor of many communications tasks. Adapter cards support the standards required by the physical network (for example, EIA 232D, Smartmodem, V.25 bis, EIA 422A, X.21, or V.35) and at the same time support software protocols (for example, synchronous data link control or SDLC, high-level data link control or HDLC, and bisynchronous protocols).

# <span id="page-13-0"></span>**User and Application Communications Functions**

Networks allow for several user and application communications functions. They enable a user to:

- Send electronic mail
- Emulate another terminal or log in to another computer
- Transfer data
- Execute programs residing on a remote node.

The communications network enables one user to communicate with another user through electronic mail. The underlying layers of software and hardware, as well as the physical network, allow a user to generate, send, receive, and process messages, letters, memos, invitations, and data files. These communications can be to or from any other user who resides on the physical network. Electronic mail has the capability for message annotation, message sequencing, message packing, date sorting, and mail folder management.

Emulating another computer permits users to access applications in other systems as if directly attached to that system. Remote login provides an interactive command line interface between a system based on this operating system and other UNIX-based systems.

A file transfer protocol allows users to access files and directories on remote hosts. Files may be transferred to and from the remote host. Password protection is usually provided as part of the protocol. With a file transfer, there is a client/server relationship between the user initiating the request and the remote system the user is accessing. Often a file transfer protocol includes functions for display and control so that users with read/write access can display, define, or delete files and directories.

Several different protocols have been devised to allow users and applications on one system to invoke procedures and execute applications on other systems. This can be useful for a number of environments, including the offloading of many computer-intensive routines in engineering and scientific applications.

# **Communicating with Other Operating Systems**

Different types of computers can be connected on a network. That is, the computers can be from different manufacturers or be different models from the same manufacturer. The differences in operating systems of two or more types of computers can be bridged with programs.

Sometimes these programs require that another program be previously installed on the network. Other programs may require that such communications connectivity protocols as Transmission Control Protocol/Internet Protocol (TCP/IP) or Systems Network Architecture (SNA) exist on the network.

# **Host Emulation Applications**

An emulator is a software application that allows your system to function as if you were using a different terminal or printer.

Several applications are available to allow your system to emulate other types of terminals. The following sections provide information on terminal or printer emulators:

- ["Emulators Introduction"](#page-14-0) on page 5
- ["TCP/IP Commands for Emulation"](#page-14-0) on page 5
- ["BNU Commands for Emulation"](#page-14-0) on page 5
- ["Asynchronous Terminal Emulation \(ATE\)"](#page-15-0) on page 6

**Note:** The **[bterm](../../cmds/aixcmds1/bterm.htm#HDRCEB8FB2442AMY)** command emulates terminals in bidirectional (BIDI) mode.

# <span id="page-14-0"></span>**Emulators Introduction**

A terminal emulator connects to a host system to access data or applications. Some terminal emulators provide a facility to transfer files to and from the host. Others provide an application programming interface (API) to allow program-to-program communication and automation of host tasks.

A printer emulator allows the host either to print files on a local printer or store them in printable form to be printed or edited later.

# **TCP/IP Commands for Emulation**

The Transmission Control Protocol/Internet Protocol (TCP/IP) (["Chapter 3. Transmission Control](#page-52-0) [Protocol/Internet Protocol \(TCP/IP\) Overview"](#page-52-0) on page 43) software includes the **telnet** and **rlogin** commands, which allow you to connect to and access a remote TCP/IP system.

**telnet Command**: the **[telnet](../../cmds/aixcmds5/telnet.htm#HDRA204988B)** command allows a user to log in to a remote host by implementing the TELNET protocol. It is different from the **rlogin** command in that it is a trusted command. A *trusted* command is one that meets all security levels configured on your computer. Systems that require extra security should allow only trusted commands. Standards for trusted commands, processes, and programs are set and maintained by the U.S. Department of Defense.

**Note:** The **tn** command performs the same function as the **telnet** command.

**rlogin Command**: the **[rlogin](../../cmds/aixcmds4/rlogin.htm#HDRA2049808)** command is similar to the **telnet** command in that both allow a local host to connect to a remote host. The only difference is that the **rlogin** command is considered a nontrusted command and can be disabled if your system needs extra security.

For more information about TCP/IP, refer to the Transmission Control Protocol/Internet Protocol (TCP/IP)Overview (["Chapter 3. Transmission Control Protocol/Internet Protocol \(TCP/IP\) Overview"](#page-52-0) on [page 43](#page-52-0) ).

# **BNU Commands for Emulation**

non-UNIX system.

The Basic Networking Utilities (BNU) [\("Chapter 4. Basic Networking Utilities \(BNU\) Overview"](#page-70-0) on page 61) software includes the **ct**, **cu**, and **tip** commands, which allow you to connect to a remote system that uses this operating system.

**ct** The **[ct](../../cmds/aixcmds1/ct.htm#HDRJLM1360JSTU)** command enables a user on a remote terminal, such as a 3161, to communicate with a workstation over a telephone line. The user on the remote terminal can then log in and work on the workstation.

The **ct** command is similar to the **cu** command but not as flexible. For example, the user cannot issue commands on the local system while connected to a remote system through the **ct** command. However, the **ct** command does allow the user to instruct the **ct** command to continue dialing until the connection is established or to specify more than one telephone number at a time. **cu** The **[cu](../../cmds/aixcmds1/cu.htm#HDRFJ51120JSTU)** command connects your workstation to another workstation connected to either a UNIX or

> After the connection is established, a user can be logged in on both systems at the same time, executing commands on either one without dropping the BNU communication link. If the remote computer is also running under UNIX, the user can transfer ASCII files between the two systems. The **cu** command can also be used to connect multiple systems, and commands can then be executed on any of the connected systems.

<span id="page-15-0"></span>**tip** The **[tip](../../cmds/aixcmds5/tip.htm#HDRA9S11260KAYE)** command connects your workstation to a remote system and enables you to work on the remote system as if logged in directly.

> You can use the **tip** command to transfer files to and from the remote system. You can use scripting to record the conversations you have with the **tip** command.

**Note:** You must have a login on the remote system to use the **tip** command.

For more information about BNU, refer to ["Chapter 4. Basic Networking Utilities \(BNU\) Overview"](#page-70-0) on [page 61.](#page-70-0)

# **Asynchronous Terminal Emulation (ATE)**

The Asynchronous Terminal Emulation (ATE) program enables your workstation to connect to most systems that support asynchronous terminals, including any system that supports RS-232C or RS-422A connections. ATE allows the remote system to communicate with your terminal either as an asynchronous display or as a DEC VT100 terminal.

ATE enables you to run commands on the remote system, send and receive files, and check the data integrity in the files transferred between systems. You can also use a capture file to record, or *capture*, incoming data from the remote system. ATE is menu-driven and uses subcommands.

When installed, ATE is accessible only to users who have been registered as a member of the UUCP group by a user with root authority.

For more information about ATE, refer to Asynchronous Terminal Emulation (ATE) Concepts (["ATE](#page-80-0) Concepts" [on page 71\)](#page-80-0).

# **Communications System Commands**

This section describes different commands available for displaying information that identifies users on your system, the system you are using, and users logged in on other systems.

# **Displaying Your Login Name**

The command **whoami** helps you determine your login name.

**[whoami](../../cmds/aixcmds6/whoami.htm)** Displays the login name being used, similar to the following: denise

In this example, the login name is denise.

# **Displaying Your System Name**

The command **uname** helps you determine your system's name.

**[uname -n](../../cmds/aixcmds5/uname.htm)** The **uname** command used with the **-n** flag displays the name of your system if you are on a network. Information similar to the following is displayed: barnard

In this example, the system name is barnard.

To find the node name of another system, you must request that a user on that system enter the **uname -n** command.

# <span id="page-16-0"></span>**Determining Whether Your System Has Access**

To access another system on the network, your local system must have access to information that defines the other system. To determine if your local system has this information, enter the **[host](../../cmds/aixcmds2/host.htm)** command with the name of the other system, as in the following example.

**host** zeus Determines if your system has routing information for system zeus.

If your system responds with a message similar to: zeus is 192.9.200.4 (300,11,310,4)

your system has the proper information and you can send a message to system zeus. The address 192.9.200.4 is used by the system to route the mail.

If your system does not have information about the requested system, it responds with the following message:

zeus: unknown host

If you receive an unknown host message, the requested system name:

- Is not be correct (check the spelling in the address).
- Is on your network, but not defined to your system (contact the person responsible for setting up your network).
- v Is on another network [\("To Address Mail to Users on a Different Network"](#page-28-0) on page 19) and requires more detailed addressing.
- Is not connected to your network.

You can also receive the unknown host message if your network is not operating and your local system depends on a remote system to supply network addresses.

# **Displaying Information about Logged-In Users**

The command **[finger](../../cmds/aixcmds2/finger.htm)** or **f** displays information about the current users on a specified host. This information can include the user's login name, full name, and terminal name, as well as the date and time of login.

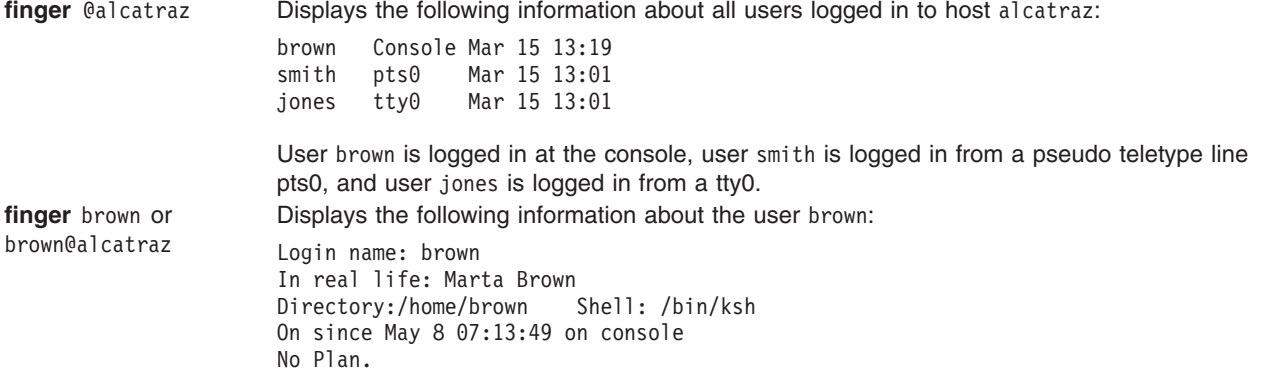

# <span id="page-18-0"></span>**Chapter 2. Mail Overview**

The mail program enables you to receive, create, and send mail to users on a local or remote system. Topics discussed in this section are:

- "Storing Mail"
- ["Receiving and Handling Mail"](#page-19-0) on page 10
- ["Creating and Sending Mail"](#page-26-0) on page 17
- v ["Viewing Mail Help Information"](#page-40-0) on page 31
- ["Customizing the Mail Program"](#page-41-0) on page 32
- ["Mail Command and Subcommand Summary"](#page-48-0) on page 39

# **Storing Mail**

Mail is stored in different ways, depending on the specific situation. The mail program uses the following types of mailboxes or folders:

- v "System Mailbox"
- v "Default Personal Mailbox" (**\$HOME/mbox**)
- v **dead.letter** ("dead.letter File") file
- "Folders" [on page 10.](#page-19-0)

# **System Mailbox**

The system mailbox is similar to a post office box: the post office delivers letters addressed to the person who owns that box. Similarly, the system mailbox is a file where messages are delivered to a particular user. If the file does not exist when mail arrives, it is created. The file is deleted when all messages have been removed.

System mailboxes reside in the **/var/spool/mail** directory. Each system mailbox is named by the user ID associated with it. For example, if your user ID is karen, your system mailbox is:

**/var/spool/mail/karen**

# **Default Personal Mailbox**

Your personal mailbox is similar to an in-basket in an office. You put mail in the in-basket after you have received it, but before you have filed it.

Each user has a personal mailbox. When you read mail from the system mailbox, if it is not marked for deletion or saved to a file, it is written to your personal mailbox, **\$HOME/mbox** (**\$HOME** is your login directory). The **mbox** file exists only when it contains a message.

# **dead.letter File**

If you need to interrupt a message you are creating to complete other tasks, the system saves incomplete messages in the **dead.letter** file in the **\$HOME** directory. If the **dead.letter** file does not exist, the file is created. Later you can edit the file to complete your message.

**Attention:** Do not use the **dead.letter** file to store messages. The content of this file is overwritten each time an interrupt is issued to save a partial message to the **dead.letter** file.

# <span id="page-19-0"></span>**Folders**

Folders enable you to save messages in an organized fashion. Using the mail program, you can put a message into a folder from the system mailbox, a personal mailbox and another folder.

Each folder is a text file. Each folder is placed in the directory you specify in your **.mailrc** file with the **[set](../../cmds/aixcmds3/mail.htm#SPTA36P01C4) [folder](../../cmds/aixcmds3/mail.htm#SPTD7669E5449EMIL)** option. You must create this directory before using folders to store messages. When the directory exists, the mail program creates the folders in that directory as needed. If you do not specify a directory in your **.mailrc** file, folders are created in the current directory. See ["Organizing Mail"](#page-24-0) on page 15.

**Note:** Several programs are available to send and receive mail, including Message Handler (MH) and the **bellmail** program. Which program you use depends on what is installed and configured on your system. For information on your system configuration, contact your system administrator.

# **Receiving and Handling Mail**

The mail program enables you to examine each message in a mail box and then delete or file a message in a personal mail directory. This section discusses the concepts and procedures on the following mail tasks:

- "Starting the Mail Program"
- ["Displaying the Contents of Your Mailbox"](#page-20-0) on page 11
- ["Reading Mail"](#page-22-0) on page 13
- ["Deleting Mail"](#page-23-0) on page 14
- ["Exiting Mail"](#page-23-0) on page 14
- ["Organizing Mail"](#page-24-0) on page 15

# **Starting the Mail Program**

When mail is sent to your address, it is stored in a system directory that is specifically for mail. This system directory contains a file for every user on the local system. This directory holds your mail until you do something with it.

The command shell notifies you that mail has arrived. The notification is displayed before the next prompt, provided that the **[MAIL](../../cmds/aixcmds3/mail.htm#SPTC1CAD55253RODN)** environment variable is set and provided that the interval specified by **[MAILCHECK](../../cmds/aixcmds3/mail.htm#SPTC1CAD55421RODN)** has elapsed since the shell last checked for mail. The notification message is the value of the **[MAILMSG](../../cmds/aixcmds3/mail.htm#SPTC1CAD55502RODN)** environment variable. Depending on which shell you are using (bourne, korn, or C shell), the notification is similar to the following:

YOU HAVE NEW MAIL

Use the **mail** command to read and remove messages from your system mailbox. Do not use the system mailbox to store messages. Store messages in your personal mailbox (["Default Personal Mailbox"](#page-18-0) on [page 9](#page-18-0)) (**\$HOME/mbox**) and in "Folders".

#### **Prerequisites**

The mail program must be installed on your system.

## **To Check Your System Mailbox**

At your system command line prompt, type the **mail** command: mail

If there is no mail in your system mailbox, the system responds with a message: No mail for *YourID*

<span id="page-20-0"></span>If there is mail in your mailbox, the system displays a listing of the messages in your system mailbox: Mail Type ? for help.

"/usr/mail/lance": 3 messages 3 new >N 1 karen Tue Apr 27 16:10 12/321 "Dept Meeting" 2 lois Tue Apr 27 16:50 10/350 "System News" N 3 tom Tue Apr 27 17:00 11/356 "Tools Available"

The current message is always prefixed with a greater-than symbol (>). Each one-line entry displays the following fields:

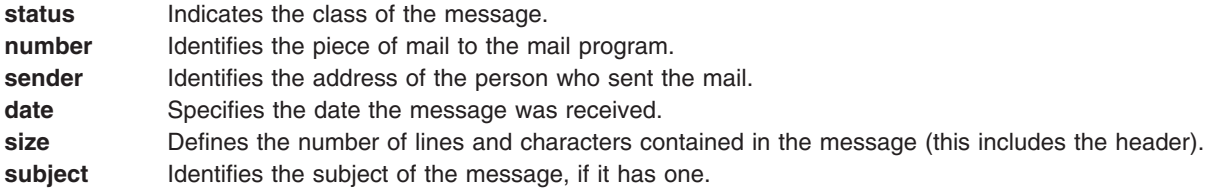

The status can be any of the following:

- **N** A new message.
- **P** A message that will be preserved in your system mailbox.
- **U** An unread message. This is a message that was listed in the mailbox the last time you used the mail program, but the contents were not examined.
- **\*** A message that was saved or written to a file or folder.

A message without a status indicator means that the message has been read but has not been deleted or saved.

#### **To Check Your Personal Mailbox or Mail Folder**

At your system command line prompt, you can use the **mail** command in the ways shown in the following examples:

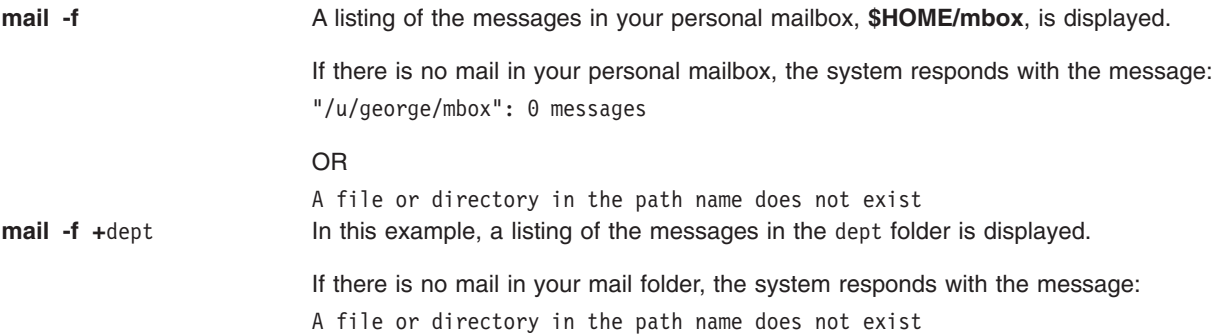

# **Displaying the Contents of Your Mailbox**

From the mailbox prompt you can type mailbox subcommands to manage the contents of the mailbox.

## **Prerequisites**

- 1. The mail program must be installed on your system.
- 2. The mail program must be started.
- 3. There must be mail in your mailbox.

## **To Display a Message within a Specific Range of Messages**

The (**h**)eaders subcommand allows you to view a message contained within a specific range of messages. At your mailbox prompt, you can use the **h** subcommand in the ways shown in the following examples:

- **h** Approximately 20 messages are displayed at a time. The actual number displayed is determined by the type of terminal being used, and the **set screen** option in your **.mailrc** file. If you type the **h** subcommand again, the same range of messages is displayed.
- **h** 21 Message 21 and subsequent messages, up to and including message 40 (if you have that number of messages in your mailbox), are displayed. Continue typing the **[h](../../cmds/aixcmds3/mail.htm#SPTA36P01AB)** subcommand with the subsequent message number until all messages have been displayed.
- **h** 1 To return to the first group of 20 messages, type any number within the range of 1-20.

# **To Scroll Your Mailbox**

The **[z](../../cmds/aixcmds3/mail.htm#SPTA36P01D4)** subcommand allows you to scroll your mailbox. At your mailbox prompt, you can use the **z** subcommand in the ways shown in the following examples:

- **z** Approximately 20 messages are displayed at a time. The actual number displayed is determined by the type of terminal being used and the **set screen** option in your **.mailrc** file. Type the **z** subcommand again to scroll to the next 20 messages.
- **z +** The plus sign (**+**) argument scrolls to the next 20 messages. Message 21 and subsequent messages, up to and including message 40 (if you have that number of messages in your mailbox), are displayed. Continue typing the **z+** subcommand until all messages have been displayed. The system will respond with the following message:

On last screenful of messages.

**z -** The minus sign (**-**) argument scrolls to the previous 20 messages. When you reach the first set of messages, the system will respond with the following message:

On first screenful of messages.

## **To Search and Display Information about Specific Messages**

At your mailbox prompt, you can use the (**f**)rom subcommand in the ways shown in the following examples:

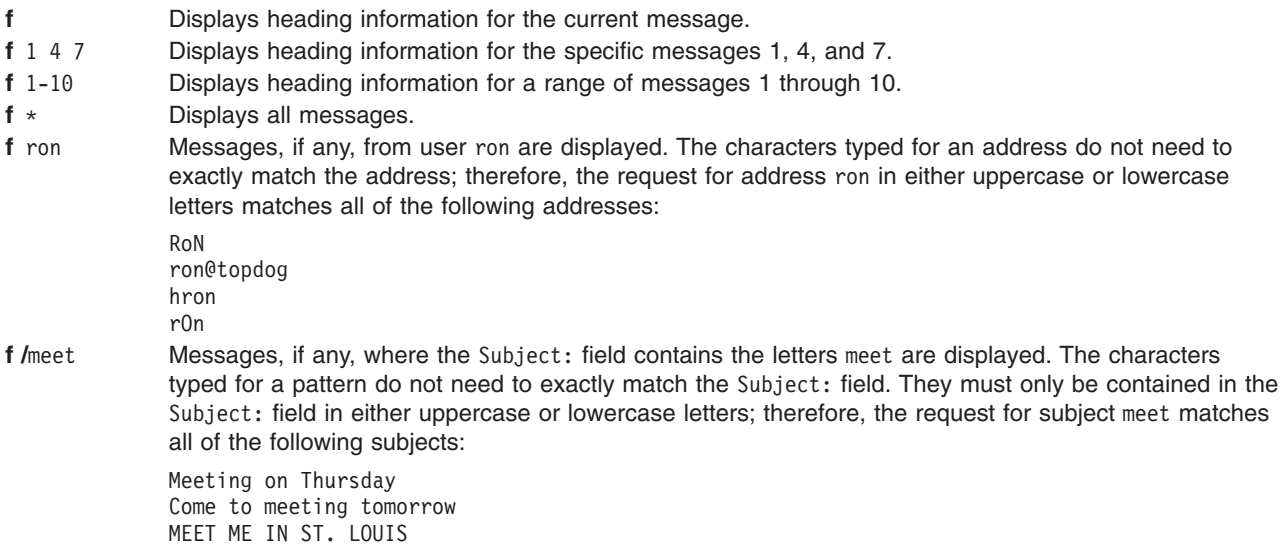

## <span id="page-22-0"></span>**To Display the Current Message Number**

At your mailbox prompt, you can use the **=** subcommand in the way shown in the following example:

The current message number is displayed.

## **To Check How Many Messages You Have in Your Mailbox**

At your mailbox prompt, you can use the **[folder](../../cmds/aixcmds3/mail.htm#SPTA3009KAYE)** subcommand in the way shown in the following example:

**folder** Lists information about your folder or mailbox. The system will respond similarly to the following: "/u/lance/mbox": 29 messages.

# **Reading Mail**

You can read your mail in several ways. The following provides an example of each method. Choose the method you are most comfortable with and use it to read your mail.

#### **Prerequisites**

- 1. The mail program must be installed on your system.
- 2. The mail program must be started.
- 3. There must be mail in your system mailbox.

## **To Read Messages in Your Mailbox**

At your mailbox prompt, you can use the (**t**)ype or (**p**)rint subcommands in the ways shown in the following examples:

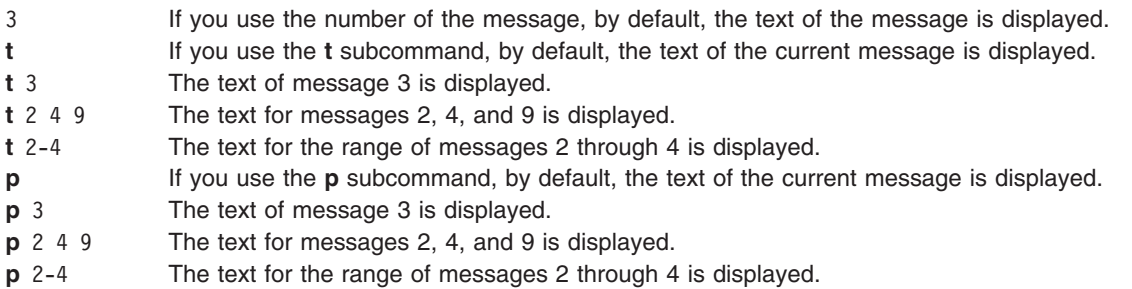

When you display more than one message at a time, be sure to include the **[set crt](../../cmds/aixcmds3/mail.htm#SPTA36P01C4)** option in your **\$HOME/.mailrc** file so you can scroll through your messages. You also can type this subcommand at the mailbox prompt. If you do not use this subcommand and you have more than one screen of messages, the displayed messages scroll up and off the screen before you have time to read them.

## **To Read the Next Message in Your Mailbox**

At your mailbox prompt, you can use the (**n**)ext or plus sign (**+**) subcommands in the way shown in the following example:

**[n](../../cmds/aixcmds3/mail.htm#SPTA36P01B7)** or **+** Displays the text of the next message, and this message becomes the current message.

You can also press the Enter key to display the text of the next message.

## <span id="page-23-0"></span>**To Read the Previous Message**

At your mailbox prompt, you can use the **-** subcommand in the way shown in the following example:

The text of the previous message is displayed.

# **Deleting Mail**

When deleting a message, you can delete the current message, delete a specific message, or delete a range of messages. You can also delete the current message and display the next message by combining subcommands.

## **Prerequisites**

- 1. The mail program must be installed on your system.
- 2. There must be mail in your system mailbox.
- 3. The mail program must be started.

## **To Delete a Message**

At your mailbox prompt, you can use the (**d**)elete subcommand in the ways shown in the following examples:

**d** The current message is deleted. **dp** or **dt** The current message is deleted and the next message is displayed. This also can be accomplished by including the **[set](../../cmds/aixcmds3/mail.htm#SPTA36P01C4) [autoprint](../../cmds/aixcmds3/mail.htm#SPTD7669E5212EMIL)** option in the **.mailrc** file, which will set the **[d](../../cmds/aixcmds3/mail.htm#SPTA36P019A)** subcommand to function like the **[dp](../../cmds/aixcmds3/mail.htm#SPTA36P019C)** or **[dt](../../cmds/aixcmds3/mail.htm#SPTA36P019D)** subcommand combination. **d** 4 Deletes the specific message 4. **d** 4-6 Deletes a range of messages 4, 5, and 6. **d** 2 6 8 Deletes messages 2, 6, and 8.

## **To Undelete a Message**

At your mailbox prompt, you can use the (**u**)ndelete subcommand in the ways shown in the following examples:

- **[u](../../cmds/aixcmds3/mail.htm#SPTA36P01CC)** The current message is undeleted.
- **u** 4 Undeletes the specific message 4.
- **u** 4-6 Undeletes a range of messages 4, 5, and 6.
- **u** 268 Undeletes messages 2, 6, and 8.

# **Exiting Mail**

## **Prerequisites**

- 1. The mail program must be installed on your system.
- 2. There must be mail in your system mailbox.
- 3. The mail program must be started.

## **To Exit Mail and Save Your Changes to the Original Contents of the Mailbox**

At your mailbox prompt, you can use the (**q**)uit subcommand in the following ways shown:

#### <span id="page-24-0"></span>**If You Are Exiting the System Mailbox:**

**q** The **q** subcommand leaves the system mailbox and returns to the operating system. When you leave the mailbox, all messages marked to be deleted are removed from the mailbox and cannot be recovered. The mail program saves the messages you read in your personal mailbox (**[mbox](../../cmds/aixcmds3/mail.htm#SPTA36P01B2)**). If you did not read any of your mail, the messages remain in the system mailbox until acted upon.

#### **If You Are Exiting Your Personal Mailbox or a Mail Folder:**

**q** When using the **[q](../../cmds/aixcmds3/mail.htm#SPTA36P01BD)** subcommand in your personal mailbox or a mail folder, messages read and not read will remain in your personal mailbox or in a mail folder until acted upon.

## **To Exit Mail without Changing the Original Contents of the Mailbox**

**x** or **ex** The **[x](../../cmds/aixcmds3/mail.htm#SPTA36P01D3)** or **[ex](../../cmds/aixcmds3/mail.htm#SPTA36P01A0)** subcommand allows you to leave the mailbox and return to the operating system without changing the original contents of the mailbox. The program ignores any requests you made prior to the **x** request; however, if you did save a message to another folder, the save will occur.

# **Organizing Mail**

Use folders to save messages in an organized fashion. You can create as many folders as you need. Give each folder a name that pertains to the subject matter of the messages it contains, similar to file folders in an office filing system. Each folder is a text file that is placed in the directory you specify in your **[.mailrc](../../files/aixfiles/mailrc.htm#HDREO4380KAYE)** file with the **[set](../../cmds/aixcmds3/mail.htm#SPTA36P01C4) [folder](../../cmds/aixcmds3/mail.htm#SPTD7669E5449EMIL)** option. You must create this directory before using folders to store messages. When the directory exists, the mail program creates the folders in that directory as needed. If you do not specify a directory with the **set folder** option in your **.mailrc** file, the folder is created in your current directory. Using the mail program, you can put a message into a folder from the system mailbox, a personal mailbox, or another folder.

You can add the contents of a message to a file or folder using the (**s**)ave or (**w**)rite subcommands. Both of these subcommands append information to an existing file, or create a new file if it does not exist. Information currently in the file is not destroyed. If you save a message from your system mailbox to a file or folder, the message is deleted from your system mailbox and transferred to the file or folder specified. If you save a message from your personal mailbox or folder to another file or folder, the message is not deleted from your personal mailbox, but is copied to the specified file or folder. When using the **[s](../../cmds/aixcmds3/mail.htm#SPTA36P01C3)** subcommand, you can read the folder like a mailbox because the messages and the header information are appended at the end of the folder. When using the **[w](../../cmds/aixcmds3/mail.htm#SPTA36P01D2)** subcommand, you can read the folder like a file because the message is appended without header information at the end of the file.

## **Prerequisites**

- 1. The mail program must be installed on your system.
- 2. There must be mail in your system mailbox, personal mailbox, or a folder you have defined.
- 3. The mail program must be started.

## **To Create a Letters Mailbox Directory to Store Messages in Folders**

1. To check if the **set folder** option has been enabled in the **.mailrc** file, type the following subcommand at the mailbox prompt:

set

The **[set](../../cmds/aixcmds3/mail.htm#SPTA36P01C4)** subcommand displays a list of the enabled mail options in your **.mailrc** file.

If the **set folder** option has been enabled, the system responds with a message similar to the following:

folder /home/george/letters

In this example, letters is the directory in which mail folders will be stored.

2. If the **set folder** option has not been enabled, add a line similar to the following in the **.mailrc** file: set folder=/home/george/letters

In this example, /home/george is George's home directory and letters is the directory in which mail folders will be stored. The set folder option enables you to use the plus sign (+) shorthand notation at your mailbox prompt to save messages in your letters directory.

3. You must create a letters directory in your home directory. In your home directory at the system command line prompt, type:

mkdir letters

## **To Use the (s)ave Subcommand to Save a Message with Its Heading**

At your mailbox prompt, you can use the (**s**)ave subcommand in the ways shown in the following examples:

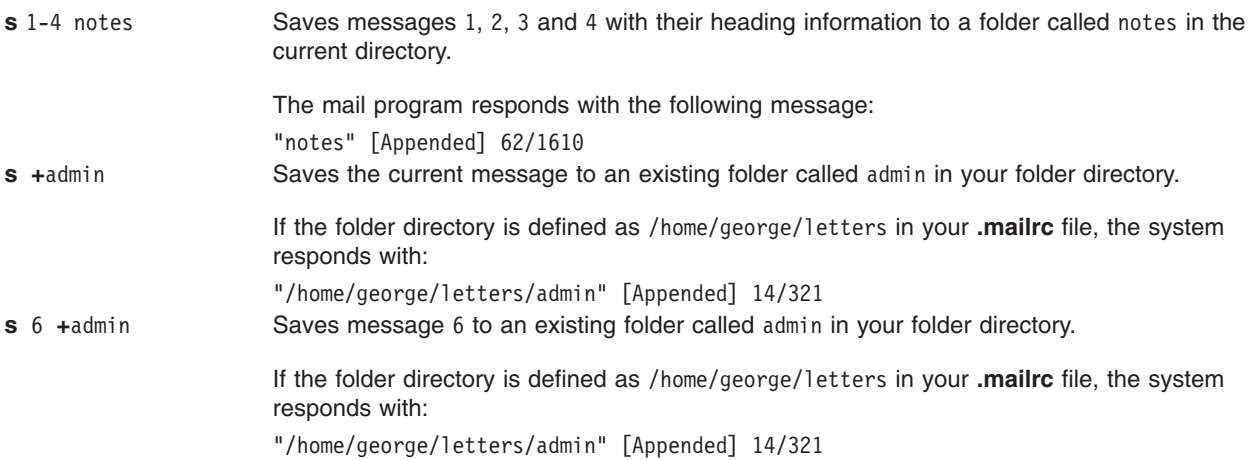

## **To Use the (w)rite Subcommand to Save a Message without Its Heading**

The (**w**)rite subcommand allows you to save a message as a file instead of as a folder. To read or edit a file saved with the **[w](../../cmds/aixcmds3/mail.htm#SPTA36P01D2)** subcommand, you must use **[vi](../../cmds/aixcmds6/vi.htm#HDRH2230MAUR)** or some other text editor. At your mailbox prompt, you can use the **w** subcommand in the ways shown in the following examples:

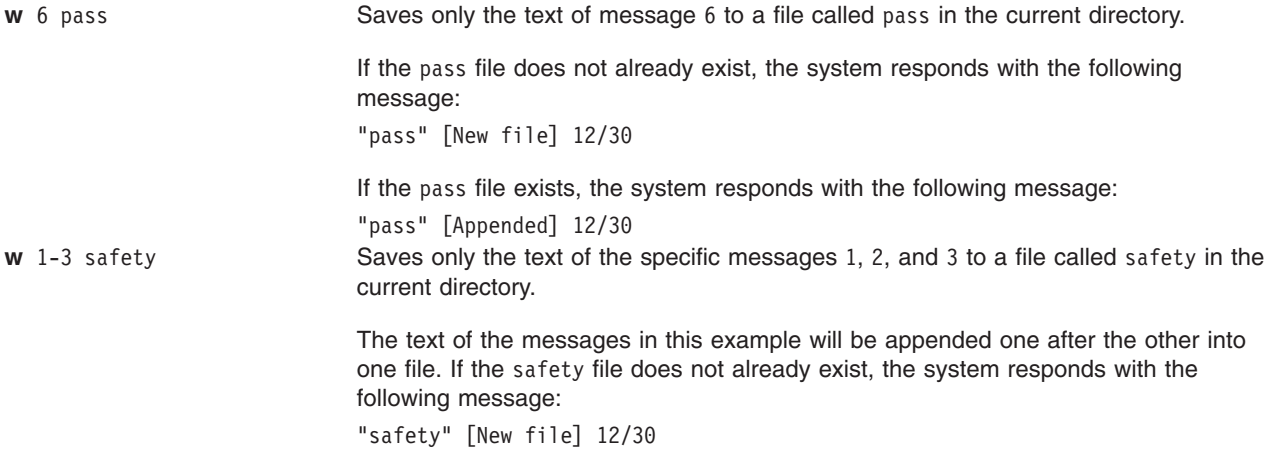

## <span id="page-26-0"></span>**To Find the Name of the Current Mailbox or Folder**

Although the **[mail](../../cmds/aixcmds3/mail.htm#HDRA36P017B)** command displays the name of the current mailbox when it starts, you might lose track of which mailbox you are in. At your mailbox prompt, you can use the **folder** subcommand in the way shown in the following example:

[folder](../../files/aixfiles/mailrc.htm#SPTA36P01A2) Finds the name of your current mailbox or folder.

If the current mailbox is /home/lance/mbox, the following is displayed: /home/lance/mbox: 2 messages 1 deleted

This message indicates that /home/lance/mbox is the current mailbox you are in, it contains two messages, and one of those messages will be deleted when you finish with this mailbox.

#### **To Change to Another Mailbox**

Changing to another mailbox is like quitting a mailbox or folder. Any messages that you marked to be deleted are deleted when you leave that mailbox. The deleted messages cannot be recovered. At your mailbox prompt, you can use the **file** or **folder** subcommand in the way shown in the following example:

**folder +**project Once the mail program is started with one mailbox, use the **file** or **folder** subcommands to change to another mailbox. If you change from the **mbox** file to the project folder and you have deleted all the messages in the **mbox** file, the mail program displays: /home/dee/mbox removed +project: 2 messages 2 new followed by a list of the messages in the project folder.

# **Creating and Sending Mail**

You can use the mail program to create, send, reply, and forward messages to other users or to send ASCII files to other users. An ASCII file might, for example, be a document you have written using a preferred editor or a source file for a program.

The mail program provides a line-oriented editor for creating messages. This editor enables you to type each line of the message, press the Enter key to get a new line, and type more text. When you create mail with the mail editor, the date: and from: fields are automatically completed by the system. You have the option to complete the subject: and cc: fields. These fields are similar to the body of a standard business letter. Other editors can only be used by using the editor subcommands.

You can send messages and files to a user on your local system, on your network, or to a user on another connected network. The recipient does not need to be logged onto the system when you send the information. Mail is sent to a user's address.

For more information about creating and sending mail, see:

- ["Addressing Mail"](#page-27-0) on page 18
- ["Starting the Mail Editor"](#page-30-0) on page 21
- ["Editing a Message"](#page-30-0) on page 21
- ["Displaying a Message While in the Mail Editor"](#page-31-0) on page 22
- ["Exiting the Mail Editor without Sending the Message"](#page-32-0) on page 23
- ["Adding a File and a Specific Message within a Message"](#page-32-0) on page 23
- ["Changing or Adding to the Heading Fields of a Message"](#page-33-0) on page 24
- <span id="page-27-0"></span>• ["Reformatting a Message in the Mail Editor"](#page-35-0) on page 26
- ["Checking for Misspelling in the Mail Editor"](#page-35-0) on page 26
- ["Sending Mail"](#page-36-0) on page 27
- ["Replying to Mail"](#page-36-0) on page 27
- ["Forwarding Mail"](#page-37-0) on page 28
- ["Sending a Vacation Message Notice"](#page-38-0) on page 29
- ["Sending and Receiving Secret Mail"](#page-39-0) on page 30

# **Addressing Mail**

Mail is sent to a user's address. The address, containing the login name and system name, directs the delivery of the mail message. Generally, to send a message to another user, you must type the **[mail](../../cmds/aixcmds3/mail.htm#HDRA36P017B)** command and the address as follows:

mail *User*@*Address*

How you address mail depends on whether you are sending the mail:

- To users on your local system [\("To Address Mail to Users on Your Local System"](#page-28-0) on page 19)
- To users on your network (["To Address Mail to Users on Your Network"](#page-28-0) on page 19)
- To users on a different network [\("To Address Mail to Users on a Different Network"](#page-28-0) on page 19)
- Over a BNU or UUCP link (["To Address Mail over a BNU or UUCP Link"](#page-29-0) on page 20)

However, the format of the Address parameter depends upon the location of the recipient. The concept is similar to how you might address a note to a fellow worker in an office. To send a note to Ryan, who works in a small department of six to eight people, you might write the name on an envelope and put it in the office mail system. However, if Ryan is in another department, you might have to provide more information on the envelope:

Ryan Payroll

If Ryan is in another plant, you might need even more information to ensure that the message reaches him:

Ryan Payroll Gaithersburg

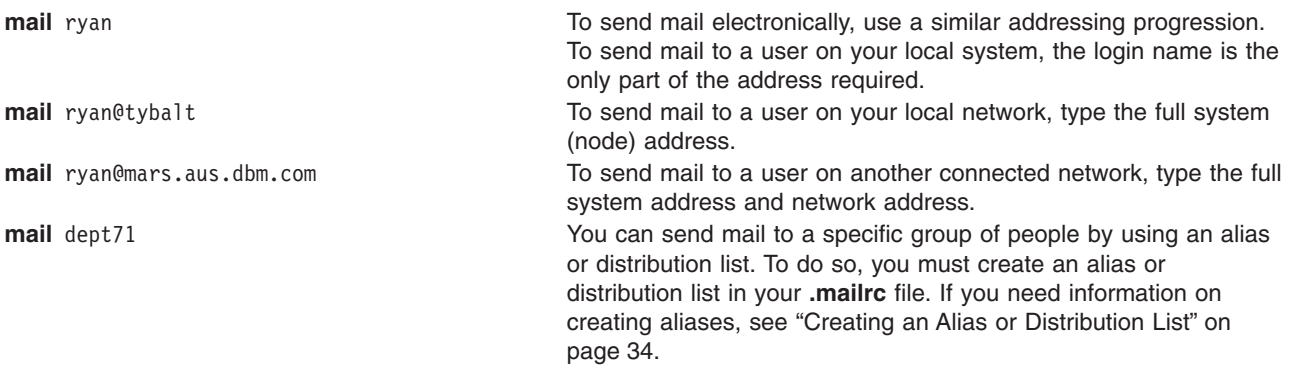

**Note:** More than one user can be addressed at the same time on the command line. Separate each name with a space. For example:

ryan@tybalt suemc@julius dmorgan@ophelia

## <span id="page-28-0"></span>**Prerequisites**

The mail program must be installed on your system.

#### **To Address Mail to Users on Your Local System**

To send a message to a user on your local system (to someone whose login name is listed in your **/etc/passwd** file), use the login name for the address. At your system command line prompt, you can use the **mail** command in the way shown in the following example:

**mail** *LoginName*

**mail** ryan If Ryan is on your system and has the login name ryan, this command activates the mail program, enables you to create a message, and tries to send the message to a local login name of ryan. If the message is delivered successfully, you receive no notification. If Ryan is not on your system, the mail system immediately returns an error message and returns the unsent message to your system mailbox.

#### **To Address Mail to Users on Your Network**

To send a message through a local network to a user on another system, at the command line type:

**mail** *LoginName*@SystemName **For example**, if Ryan is on system zeus, use the following command to create and send a message to him: mail ryan@zeus This command activates the mail program, enables you to create a message, and tries to send the message to login name ryan on system zeus. If the message is delivered successfully, you receive the system prompt with no notification. If the mail address is incorrect, you receive an error message.

**Note:** To send a message through a local network to a user on another system, you must know the login name and the name of the other system. For more information on this, see Communications System Commands for End Users [\("Communications System Commands"](#page-15-0) on page 6).

#### **To Address Mail to Users on a Different Network**

If your network is connected to other networks, you can send mail to users on the other networks. The address parameters differ depending on how your network and the other networks address each other and how they are connected.

**Using a Central Database of Names and Addresses**: at your system command line prompt, you can use the **mail** command in the way shown in the following example:

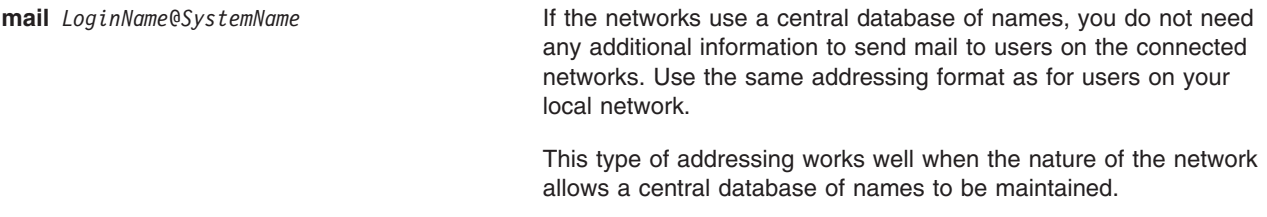

**Using Domain Name Addressing**: at your system command line prompt, you can use the **mail** command in the ways shown in the following examples:

<span id="page-29-0"></span>**mail** *LoginName*@*SystemName.DomainName* For networks that span large, unrelated networks in widespread locations, a central database of names is not possible. The *DomainName* parameter defines the remote network, relative to your local network, within the defined structure for the larger group of interconnected networks. **mail** kelly@merlin.odin.valryanl **In the system** In this example, user kelly is on the system

merlin that is on a local network, named odin, that is connected to a second network whose domain is called valryanl.

## **To Address Mail over a BNU or UUCP Link**

To send a message to a user on another system connected to your system by the Basic Networking Utilities (BNU) or another version of UNIX-to-UNIX Copy Program (UUCP), you must know:

- $\cdot$  The login name
- The name of the other system
- The physical route to that other system

The person responsible for connecting your system to other systems should be able to provide routing information to address the other system.

**When Your Computer Has a BNU or UUCP Link**: at your system command line prompt, you can use the **mail** command in the ways shown in the following examples:

**mail** *UUCPRoute*!*LoginName* If your local computer has a BNU or UUCP connection that can be used to reach the remote system, use the format in this example to address a message. The variable *LoginName* is the login name on the remote system for the message recipient. The variable *UUCPRoute* describes the physical route the message must follow along the UUCP network. If your system is connected to the remote system without any intermediate UUCP systems between, this variable is the name of the remote system. **mail**arthur!lancelot!merlin!ken If your message must travel through one or more intermediate UUCP systems before reaching the desired remote system, this variable is a list of each of the intermediate systems. The list starts with the nearest system and proceeds to the farthest system, separated by an exclamation mark (!). You can follow this example, if the message must travel through systems arthur and lancelot (in that order) before reaching merlin. **mail** merlin!ken **If your local system has a UUCP link to a system called** merlin and there are no other UUCP systems between your system and merlin, you can send a message to ken on that system.

**When the BNU or UUCP Link Is on Another Computer**: in a local or wide area network environment, one of the systems on the network may have a BNU or other type of UUCP connection to a remote system. You can use that UUCP connection to send a message to a user on that remote UUCP system. At your system command line prompt, you can use the **mail** command in the way shown in the following example:

#### **mail @arthur:merlin!ken**

Sends mail to ken on UUCP system merlin from the Internet system arthur. The delimiter @ is for the internet addressing, the delimiter ! is for the UUCP addressing, and the delimiter : connects

the two addresses. Notice that in this format you are not sending mail to a user at any of the intermediate systems, so no login name precedes the @ in the domain address.

#### <span id="page-30-0"></span>**mail @arthur:odin!acct.dept!kelly**

Sends mail to kelly on UUCP system acct.dept through system odin from the Internet system arthur.

#### **mail@odin.uucp:@dept1.UUCP:@dept2:bill@dept3**

Sends mail to bill@dept3 over odin and dept1 UUCP links and then over the local network link between systems dept2 and dept3. The **/etc/sendmail.cf** file must be configured accordingly to use this type of UUCP address notation. See your system administrator for information.

If you often send mail to users on other networks, creating aliases that include the users' addresses can save you time. See ["Creating an Alias or Distribution List"](#page-43-0) on page 34.

# **Starting the Mail Editor**

The mail program provides a line-oriented editor for composing messages. This editor enables you to type each line of the message, press the Enter key to get a new line, and type more text. You cannot change a line after you have pressed the Enter key. However, before pressing the Enter key, you can change information on that one line by using the Backspace and Delete keys to erase. You can also use mail editor subcommands to enter a full-screen editor and change the message.

The mail editor includes many control subcommands that enable you to perform other operations on a message. Each of these subcommands must be typed on a new line and must begin with the special *escape* character. By default, the escape character is a tilde ( $\tilde{\ }$ ). You can change it to any other character by including the **[set](../../cmds/aixcmds3/mail.htm#SPTA36P01C4) [escape](../../cmds/aixcmds3/mail.htm#SPTD7669E5354EMIL)** option in your **[.mailrc](../../files/aixfiles/mailrc.htm#HDREO4380KAYE)** file.

#### **Prerequisites**

- 1. The mail program must be installed on your system.
- 2. The mail program must be started.

## **To Start the Mail Editor from the Command Line or the Mailbox Prompt**

At your system command line prompt or your mailbox prompt, you can use the **mail** command in the ways shown in the following examples:

**mail** *User*@*Address* Issue this command from the command line prompt. The message is addressed to *User*@*Address*. The *Address* parameter depends upon the location of the recipient. **m** *User*@*Address* Issue this subcommand from the mailbox prompt. The message is addressed to *User*@*Address*. The *Address* parameter depends upon the location of the recipient.

For more information, see ["Sending Mail"](#page-36-0) on page 27. The mail editor is also activated, if you use the (**R**)eply or (**r**)eply subcommands to reply to a message. For more information on how to reply to a message, see ["Replying to Mail"](#page-36-0) on page 27.

# **Editing a Message**

While in your mailbox, you can add information to an existing message by typing the (**e**)dit or (**v**)isual subcommand at the mailbox prompt. While in the mail editor, you cannot change information on a line after you have pressed the Enter key and gone on to the next line. You can change the content of your message before sending it by editing the message with another editor.

#### **Prerequisites**

- 1. The mail program must be installed on your system.
- 2. The alternate editor must be defined in the **.mailrc** file with:

<span id="page-31-0"></span>set EDITOR=PathName

This d[e](../../cmds/aixcmds3/mail.htm#SPTA36P01DD)fines the editor you activate with the e subcommand. The value of PathName must be the full path name to the editor program that you want to use. For example, the definition set EDITOR=/usr/bin/[vi](../../cmds/aixcmds6/vi.htm#HDRH2230MAUR) defines the **vi** editor for use with the e subcommand.

- 3. To add information to a message in your mailbox, you must have started the **mail** command to read mail in the system mailbox, other mailbox, or folder.
- 4. To start an alternate editor while creating a message, you must be in the mail editor prompt.

#### **To Add Information to a Specific Message in Your Mailbox**

To add information to a message in your mailbox, type the (**e**)dit subcommand or the (**v**)isual subcommand, followed by the message number. At the mailbox prompt, you can use either the **[e](../../cmds/aixcmds3/mail.htm#SPTA36P019F)** subcommand or the **[v](../../cmds/aixcmds3/mail.htm#SPTA36P01D1)** subcommand in the ways shown in the following examples:

**e** 13 To add a note to message 13 using the **e** editor (or whatever editor is defined in the **.mailrc** file).

**v** 15 To add a note to message 15 using the **vi** editor (or whatever editor is defined in the **.mailrc** file).

If you do not specify a message number, the **mail** command activates the editor using the current message. When you leave the editor, you return to the mailbox prompt to continue processing the messages in the mailbox.

#### **To Change the Current Message While in the Mail Editor**

At the beginning of a line while in the mail editor, you can use either the  $\tilde{e}$  subcommand or the  $\tilde{v}$ subcommand in the ways shown in the following examples:

- x**e** Activates the **e** editor or other editor that you define in the **.mailrc** file.
- x**v** Activates the **vi** editor or other editor that you define in the **.mailrc** file.

This enables you to edit the text of the current message. When you leave the different editor, you return to the mail editor.

# **Displaying a Message While in the Mail Editor**

#### **Prerequisites**

- 1. The mail program must be installed on your system.
- 2. To display a message while in the mail editor, you must have started the mail editor. If you need information on this, see ["Starting the Mail Editor"](#page-30-0) on page 21.

## **To Display the Lines of a Message**

At the beginning of a line while in the mail editor, use the **[p](../../cmds/aixcmds3/mail.htm#SPTA36P01E1)** subcommand in the way shown in the following example:

**p** The editor displays the contents of the message including the header information for the message. The text scrolls up from the bottom of the display. The end of the message is followed by the mail editor's (Continue) prompt.

If the message is larger than one screen and you have not set the page size for your terminal by using the **[stty](../../cmds/aixcmds5/stty.htm#HDRA471320ROLL)** command, the text scrolls off the top of the screen to the end. To look at the content of large messages, use the mail editor subcommands to view the message with another editor. If you need information on this, see ["Editing a Message"](#page-30-0) on page 21.

# <span id="page-32-0"></span>**Exiting the Mail Editor without Sending the Message**

To quit the mail editor without sending the message, use the  $\tilde{q}$  subcommand or the interrupt key sequence (usually the Alt-Pause or Ctrl-C key sequence). If you have typed any text, the **mail** command saves the message in the **dead.letter** file.

## **Prerequisites**

- 1. The mail program must be installed on your system.
- 2. To display a message while in the mail editor, you must have started the mail editor. If you need information on this, see ["Starting the Mail Editor"](#page-30-0) on page 21.

## **To Quit the Editor**

At the beginning of a line while in the mail editor, you can use the **q** subcommand in the way shown in the following example:

- x**[q](../../cmds/aixcmds3/mail.htm#SPTA36P01E2)** Quits the mail editor and the message is not sent. The message is saved in the **dead.letter** file in your home directory, unless you have not typed any text. The system prompt is displayed.
- **Ctrl-C** To quit the editor using an interrupt key sequence, press the break (Ctrl-C key sequence) or the interrupt (Alt-Pause key sequence). The following message is displayed:

(Interrupt -- one more to kill letter)

Press break or interrupt again.

(Last Interrupt -- letter saved in dead.letter)

The message is not sent. The message is saved in the **dead.letter** file in your home directory, unless you have not typed any text. The system prompt is displayed.

**Note:** When you exit the mail editor without sending the message, the previous content of the **dead.letter** file is replaced with the incomplete message. To retrieve the file, see "Adding a File and a Specific Message within a Message".

# **Adding a File and a Specific Message within a Message**

## **Prerequisites**

- 1. The mail program must be installed on your system.
- 2. You must know the name and address of the mail recipient.
- 3. The mail editor must be started.

## **To Include a File in a Message**

At the beginning of a line while in the mail editor, you can use the x**r** subcommand in the way shown in the following example:

[x](../../cmds/aixcmds3/mail.htm#SPTA36P01E4)**r**schedule Where schedule is the name of the file to include. In this example, the information in the file schedule is included at the current end of the message being written.

## **To Include a Specific Message within a Message**

At the beginning of a new line while in the mail editor, you can use either the <sup>\*</sup>**f** or <sup>\*</sup>**m** subcommands in the ways shown in the following examples:

<span id="page-33-0"></span>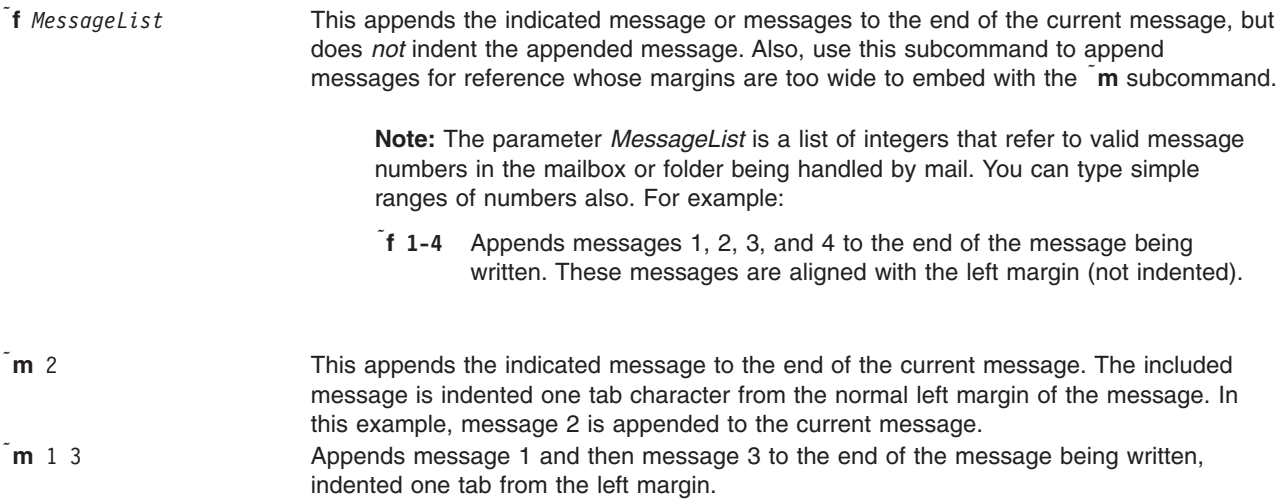

# **To Add the Contents of the dead.letter File into Your Current Message**

At the beginning of a new line while in the mail editor, you can use the **d** subcommand in the way shown in the following example:

x**d** This retrieves and appends the contents of the **dead.letter** file to the end of the current message. At the (Continue) prompt, continue by adding to the message or by sending the message.

# **Changing or Adding to the Heading Fields of a Message**

The heading of a message contains routing information and a short statement of the subject. You must specify at least one recipient of the message. The rest of the heading information is not required. The information in the heading can include the following:

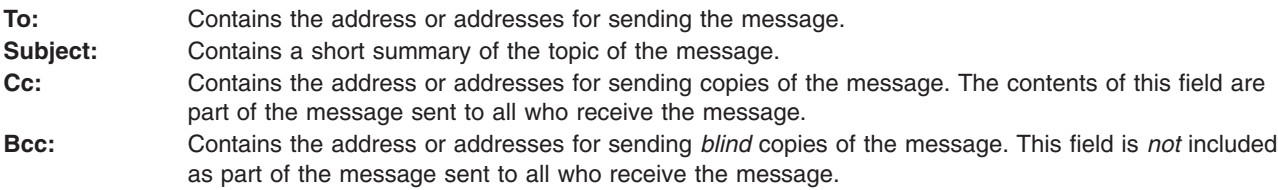

You can customize the mail program [\("Customizing the Mail Program"](#page-41-0) on page 32) to automatically ask for the information in these fields by putting entries in your **.mailrc** file.

#### **Prerequisites**

- 1. The mail program must be installed on your system.
- 2. Start the mail editor [\("Starting the Mail Editor"](#page-30-0) on page 21) and begin editing a message.

## **To Edit the Heading Information**

To add to or c[h](#page-49-0)ange information in more than one heading field, use the <sup>n</sup>h subcommand. When you type this subcommand on a new line while in the mail editor, the system displays each of the four heading fields, one at a time. You can:

- View the content of each field.
- Delete information from that field (using the Backspace key).
- Add information to that field.

Pressing the Enter key saves any changes to that field and displays the next field and its contents. When you press the Enter key for the last field (Bcc:), you return to the editor.

1. Type the following subcommand at the beginning of a new line while in the mail editor: xh

The system responds with the contents of the To: field and places the cursor at the end of that field: To: mark@austin\_

If necessary, edit or add to the field. Then press the Enter key.

2. The system responds with the contents of the Subject: field: Subject: Fishng Trip\_

**Note:** If you have changed this field, the cursor may not be at the end of the field.

To correct the misspelling in the subject, use the Cursor Right or Cursor Left key to position the cursor under the n in Fishng. Retype the rest of the subject to correct it to Fishing Trip. Press the Enter key.

3. The system responds with the contents of the Cc: field:

Cc: mel@gtwn\_

To add another person to the copy list, ensure the cursor is at the end of the list, type a space, and type the new address:

Cc: mel@gtwn geo@austin

This expands the copy list to two persons. When you have completed the copy list, press the Enter key.

- 4. The system responds with the contents of the Bcc: field. Make any changes and press the Enter key.
- 5. The system responds with the (Continue) prompt and returns you to the mail editor at the current end of the message.

#### **To Set or Reset the Subject: Field**

U[s](../../cmds/aixcmds3/mail.htm#SPTA36P01E5)e the <sup>\*</sup>**s** subcommand to set the Subject: field to a particular phrase or sentence. Using this subcommand replaces the previous contents (if any) of the Subject: field. At the beginning of a new line while in the mail editor, you can use the  $\tilde{\phantom{a}}$  subcommand in the way shown in the following example:

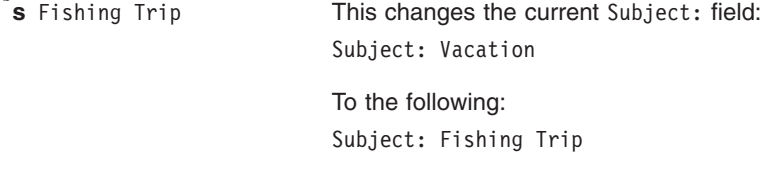

**Note:** You cannot append to the Subject: field with this subcommand. Use the x**[h](#page-49-0)** subcommand, as described in ["To Edit the Heading Information"](#page-33-0) on page 24.

## **To Add to the To:, Cc:, and Bcc: List**

At the beginning of a new line while in the mail editor, you [c](../../cmds/aixcmds3/mail.htm#SPTA36P01DB)an use the  $\tilde{t}$ ,  $\tilde{c}$ , or  $\tilde{b}$  $\tilde{b}$  $\tilde{b}$  subcommands in the ways shown in the following examples:

x**t** geo@austin mel@gtwn This changes the current To:list: To: mark@austin to the following: To: mark@austin geo@austin mel@gtwn

<span id="page-35-0"></span>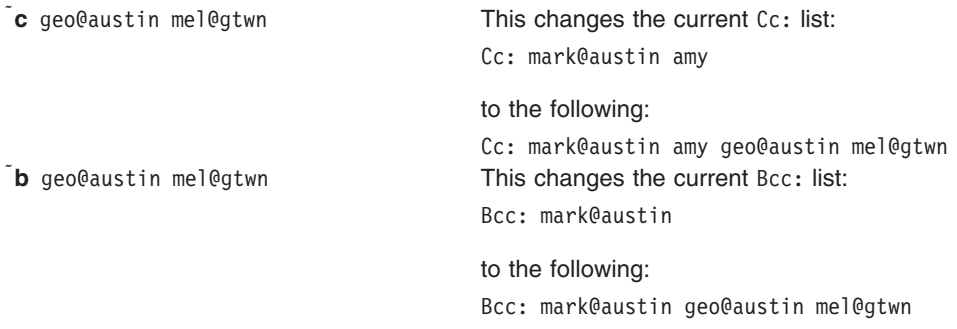

**Note:** You cannot use the  $\tilde{t}$ ,  $\tilde{c}$ , or  $\tilde{b}$  subcommands to change or delete the contents of the To:, Cc:, and Bcc: lists. Use t[h](#page-49-0)e h subcommand, as described in ["To Edit the Heading Information"](#page-33-0) on [page 24.](#page-33-0)

# **Reformatting a Message in the Mail Editor**

## **Prerequisites**

- 1. The mail program must be installed on your system.
- 2. The **fmt** command must be installed on your system.

## **To Reformat a Message in the Mail Editor**

After you have typed the message and before sending it, you can reformat the message to improve its appearance by using the **fmt** shell program. At the beginning of a new line while in the mail editor, you can use the **[fmt](../../cmds/aixcmds2/fmt.htm#HDRYV14230JSTU)** command in the way shown in the following example:

x**| fmt** This uses the **fmt** command to change the appearance of the message by reflowing the information for each paragraph within defined margins (a blank line must separate each paragraph). The pipe (**|**) subcommand pipes the message to standard input of the command and replaces the message with the standard output from that command.

**Attention:** Do not use the **fmt** command if the message contains embedded messages or preformatted information from external files. The **fmt** command reformats the heading information in [e](../../cmds/aixcmds3/mail.htm#SPTA36P01DD)mbedded messages and may change the format of preformatted information. Instead, use the e or x**[v](../../cmds/aixcmds3/mail.htm#SPTA36P01E7)** subcommand to enter a full-screen editor and reformat the message.

# **Checking for Misspelling in the Mail Editor**

## **Prerequisites**

- 1. The mail program must be installed on your system.
- 2. The text-formatting programs must be installed on your system.

## **To Spell Check Your Message**

To use the **[spell](../../cmds/aixcmds5/spell.htm#HDRA362V0472)** command to check your message for misspelled words, from the mail editor:

- 1. Write the message to a temporary file. For example, to write the message to the checkit file, type:  $\tilde{w}$  checkit
- 2. Run the **spell** command using the temporary file as input. Type:
	- $\tilde{\mathbf{r}}$ ! spell checkit

In this example, the exclamation point (**!**) is the subcommand that starts a shell, runs a command, and returns to the mailbox. The **spell** command responds with a list of words that are not in its list of known words, followed by an exclamation point (**!**) to indicate that you have returned to the mail program.
- 3. Examine the list of words. Determine if you need to use an editor to make corrections.
- 4. Type the following to delete the temporary file:

<sup>1</sup>! rm checkit

## **Sending Mail**

#### **Prerequisites**

- The mail program must be installed on your system.
- You must know the name and address of the mail recipient.

### **To Send Mail**

1. Type the **[mail](../../cmds/aixcmds3/mail.htm#HDRA36P017B)** command on the command line, followed by the name and address of the recipient (or recipients) of the message. For example:

>mail jan@brown

The system responds with: Subject:

2. Type the subject of the message. For example:

Subject: Dept Meeting

and press Enter. You can now type the body of the text.

3. Type your message.

There will be a short department meeting this afternoon in my office. Please plan on attending.

4. To send a message you have typed with the mail editor, press the end-of-text character, which is usually the Ctrl-D key sequence or a period (.), while at the beginning of a new line in the message. The system displays the carbon copy field:

 $C:$ 

- 5. Type the names and addresses of those users who should receive copies of the message, and press Enter. For example:
	- Cc: karen@hobo cliff@cross

**Note:** If you do not want to send copies, press Enter without typing.

6. When you press the Enter key, the message is delivered to the specified address.

**Note:** If you type an address unknown to the system, or not defined in an alias or distribution list, the system responds with the login name followed by an error message:

[user ID]... User unknown

# **Replying to Mail**

#### **Prerequisites**

- 1. The mail program must be installed on your system.
- 2. There must be mail in your system mailbox.

## **To Reply to a Mail Message**

At the mailbox prompt, you can use the (**r**)eply/respond and (**R**)eply/respond subcommands in the ways shown in the following examples:

- **[r](../../cmds/aixcmds3/mail.htm#SPTA36P01BE)** The **r** subcommand creates a new message that is addressed to the sender of the selected message and copied to the people on the Cc: list (if any). The Subject: field of the new message refers to the selected message. The default value of the **r** subcommand is the current message. This default can be overridden by typing the message number after the **r**.
- **R** This starts a reply only to the sender of the message. The default value of the **[R](../../cmds/aixcmds3/mail.htm#SPTA36P01BF)** subcommand is the current message.
- **R** 4 This starts a reply only to the sender of the message. The default current message can be overridden by typing the message number after the **R**. This example starts a reply to message 4. The system responds with a message similar to the following:

To: karen@thor Subject: Re: Department Meeting

You then can type your response:

I'll be there.

When you finish typing the text, press either the period (.) or the Ctrl-D key sequence to send the message. After the reply is sent, you are returned to the mailbox prompt.

### **To Create a New Message While in the Mailbox**

At the mailbox prompt, you can use the **[m](../../cmds/aixcmds3/mail.htm#SPTA36P01B1)** subcommand in the way shown in the following example:

**m** *Address* The *Address* parameter is any correct user address. This subcommand starts the mail editor and enables you to create a new message while in the mailbox. When you send the message, you will be returned to the mailbox prompt.

## **Forwarding Mail**

While reading your mail, you might want to forward a specific note to another user. This task can be acco[m](../../cmds/aixcmds3/mail.htm#SPTA36P01E0)plished by using the f and m subcommands.

If you are going to be away from your normal network address, you can have your mail sent to another network address by creating the **[.forward](../../files/aixfiles/forward.htm#HDRVHHBG12FLANC)** file. The new address can be any valid mail address on your network or a network connected to yours. It can be the address of a coworker who will handle your messages while you are away. When you choose to forward your network mail, you do not receive a copy of any incoming mail in your mailbox. All mail is forwarded directly to the address or addresses that you have specified.

#### **Prerequisites**

- 1. The mail program must be installed on your system.
- 2. If forwarding a selected message, start the mail facility with the **mail** command. Make a note of the number of the mail message that you wish to forward.

### **To Forward Selected Messages from within the Mailbox**

Use the following steps to forward specific mail messages.

1. Create a new message by using the **[m](../../cmds/aixcmds3/mail.htm#SPTA36P01B1)** subcommand and specify a recipient, type the following at the mailbox prompt:

m *User*@*Host*

where *User* refers to the login name of another user and *Host* is the name of the user's system. If the user is on your system, you can omit the @*Host* part of the address.

- 2. Type a subject name at the Subject: prompt.
- 3. To specify the number of the mail message to be forwarded, type: xf *MessageNumber*

OR

xm *MessageNumber*

*MessageNumber* identifies the piece of mail to forward.

The **mail** command displays a message similar to the following:

Interpolating: 1 (continue)

4. To exit mail, type a period (.) on a blank line. At the Cc: prompt, type any additional names to whom you wish to forward a mail message.

## **To Forward All Mail**

Use the following steps to forward all your mail to another person.

1. Type the **[cd](../../cmds/aixcmds1/cd.htm#HDRKYI1D0FISH)** command with no parameters to ensure you are in your home directory. For example, type the following for login name mary:

cd pwd

The system responds with:

/home/mary

2. Create a **.forward** file in your home directory. This file contains the network address or addresses that will receive your forwarded network mail. Addresses must take the form of *User*@*Host*. *User* refers to the login name of another user and *Host* is the name of the user's system. If the user is on your system, you can omit the **@***Host* part of the address. You can use the **[cat](../../cmds/aixcmds1/cat.htm#HDRNDB390FISH)** command to create a **.forward** file as follows:

```
cat > .forward
mark
joe@saturn
[END OF FILE]
```
[END OF FILE] represents the end of file character, which is the Ctrl-D key sequence on most terminals. This must be typed on a blank line.

The **.forward** file contains the addresses of the users you want your mail forwarded to. Your mail will be forwarded to mark on your local system, and to joe on system saturn.

**Note:** You will not receive any mail until you delete the **.forward** file.

This file must contain valid addresses. If it is a null file (zero length), your mail is not forwarded and is stored in your mailbox.

3. To stop forwarding mail, use the **[rm](../../cmds/aixcmds4/rm.htm#HDRP4G120FISH)** command to remove the **.forward** file from your home directory: rm .forward

## **Sending a Vacation Message Notice**

### **Prerequisites**

The mail program must be installed on your system.

### **To Send a Vacation Message Notice**

1. Initialize the vacation message in your **\$HOME** (login) directory by typing:

```
vacation -I
```
This creates a **.vacation.dir** file and a **.vacation.pag** file where names of the people who send messages are kept.

2. Modify the **[.forward](../../files/aixfiles/forward.htm#HDRVHHBG12FLANC)** file. For example, carl types the following statement in the **.forward** file: carl, |"/usr/bin/vacation carl"

The first carl entry is the user name to which mail is forwarded. The second carl entry is the user name of the sender of the vacation message. The sender of the mail message receives one vacation message from carl per week, regardless of how many messages are sent to carl from the sender. If you have your mail forwarded to someone else, the mail message from the sender is forwarded to the person defined in your **.forward** file.

Use the **-f** flag to change the frequency intervals at which the message is sent. For example, carl types the following statement in the **.forward** file:

```
carl, |"/usr/bin/vacation -f10d carl"
```
The sender of mail messages receives one vacation message from carl every ten days, regardless of how many messages are sent to carl from the sender.

3. To send a message to each person who sends you mail, create the file **\$HOME/.vacation.msg** and add your message to this file. The following is an example of a vacation message:

```
From: carl@odin.austin (Carl Jones)
Subject: I am on vacation.
I am on vacation until October 1. If you have something urgent,
please contact Jim Terry <terry@zeus.valhalla>.
   --carl
```
The sender receives the message that is in the **\$HOME/.vacation.msg** file, or if the file does not exist, the default message found in the **/usr/share/lib/vacation.def** file. If neither of these files exist, no automatic replies are sent to the sender of the mail message and no error message is generated.

4. To cancel the vacation message, remove the **.forward** file, **.vacation.dir** file, **.vacation.pag** file, and **.vacation.msg** file from your **\$HOME** (login) directory:

rm .forward .vacation.dir .vacation.pag .vacation.msg

## **Sending and Receiving Secret Mail**

### **Prerequisites**

- 1. The mail program must be installed on your system.
- 2. A password must have been set up using the **[enroll](../../cmds/aixcmds2/enroll.htm#HDRA4170JSTU)** command.

### **To Send Secret Mail**

At the system command line prompt, you can use the **[xsend](../../cmds/aixcmds6/xsend.htm#HDRW1G5280JSTU)** command in the way shown in the following example:

**xsend** barbara In this example, secret mail is being addressed to the login name barbara. When you press Enter, a single line editor is used to type the text of the message. When you are finished typing your message, press the Ctrl-D key sequence or a period (.) to exit the mail editor and send the message. The **xsend** command encrypts the message before it is sent.

## **To Receive Secret Mail**

1. At your system command line prompt, type:

mail

The system displays the list of messages in your system mailbox. The secret mail program sends you a notification that you have received secret mail. The message line will be similar to the following:

Mail [5.2 UCB] Type ? for help. "/usr/spool/mail/linda": 4 messages 4 new >N 1 robert Wed Apr 14 15:23 4/182 "secret mail from robert@Zeus"

The message text directs you to read your secret mail on your host using the **xget** command.

2. At your system command line prompt, type:

xget

You are prompted for the password that was previously set up using the **[enroll](../../cmds/aixcmds2/enroll.htm#HDRA4170JSTU)** command. After typing your password, the **[xget](../../cmds/aixcmds6/xget.htm#HDRIN1F0JSTU)** command prompt is displayed followed by a listing of any secret mail. The mail program is used to display any secret mail. You must type the (**q**)uit subcommand if you want to leave read and unread messages in the secret mailbox and prevent the **xget** command from deleting the messages.

# **Viewing Mail Help Information**

You can obtain help information on using the mail program by using the **?**, **man**, or **info** commands.

- "Getting Mail Help Information in the Mail Program"
- ["Getting Mail Help Information by Using Manual Pages"](#page-41-0) on page 32

# **Getting Mail Help Information in the Mail Program**

### **Prerequisites**

The mail program must be installed on your system.

## **To Get Help in the Mailbox**

To get help in the mailbox, type the following at the mailbox prompt:

?

OR

help

l

The **[?](../../cmds/aixcmds3/mail.htm#SPTA36P0194)** and **[help](../../cmds/aixcmds3/mail.htm#SPTA36P01AC)** subcommands display a summary of common mailbox subcommands.

You can also display a list of all mailbox subcommands (with no explanation of what they do) by typing the (**l**)ist subcommand:

## **To Get Help in the Mail Editor**

To get help in the mail editor, type the following at the mail editor prompt:  $\tilde{z}$ 

The <sup> $\tilde{\ }$ </sup>[?](../../cmds/aixcmds3/mail.htm#SPTA36P01D8) subcommand displays a summary of common mail editor subcommands.

## **To Get Help in Secret Mail**

To get help in the secret mail, type the following at the mail editor prompt:

?

The **[?](../../cmds/aixcmds3/mail.htm#SPTA36P0194)** subcommand displays a summary of common secret mail subcommands.

# <span id="page-41-0"></span>**Getting Mail Help Information by Using Manual Pages**

The **[man](../../cmds/aixcmds3/man.htm#HDRBRI1350CRAW)** command provides information in ASCII form for reference articles on commands, subroutines, and files.

#### **Prerequisites**

The mail program must be installed on your system.

#### **To Get Mail Help Information by Using the man Command**

Type the following at your system command line prompt:

man mail

In this example, mail is the command name being searched. The system will provide you with ASCII documentation about the **mail** command. At the continuation marker (:), press Enter to view the rest of the document.

## **Customizing the Mail Program**

Commands and options in the **.mailrc** and **/usr/share/lib/Mail.rc** files can be customized to fit your personal mailing needs.

Characteristics of a mail session that you can customize include:

- v Prompts for the subject of a message. When you type the **[mail](../../cmds/aixcmds3/mail.htm#HDRA36P017B)** command, the program asks you to complete a Subject: field. When this prompt is displayed, you can fill in a summary of the subject matter of the message. That summary is included at the start of the message when it is read by the recipient.
- v Prompts for users to get a copy of a message. You can customize the **[.mailrc](../../files/aixfiles/mailrc.htm#HDREO4380KAYE)** file so that when you send a message, the mail program prompts you for the names of other users who should receive copies of the message.
- Aliases or distribution lists. If you send mail on a large network or often send the same message to a large number of people, typing long addresses for each receiver can become tedious. To simplify this process, create an alias or a distribution list in your **.mailrc** file. An alias is a name you define that can be used in place of a single user address. A distribution list is a name you define that can be used in place of a group of user addresses.
- Number of lines displayed when reading messages. You can change the number of lines of message headers or of message text that scroll across the screen.
- Information listed in messages. You can turn off message headers, such as the machine-set message-id field.
- Folder directory for storing messages. You can create a special directory for storing messages. You can use the shorthand plus sign (+) subcommand to designate that directory when storing messages or looking at folders.
- Log file for recording outgoing messages. You can instruct the mail program to record all your outgoing messages in a file or a subdirectory in your home directory.
- v Editors for typing messages. In addition to the mail editor, you can choose two different editors to edit messages.

For more information on customizing the mail program, see the following:

- ["Enabling and Disabling Mail Options"](#page-42-0) on page 33
- ["Changing the Prompt for the Subject and Carbon Copy \(Cc:\) Fields"](#page-43-0) on page 34
- ["Creating an Alias or Distribution List"](#page-43-0) on page 34
- v ["Changing the Number of Message Headers or Message Text Lines Displayed in the Mail Program"](#page-44-0) on [page 35](#page-44-0)
- <span id="page-42-0"></span>• ["Controlling What Information Is Displayed"](#page-45-0) on page 36
- ["Creating Default Folders to Store Messages"](#page-47-0) on page 38
- ["Changing Text Editors Used for Typing Messages"](#page-47-0) on page 38

## **Enabling and Disabling Mail Options**

Options can be either binary or valued. Binary options are either **[set](../../cmds/aixcmds3/mail.htm#SPTA36P01C4)** or **[unset](../../cmds/aixcmds3/mail.htm#SPTA36P01CF)**, while valued options can be **set** to a specific value.

**Note:** The form **unset** *option* is equivalent to **set no***option*.

Use the **[pg](../../cmds/aixcmds4/pg.htm#HDRYLI150CRAW)** command to view the **/usr/share/lib/Mail.rc**. The contents of the **/usr/share/lib/Mail.rc** file define the configuration of the mail program. Alter the system configuration for your mail program by creating a **\$HOME/.mailrc** file. When you run the **mail** command, subcommands in the **.mailrc** file override similar subcommands in the **/usr/share/lib/Mail.rc** file. The **.mailrc** options can be customized and are valid each time you use the mail program.

To execute mail commands that are stored in a file, use the **[source](../../cmds/aixcmds3/mail.htm#SPTA36P01C7)** subcommand.

#### **Prerequisites**

The mail program must be installed on your system.

### **To Enable Mail Options**

The mailbox subcommands most commonly used to alter the characteristics of a mail session are:

**set** Enables mail options.

**source** Enables mail options that are stored in a file. When reading mail, you can issue this subcommand at the mailbox prompt:

source *PathName*

where *PathName* is the path and file containing the mail commands. Commands in this file override the previous settings of any similar commands for the duration of the current session. You can also alter the characteristics of the current mail session by typing commands at the mailbox prompt.

You can set these options while in the mailbox or by making entries in the **[.mailrc](../../files/aixfiles/mailrc.htm#HDREO4380KAYE)** file.

**Viewing the Enabled Mail Options**: When reading your mail, type the **set** subcommand without any arguments to list all of the enabled **.mailrc** options. In this list, you can also see if a folder directory is selected, and if a log file is set up to record outgoing messages.

At the mailbox prompt, type:

[set](../../cmds/aixcmds3/mail.htm#SPTA36P01C4)

A message similar to the following is displayed:

ask metoo toplines 10

In this example, two binary options are enabled: **[ask](../../files/aixfiles/mailrc.htm#HDREO4380KAYE)** and **[metoo](../../files/aixfiles/mailrc.htm#HDREO4380KAYE)**. There is no **[askcc](../../files/aixfiles/mailrc.htm#HDREO4380KAYE)** entry in the list. This indicates that the **askcc** option is not enabled. The **[toplines](../../files/aixfiles/mailrc.htm#SPTA49P0B1)** option has been assigned the value 10.

### <span id="page-43-0"></span>**To Disable Mail Options**

The mailbox subcommands most commonly used to alter the characteristics of a mail session are:

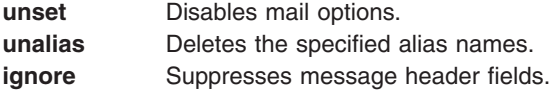

You can set these options while in the mailbox or by making entries in the **[.mailrc](../../files/aixfiles/mailrc.htm#HDREO4380KAYE)** file.

**Note:** The form **unset** *option* is equivalent to **set no***option*.

## **Changing the Prompt for the Subject and Carbon Copy (Cc:) Fields**

#### **Prerequisites**

The mail program must be installed on your system.

#### **To Enable or Disable Subject Field Prompting**

You can enable or disable the subject field in the way shown in the following examples:

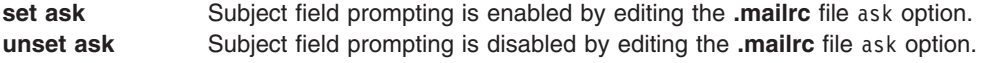

## **To Enable or Disable Carbon Copy (Cc:) Field Prompting**

You can enable or disable the subject field in the way shown in the following examples:

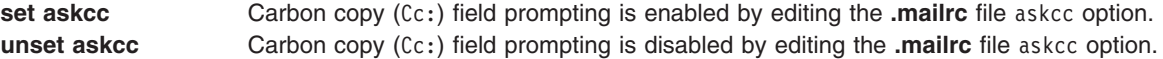

## **Creating an Alias or Distribution List**

#### **Prerequisites**

- 1. The mail program must be installed on your system.
- 2. You must know the names and addresses of users you want to include in your alias or distribution list.

#### **To Create an Alias or Distribution List**

You can create an alias or distribution list in the ways shown in the following examples:

#### **[alias](../../cmds/aixcmds3/mail.htm#SPTA36P0196) kath kathleen@gtwn**

In this example, the alias kath has been listed for user kathleen at address gtwn. After you have added this line to your **\$HOME/.mailrc** file, to send a message to Kathleen, type the following at the command line prompt:

mail kath

You are now able to send mail to Kathleen using this alias.

#### **alias dept dee@merlin anne@anchor jerry@zeus bill carl**

After you have added this line to your **\$HOME/.mailrc** file, to send a message to your department, type the following at the command line prompt:

mail dept

The message you now create and send will go to dee on system merlin, anne on system anchor, jerry on system zeus, and to bill and carl on the local system.

## <span id="page-44-0"></span>**To List the Aliases and Distribution Lists You Have Created**

Type the following at the mailbox prompt:

[alias](../../cmds/aixcmds3/mail.htm#SPTA36P0196)

OR

a

A list of the aliases and distribution lists is displayed.

## **Changing the Number of Message Headers or Message Text Lines Displayed in the Mail Program**

By changing the **.mailrc** file, you can customize the ability to scroll through mailbox lists or through actual messages.

### **Prerequisites**

The mail program must be installed on your system.

### **To Change the Number of Displayed Lines of the Message List**

Each message in your mailbox has a one-line heading in the message list. If you have more than 24 messages, the first headings from the message list scroll past the top of your screen. The **[set](../../cmds/aixcmds3/mail.htm#SPTA36P01C4) [screen](../../cmds/aixcmds3/mail.htm#SPTD7669E6225EMIL)** option controls how many lines of the list are displayed at a time.

To change the number of lines of the message list that are displayed at a time, in your **\$HOME/.mailrc** file, type:

set screen=20

In this example, the system will display 20 message headers at a time. Use either the (**h**)eader or **z** subcommand to view additional groups of headers. You can also type this subcommand at the mailbox prompt.

### **To Change the Number of Displayed Lines in a Long Message**

If you display a message with more than 24 lines, the first lines of the message scroll past the top of the screen. You can use the **pg** program from within mail to browse through long messages if you have included the **[set](../../cmds/aixcmds3/mail.htm#SPTA36P01C4) crt** option in the **.mailrc** file. The **set crt** option controls how many lines a message must contain before the **pg** program is started.

For example, if you use the **t** subcommand to read a long message, only one screen (or page) is displayed. The page is followed by a colon prompt to let you know there are more pages. Press the Enter key to display the next page of the message. After the last page of the message is displayed, there is a prompt similar to the following:

EOF:

At the prompt, you can type any valid **pg** subcommand. You can display previous pages, search the message for character strings, or quit reading the message and return to the mailbox prompt.

The **set crt** option is entered in the **.mailrc** file as:

**set crt=***Lines*

For example: set crt=20

<span id="page-45-0"></span>specifies that a message must be 20 lines before the **pg** program is started. The **pg** program is started when you read messages with more than 20 lines.

#### **To Change the Number of Displayed Lines at the Top of a Message**

The **[top](../../cmds/aixcmds3/mail.htm#SPTA36P01C8)** subcommand enables you to scan through a message without reading the entire message. You control how many lines of a message are displayed by setting the **[toplines](../../cmds/aixcmds3/mail.htm#SPTD7669E6510EMIL)** option as follows: **set toplines=***Lines*

In this subcommand, the *Lines* variable is the number of lines, starting from the top and including all header fields, that are displayed with the **top** subcommand.

For example, if user Amy has the following line in her **.mailrc** file: set toplines=10

when Amy runs the **mail** command to read her new messages, she receives the following display:

Mail Type ? for help. "/usr/mail/amy": 2 messages 2 new> N 1 george Wed Jan 6 9:47 11/257 "Dept Meeting"<br>N 2 mark Wed Jan 6 12:59 17/445 "Project Plann Wed Jan  $6$  12:59 17/445 "Project Planner"

When Amy uses the **top** subcommand to browse through her messages, she views a partial message, as shown in the following dialog:

top 1 Message 1: From george Wed Jan 6 9:47 CST 1988 Received: by zeus id AA00549; Wed, 6 Jan 88 9:47:46 CST Date: Wed, 6 Jan 88 9:47:46 CST From: george@zeus Message-Id: <8709111757.AA00178> To: amy@zeus Subject: Dept Meeting Please plan to attend the department meeting on Friday at 1:30 in the planning conference room. We will be

The message is partially displayed because **toplines** is set to 10. Only lines 1 (the Received: field) through 10 (the second line of the message body) are displayed. The first line, From george Wed Jan 6 9:47 CST 1988, is always present and does not count in the **toplines** option.

## **Controlling What Information Is Displayed**

By changing the **.mailrc** file, you can control what header information is displayed in a message. Some header information might be already turned off. Examine your **/usr/share/lib/Mail.rc** file for ignored header fields.

#### **Prerequisites**

The mail program must be installed on your system.

#### **To Prevent the Date, From, and To Headers from Being Displayed**

1. Every message has several header fields at the top. These header fields are displayed when you read a message. You can use the **[ignore](../../cmds/aixcmds3/mail.htm#SPTD7669E5594EMIL)** subcommand to suppress the display of header fields when a message is read. The format for the **ignore** subcommand is:

**ignore** [*FieldList*]

The *FieldList* can consist of one or more field names that you want to ignore when you display a message. For example, if user Amy includes the following line in her **.mailrc** file:

ignore date from to

and the file **/usr/share/lib/Mail.rc** has the line:

ignore received message-id

the result of using the (**t**)ype subcommand is:

t 1 Message 1: From george Wed Jan 6 9:47 CST 1988 Subject: Dept Meeting Please plan to attend the department meeting on Friday at 1:30 in the planning conference room. We will be discussing the new procedures for using the project planning program developed by our department.

The Received:, Date:, From:, Message-Id:, and To: fields do not appear in the display. To display these fields, use a (**T**)ype or (**P**)rint subcommand or the **top** subcommand.

**Note:** In the example, the From line is displayed. This is not the same as the From: field that has been listed in the *FieldList* for the **ignore** subcommand.

2. To get a list of the currently ignored header fields, at the mailbox prompt, type:

[ignore](../../files/aixfiles/mailrc.htm#SPTA49P0A0)

A list of all currently ignored headers is displayed. For example: mail-from message-id return-path

3. To reset the header fields, use the **retain** subcommand. For example:

retain date

To see which header fields are currently retained, type the **retain** subcommand without a header field parameter.

### **To Prevent the Banner from Displaying**

The mail banner is the line at the top of the list of messages that shows the name of the mail program when you issue the **mail** command. It is similar to the following line:

Mail [5.2 UCB] [Workstation 3.1] Type ? for help.

To prevent the banner from displaying when you start the mail program, add the following line to your **\$HOME/.mailrc** file:

set quiet

Another option that suppresses the **mail** banner is:

set noheader

With this option in the **.mailrc** file, the list of messages in your mailbox is not displayed. When you start the **mail** program, the only response is the mailbox prompt. You can get a list of messages by typing the (**h**)eader subcommand.

#### **To Combine the delete and print Commands**

After you read a message, you can delete the message with the **[d](../../cmds/aixcmds3/mail.htm#SPTA36P019A)** subcommand. You can display the next message with the **[p](../../cmds/aixcmds3/mail.htm#SPTA36P01BB)** subcommand. Combine these subcommands by typing the following line in your **.mailrc** file:

<span id="page-47-0"></span>set autoprint

With the **[set](../../cmds/aixcmds3/mail.htm#SPTA36P01C4) [autoprint](../../cmds/aixcmds3/mail.htm#SPTD7669E5212EMIL)** option in the **.mailrc** file, the **d** subcommand deletes the current message and displays the next.

## **Creating Default Folders to Store Messages**

#### **Prerequisites**

The mail program must be installed on your system.

#### **To Create a Letters Mailbox Directory to Store Messages in Folders**

1. To check if the **[set](../../cmds/aixcmds3/mail.htm#SPTA36P01C4) [folder](../../cmds/aixcmds3/mail.htm#SPTD7669E5449EMIL)** option has been enabled in the **.mailrc** file, at the mailbox prompt type: set

If the **set folder** option has been enabled, the system responds with the following: folder /home/george/letters

In this example, letters is the directory in which mail folders will be stored.

2. If the **set folder** option has not been enabled, make a set folder entry in the **.mailrc** file:

set [folder=](../../files/aixfiles/mailrc.htm#SPTA36P01A2)/home/george/letters

In this example, /home/george is George's home directory and letters is the directory in which mail folders will be stored. The set folder option will allow you to use the plus sign (+) shorthand notation to save messages in your letters directory.

3. If a letters directory does not exist, you must create a letters directory in your home directory. From your home directory, at your system command line type: mkdir letters

### **To Keep a Record of Messages You Send to Others**

1. Type the following statement in your **.mailrc** file:

set record=letters/mailout

- 2. >If a letters directory does not exist, you must create a letters directory in your home directory. From your home directory, at your system command line type: mkdir letters
- 3. To read copies of the messages you have sent to others, type:

mail -f +mailout

In this example, the file mailout contains copies of the messages you have sent to others.

## **Changing Text Editors Used for Typing Messages**

#### **Prerequisites**

The mail program must be installed on your system.

### **To Define an Editor to Be Used**

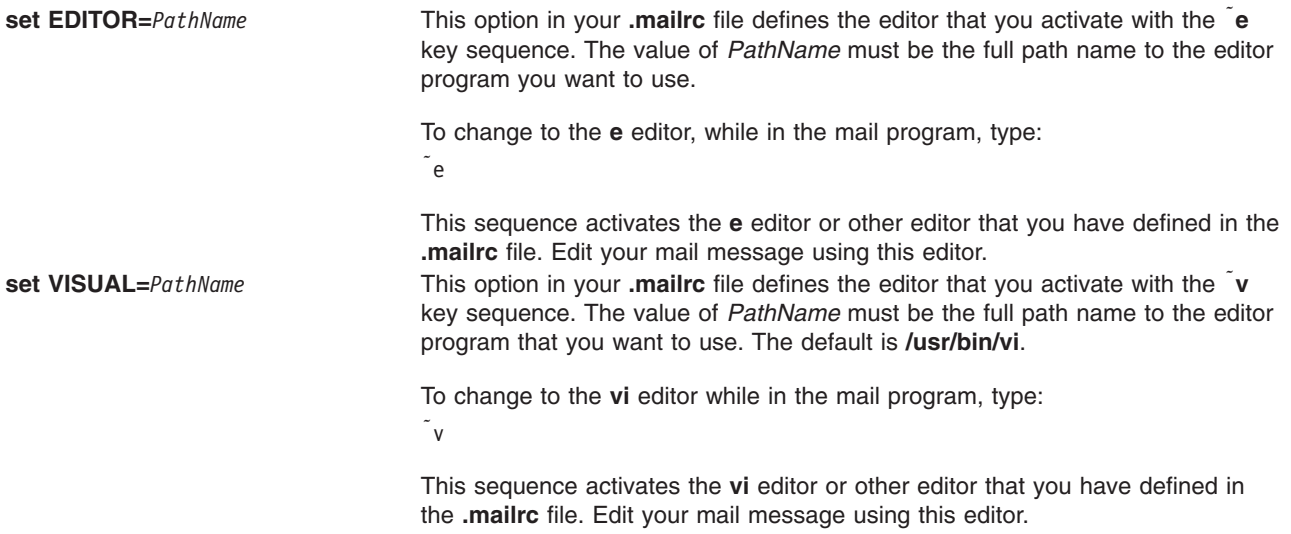

## **Mail Command and Subcommand Summary**

The following gives you a summary of the mail command and subcommands available for your use:

- v "Summary of System Commands to Execute Mail"
- v "Summary of Mailbox Subcommands in the Mail Program"
- ["Summary of Mail Editor Subcommands"](#page-49-0) on page 40
- ["Summary of Secret Mail Subcommands"](#page-50-0) on page 41

## **Summary of System Commands to Execute Mail**

The following information summarizes the system commands to execute mail:

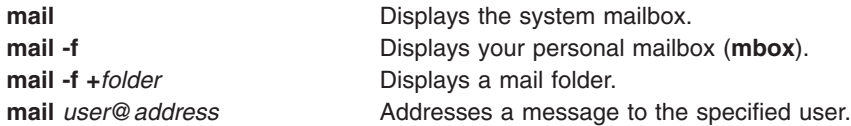

## **Summary of Mailbox Subcommands in the Mail Program**

When the mail program is processing a mailbox, it displays the mailbox prompt to indicate that it is waiting for input. The mailbox prompt is an ampersand (&) displayed at the beginning of a new line. At the prompt, you can enter any of the mailbox subcommands.

### **Control Subcommands**

- **q** Quits and applies the mailbox subcommands entered this session.
- **x** Quits and restores the mailbox to original state.
- **!** Starts a shell, runs a command, and returns to the mailbox.

**cd** *dir* Changes directory to **dir** or **\$HOME**.

### **Display Subcommands**

- **t** Displays the messages in *msg\_list* or the current message.
- **n** Displays the next message.

<span id="page-49-0"></span>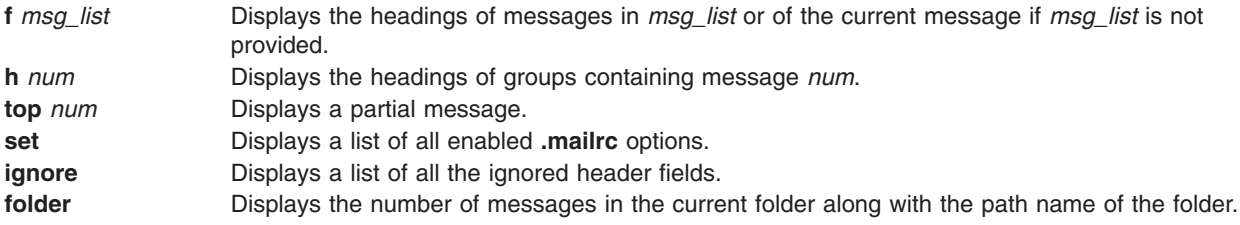

## **Message Handling**

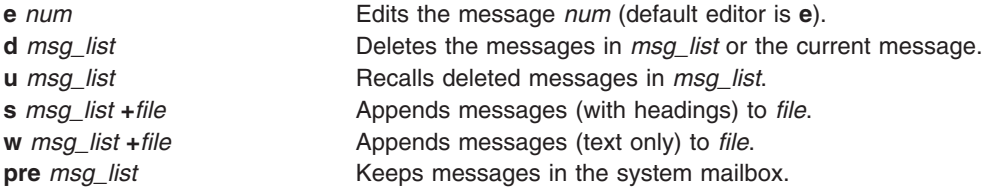

## **Creating New Mail**

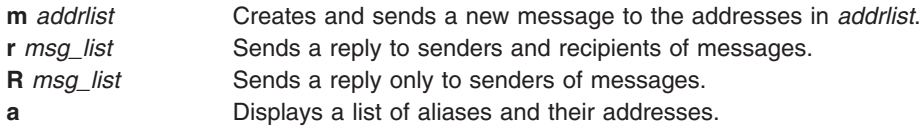

# **Summary of Mail Editor Subcommands**

When the mail editor is processed it displays the mail editor prompt to indicate that it is waiting for input. At the prompt, you can enter any of the mail editor subcommands.

## **Control Subcommands**

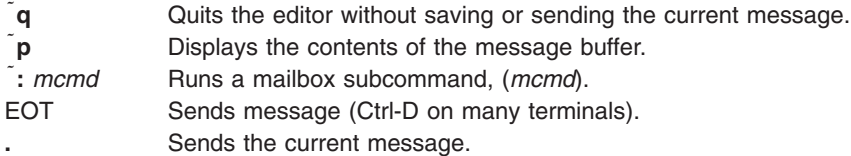

## **Add to Heading**

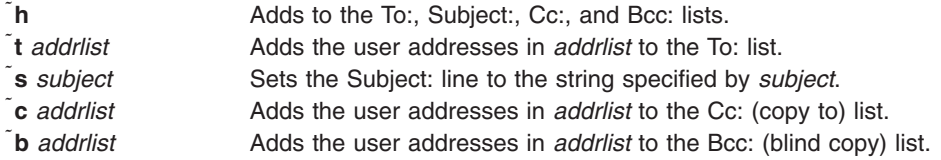

## **Add to Message**

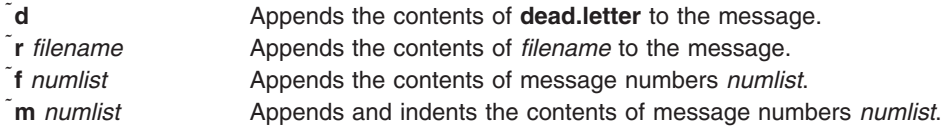

## <span id="page-50-0"></span>**Change Message**

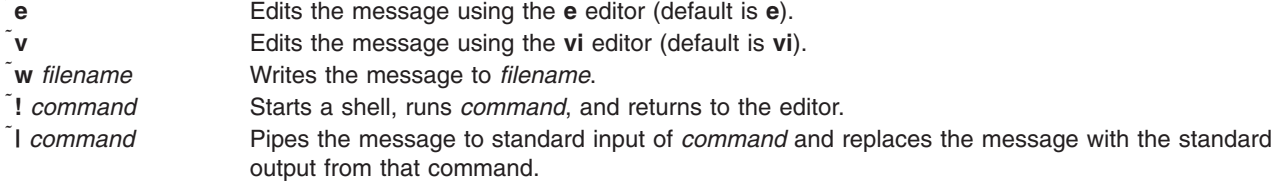

# **Summary of Secret Mail Subcommands**

When the secret mail program processes a secret mailbox, it displays the secret mailbox prompt to indicate that it is waiting for input. The secret mailbox prompt is a question mark (?) displayed at the beginning of a new line. At the prompt, you can enter any of the secret mailbox subcommands.

## **System Commands to Execute Secret Mail**

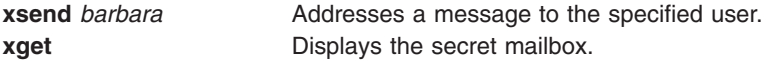

### **Secret Mailbox Subcommands**

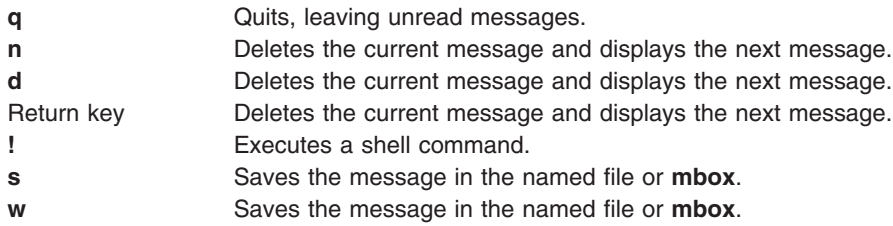

# **Chapter 3. Transmission Control Protocol/Internet Protocol (TCP/IP) Overview**

When computers communicate with one another, certain rules, or *protocols*, allow them to transmit and receive data in an orderly fashion. Throughout the world, one of the most routinely used sets of protocols is the Transmission Control Protocol/Internet Protocol (TCP/IP). (Much of Europe, however, uses the X.25 protocol.) Some common functions for using TCP/IP are electronic mail, computer-to-computer file transfer, and remote login.

Topics discussed in this chapter are:

- "TCP/IP Facilities, Terminology, and Application"
- ["Communicating with Other Systems and Users"](#page-55-0) on page 46
- ["Transferring Files"](#page-59-0) on page 50
- ["Printing Files"](#page-62-0) on page 53
- ["Finding Information about Hosts and Users"](#page-63-0) on page 54
- ["Customizing TCP/IP Features"](#page-64-0) on page 55
- ["Summary of TCP/IP Commands for End Users"](#page-68-0) on page 59

# **TCP/IP Facilities, Terminology, and Application**

Transmission Control Protocol/Internet Protocol (TCP/IP) is a suite of protocols that specify communications standards between computers and detail conventions for routing and interconnecting networks. It is used extensively on the Internet and consequently allows research institutions, colleges and universities, government, and industry to communicate with each other.

TCP/IP allows communication between a number of computers (called hosts) connected on a network. Each network can be connected to another network to communicate with hosts on that network. Although there are many types of network technologies, many of which operate with packet-switching and stream transport, TCP/IP offers one major advantage: hardware independence.

Because Internet protocols define the unit of transmission and specify how to send it, TCP/IP can hide the details of network hardware, allowing many types of network technologies to connect and exchange information. Internet addresses allow any machine on the network to communicate with any other machine on the network. TCP/IP also provides standards for many of the communications services that users need.

TCP/IP provides facilities that make the computer system an Internet host, which can attach to a network and communicate with other Internet hosts. TCP/IP includes commands and facilities that allow you to:

- Transfer files between systems
- Log in to remote systems
- Run commands on remote systems
- Print files on remote systems
- Send electronic mail to remote users
- Converse interactively with remote users
- Manage a network

**Note:** TCP/IP provides basic network management capability. The Simple Network Management Protocol (SNMP) provides more network management commands and functions.

# **Who Uses TCP/IP?**

Local networks are designed to serve the needs of a particular set of users. For example, a university might typically need a system containing hundreds of hosts of various types so that students can complete their assignments while professors conduct research. Meanwhile, a computer company with offices across the country might need a number of high-powered workstations to design a new computer. In both cases, system managers and programmers choose hardware and communications protocols based on their particular communication problems and their computational needs.

However, because the needs of computer networks are varied, there is no such thing as the ultimate network system. Generally, networks are classified into two categories: local area networks and wide area networks. *Local area networks* (LANs) are typically faster than wide area networks, but limited in range. *Wide area networks* (WANs) are typically slower than LANs, but can connect to hosts across the world. To allow a user on a local host to communicate with remote networks, regardless of hardware differences or network configuration, the *Internet* protocol was created.

# **Who Developed TCP/IP?**

Throughout the 1970s and early 1980s, the US Department of Defense Advanced Research Projects Agency (ARPA) funded research to create standards on how computers communicate by setting conventions for interconnecting networks, sending and receiving information, and transporting data. Since then, some of the largest research institutions, including the National Science Foundation, the Department of Energy, and the National Aeronautics and Space Administration, have adopted the ARPA standards, requiring their contractors to follow them as well. These standards are known as the Transmission Control Protocol/Internet Protocol.

The following features distinguish TCP/IP from previous internetworking protocols, which were more limited in their capabilities:

- Network technology independence. TCP/IP has been adapted to run on most hardware (computer types, cables, phone lines, and so on) meeting national standards.
- v Universal interconnection. A computer on a local network may communicate with another either on the same network or another network as long as the local network is so configured.
- Application protocol standards. The Internet standards cover many common applications, such as electronic mail, file transfer, and remote login.

TCP/IP was created to bridge the gaps created by preexisting protocols. As networking requirements change, TCP/IP will surely evolve new or modified sets of protocols.

# **Understanding TCP/IP Terminology**

Before continuing, you may find it useful to become familiar with the following Internet terms as they are used in this book:

**client** A computer or process that accesses the data, services, or resources of another computer or process on the network. host **A** computer that is attached to an Internet network and can communicate with other Internet hosts. The *local host* for a particular user is the computer at which that user is working. A *foreign host* is any other host name on the network. From the point of view of the communications network, hosts are both the source and destination of packets. Any host can be a client, a server, or both. On an Internet network, a host is identified by its Internet name and address. **network** The combination of two or more hosts and the connecting links between them. A *physical network* is the hardware that makes up the network. A *logical network* is the abstract organization overlaid on all or part of one or more physical networks. The Internet network is an example of a logical network. The interface program handles translation of logical network operations into physical network operations.

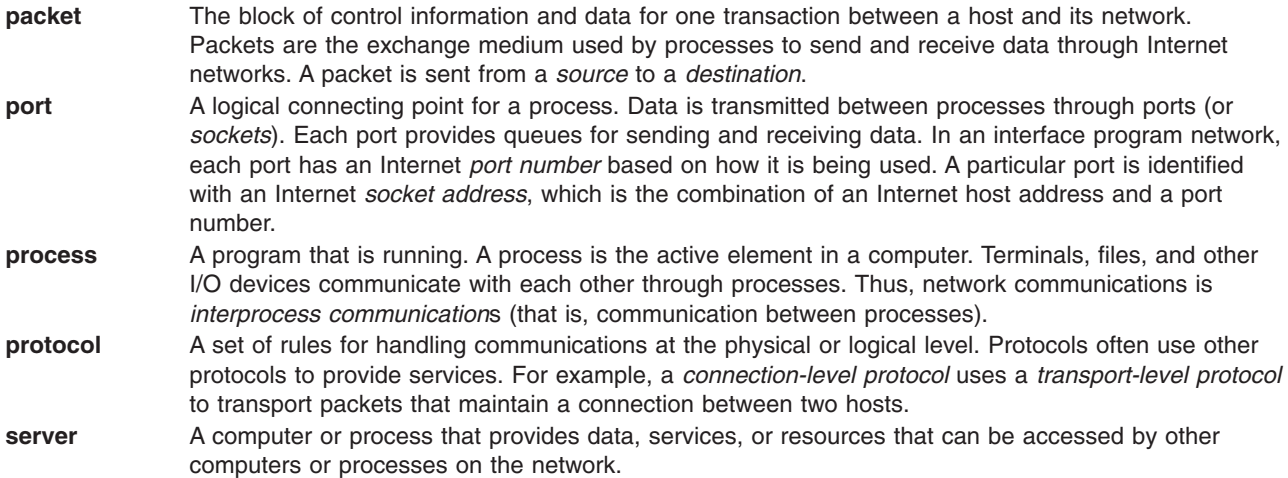

## **Protocols**

In any communications environment, each host must follow certain rules (called *protocols*) that allow other hosts to receive and interpret messages sent to them. TCP/IP supports a *suite* of protocols, each of which provides a different service. These protocols are the mechanism that allows networking communication to be independent of the network hardware.

The TCP/IP protocol suite is organized into the following groups:

- Internet application-level protocols
- Internet transport-level protocols

## **Packets and Datagrams**

Information is sent over the Internet in small blocks called *packets*. Protocols break information into smaller chunks called *datagrams*, add headers, and then transmit the datagrams over the network to a destination. In this documentation, the term datagram is associated with the Internet layer protocols; the term packet is associated with the physical network layer. However, in the industry, these terms are sometimes used interchangeably.

### **Addresses**

For reliable communications, each Internet host is assigned at least one unique Internet address. This 32-bit address is used by protocols for routing packets properly across a network that uses TCP/IP. Each network interface to the Internet network is assigned its own unique address. The machine specified as the gateway host between two or more networks can have more than one interface address. When a packet is transported over the network, the packet includes the Internet address of the source host as well as the destination host. Internet addresses identify both the network address and the local host address.

### **Names**

Each computer, or host, on an Internet network is assigned at least one Internet host name and can have several aliases. In TCP/IP, names are translated, or resolved into Internet addresses using the **/etc/hosts** file for a local network, or a name server in a remote network.

### **Routing**

Routing allows information to be directed from a source host to a destination host. There are two types of routing in TCP/IP: *static routing* and *dynamic routing*. Static routes can be defined on each Internet host for common destinations. Routes can be defined dynamically by *routing daemons*, which find routes to destinations that have not been defined in the routing tables.

<span id="page-55-0"></span>If you want two networks to communicate with each other, you can connect them through one machine, called a *gateway* machine. This machine must physically be on both networks. A gateway contains the addressing and routing information for each host on its network, and may use *routing daemons* to broadcast routing information to, and receive routing information from, other gateways. TCP/IP routes information to the appropriate computer on the network using address information carried in a packet or stream of information.

## **Message Delivery for TCP/IP**

TCP/IP provides two types of message delivery for commands, services, and application programs: connectionless packet delivery and reliable stream delivery. These two data transport services provide the backbone of the Internet and TCP/IP.

User Datagram Protocol (UDP) provides *connectionless packet* delivery in TCP/IP. UDP considers the delivery complete when it places the packet on the network. This type of delivery is considered to be unreliable because each packet is addressed and routed individually.

Transmission Control Protocol (TCP) provides *reliable stream* delivery in TCP/IP. This type of delivery allows an application program on one machine to connect to an application program on another machine. This type of connection allows a large stream of data to be sent to the receiving machine. The stream actually contains many packets of data, which are sent one at a time to the receiving machine.

TCP is considered to be reliable because, unlike UDP, after each packet is sent, the receiving machine acknowledges the receipt of that packet. TCP notifies the source that the message has reached its destination. TCP can recover from transmission errors, lost packets, or the failure of an intermediate host in the path.

## **Application Programming Interface**

The sockets application programming interface (API) allows you to develop programs using components of TCP/IP. The sockets API provides three types of communications services: reliable stream delivery, connectionless datagram delivery, and raw socket delivery.

Protocol library routines (such as **tcpm**, **tcp**, and **udp**) supported in previous releases of the operating system are not supported in this release. All TCP/IP applications must be written using the sockets API.

**Note:** The sockets API serves as the application programming interface for TCP/IP.

The **mail** user command, the Message Handling (MH) user commands, and the **sendmail** server command can use TCP/IP for sending and receiving mail between systems, and the Basic Network Utilities (BNU) can use TCP/IP for sending and receiving files and commands between systems.

## **Communicating with Other Systems and Users**

There are several methods of communicating with other systems and users. Two methods are discussed here. The first method is by connecting a local host to a remote host. This allows you to access a personal file from someone else's workstation; you can also have your system administrator reassign permissions to a sensitive file you have been working on, and you can even connect to your own computer from someone else's computer station. The second method is by conversing with a remote user. This allows you to have an interactive electronic conversation with a user on a remote host.

- ["Connecting a Local Host to a Remote Host"](#page-56-0) on page 47
- ["Conversing with a Remote User"](#page-58-0) on page 49

# <span id="page-56-0"></span>**Connecting a Local Host to a Remote Host**

There are several reasons why you might need to access a computer other than your own. For example, your system administrator might need to reassign permissions to a sensitive file you have been working on, or you might need to access a personal file from someone else's workstation. Remote login functions, such as the **[rlogin](../../cmds/aixcmds4/rlogin.htm#HDRA2049808)**, **[rexec](../../cmds/aixcmds4/rexec.htm#HDRQSM300JSTU)**, and **[telnet](../../cmds/aixcmds5/telnet.htm#HDRA204988B)** commands, enable the local host to perform as an input/output terminal host. Key strokes are sent to the remote host and the results are displayed on the local monitor. When you end the remote login session, all functions return to your local host.

TCP/IP contains the following commands for remote login and command execution:

- **[rexec](../../cmds/aixcmds4/rexec.htm#HDRQSM300JSTU)** The **rexec** command makes it possible to execute commands interactively on different foreign hosts when you log in to a remote host with the **rlogin** command. This command is disabled by the system manager if extra security is needed for your network. Upon issuing the **rexec** command, your local host searches the **\$HOME/.netrc** file of the remote host for your user name and a password from your local host. If these are found, the command you requested to be run on the local host will then be run. Otherwise, you will be required to supply a login name and password before the request can be honored.
- **[rlogin](../../cmds/aixcmds4/rlogin.htm#HDRA2049808)** The **rlogin** command makes it possible to log in to similar foreign hosts. Unlike **telnet**, which can be used with different remote hosts, the **rlogin** command can be used on UNIX hosts only. This command is disabled by the system manager if extra security is needed for your network.

The **rlogin** command is similar to the **telnet** command in that both allow a local host to connect to a remote host. The only difference is that the **rlogin** command is not a trusted command and can be disabled if your system needs extra security.

The **rlogin** command is not a trusted command because both the **\$HOME/.rhosts** file, which is owned by the local user, and the **/etc/hosts.equiv** file, which is owned by your system manager, keep a listing of remote hosts that have access to the local host. Therefore, if you leave your terminal on while unattended, an unauthorized user could examine the names and passwords contained in these files, or worse, could damage a remote host in some way. Ideally, remote users should be required to enter a password after issuing the **rlogin** command, but it is quite possible to bypass this recommended feature.

If neither the **\$HOME/.rhosts** file nor the **/etc/hosts.equiv** file contains the name of a remote host that is trying to log in, the local host prompts for a password. The remote password file is first checked to verify the password entered; the login prompt is again displayed if the password is not correct. Pressing tilde and period  $(\tilde{\ })$  at the login prompt ends the remote login attempt.

The **rlogin** command can also be configured to use Kerberos V.5 to authenticate the user. This option allows the user to be identified without the use of a **\$HOME/.rhosts** file or passing the password across the network. For more information about this use of the **rlogin** command, see ["Understanding the Secure Rcmds"](#page-67-0) on page 58.

**[rsh](../../cmds/aixcmds4/rsh.htm#HDRA2049833)** and **remsh** The **rsh** and **remsh** commands make it possible to execute commands on similar foreign hosts. All required input must be performed by the remote host. The **rsh** and **remsh** commands are disabled by the system manager if extra security is needed for your network.

The **rsh** command can be used in two ways:

- To execute a single command on a remote host when a command name is specified
- To execute the **rlogin** command when no command name is specified

When the **rsh** command is issued, your local host searches the **/etc/hosts.equiv** file on the remote host for permission to log in. If that is unsuccessful, the **\$HOME/.rhosts** file is searched. Both of these files are lists of remote hosts having login permission. Remote users should be required to enter a password after issuing the **rsh** command.

It is also possible to eliminate the need to issue the **rlogin** command. The **rsh** command permits the execution of commands on a remote host, but does not provide a means of bypassing the password requirement. If a password is needed to access a remote host, then a password is needed to use the **rsh** command as well because both commands access the **\$HOME/.rhosts** and **/etc/hosts.equiv** files.

The **rsh** command can also be configured to use Kerberos V.5 to authenticate the user. This option allows the user to be identified without either the use of a **\$HOME/.rhosts** file or passing the password across the network. For more information about this use of the **rsh** command, see ["Understanding the Secure Rcmds"](#page-67-0) on page 58.

**[telnet](../../cmds/aixcmds5/telnet.htm#HDRA204988B)**, **tn**, and **tn3270** The **telnet** command is a terminal emulation program that implements the TELNET protocol and allows you to log in on a similar or dissimilar foreign host.

**Note:** For convenience, **telnet** hereafter refers to the **telnet**, **tn**, and **tn3270** commands.

The **telnet** command is one way a user can log in to a remote host. The most important feature of the **telnet** command is that it is a [trusted](#page-14-0) command. In contrast, the **rlogin** command, which also allows for remote login, is not considered a trusted command.

A system may need extra security to prevent unauthorized users from gaining access to its files, stealing sensitive data, deleting files, or placing viruses or worms on the system. The security features of TCP/IP are designed to help prevent these occurrences.

A user who wishes to log in to a remote host with the **telnet** command must provide the user name and password of an approved user for that computer. This is similar to the procedure used for logging in to a local host. When successfully logged in to a remote host, the user's terminal runs as if directly connected to the host.

The **telnet** command implements the TELNET Protocol, which allows remote login to other hosts. It uses TCP/IP to communicate with other hosts in the network. The **tn** command performs the same function as the **telnet** command.

The **telnet** command supports an option called terminal negotiation. If the remote host supports terminal negotiation, the **telnet** command sends the local terminal type to the remote host. If the remote host does not accept the local terminal type, the **telnet** command attempts to emulate a 3270 terminal and a DEC VT100 terminal. If you specify a terminal to emulate, the **telnet** command does not negotiate for terminal type. If the local and remote hosts cannot agree on a terminal type, the local host defaults to **none**.

The **telnet** command supports these 3270 terminal types: 3277-1, 3278-1, 3278-2, 3278-3, 3278-4, and 3278-5. If you are using the **telnet** command in 3270 mode on a color display, the colors and fields are displayed just as those on a 3279 display, by default. You can select other colors by editing one of the keyboard mapping files in the preceding list of terminal types. When the **telnet** session has ended, the display is reset to the colors in use before the session began.

The **telnet** command can also be configured to use Kerberos V.5 to authenticate the user. This option allows the user to be identified without either the use of a **\$HOME/.rhosts** file or passing the password across the network. For more infomation about this use of the **telnet** command, see ["Understanding the Secure Rcmds"](#page-67-0) on page 58.

<span id="page-58-0"></span>**Note:** The **rsh** and **rexec** commands can be used to execute commands on a remote host, but neither is a trusted command, so they may not meet all security levels configured into your computer. As a result, these commands can be disabled if your system requires extra security.

#### **Prerequisites**

You must have a valid user ID and password for the remote host.

### **To Log in to a Remote Host**

1. To log in to a remote host (host1 in this example) and do terminal negotiation, type:

```
telnet host1
```
Information similar to the following is displayed on your screen:

```
Trying...
Connected to host1
Escape character is '<sup>T</sup>'.
AIX telnet (host1)
AIX Operating System
Version 4.1
(/dev/pts0)
login:_
```
2. If you cannot log in, you can cancel the connection by pressing the Ctrl-T key sequence.

After you have logged in, you can issue commands. To log out of the system and close the connection, press the Ctrl-D key sequence.

## **Conversing with a Remote User**

You can use the **talk** command to have a real-time conversation with another user on a remote host. The **talk** command requires a valid address to which to bind. The host name of the remote machine must be bound to a working network interface, which is usable by other network commands, such as the **ping** command. If a machine has no network interface that is a standalone machine, it must bind its host name to the loopback address (127.0.0.1) in order for the **talk** command to work.

Using electronic mail, you can send text messages to other users on a local network and receive mail from them as well. If a computer system is configured appropriately and you know the appropriate electronic address, you can send electronic mail messages across the country (or world) to someone on a remote system.

TCP/IP contains the following commands for remote communications:

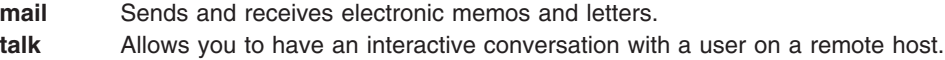

### **Prerequisites**

- 1. The **talkd** daemon must be active on both the local and remote host.
- 2. The user on the remote host must be logged in.

#### **To Converse with a Remote User**

1. To talk to a user logged in on a remote host, type: talk dale@host2

In this example jane@host1 is trying to converse with dale@host2.

<span id="page-59-0"></span>2. When a remote user wishes to start a conversation with you, a message similar to the following appears:

```
Message from TalkDaemon@host1 at 15:16...
talk: connection requested by jane@host1.
talk: respond with: talk jane@host1
```
dale@host2 receives this message informing her that jane@host1 is trying to converse with her.

3. To accept the invitation, type:

talk jane@host1

dale@host2 and jane@host1 are now able to have an interactive conversation.

4. To end a conversation at any time, press the Ctrl-C key sequence. This returns the command line prompt.

## **Transferring Files**

Although it is possible to send relatively short files using electronic mail, there are more efficient ways of transferring large files. Electronic mail programs are usually designed to transmit relatively small amounts of text; therefore, other means are needed to transfer large files effectively. The **ftp**, **rcp**, and **tftp** commands rely on TCP/IP to establish direct connections from your local host to a remote host. Basic Network Utilities (BNU) can also use TCP/IP to provide direct connections with foreign hosts.

- "Copying Files Using the ftp and rcp Commands"
- v Copying files using the **tftp** and **utftp** commands [\("Copying Files Using the tftp and utftp Command"](#page-61-0) on [page 52\)](#page-61-0)

## **Copying Files Using the ftp and rcp Commands**

The **ftp** command allows you to copy a file from a remote host. It does not preserve file attributes or copy subdirectories. If either of these conditions are necessary, use the **rcp** command.

- **[ftp](../../cmds/aixcmds2/ftp.htm#HDRA204974E)** Uses the File Transfer Protocol (FTP) to transfer files between hosts that use different file systems or character representations, such as EBCDIC and ASCII. It provides for security by sending passwords to the remote host and also permits automatic login, file transfers, and logoff.
- **[rcp](../../cmds/aixcmds4/rcp.htm#HDRIWJ80JSTU)** Copies one or more files between a local host and a remote host, between two separate remote hosts, or between files at the same remote host. This command is similar to the **cp** command except that it works only for remote file operations. If extra security is needed for your network, this command is disabled by the system manager.

### **Prerequisites**

1. You must have remote login permission specified in the remote host's **\$HOME/.netrc** file if the automatic login feature is to be used. Otherwise, you must know a login name and password for the remote host. For more information about the **.netrc** file, refer to ["Creating the .netrc File"](#page-65-0) on page 56.

Alternatively, the system can be configured to use Kerberos V.5 authentication. This is used instead of the **.netrc** or **\$HOME/.rhosts** files. More information about this can be found in the section on ["Understanding the Secure Rcmds"](#page-67-0) on page 58.

2. If you wish to copy a file from a remote host, you must have read permission for that file.

**Note:** The read and write permissions for files and directories on a remote host are determined by the login name used.

3. If you wish to copy a file from your local host to a remote host, you must have write permission for the directory that is to contain the copied file. Also, if the directory on the remote host contains a file with the same name as the file that you wish to place in it, you must have write permission to append the file on the remote host.

## **To Log in to a Remote Host**

- 1. Use the **cd** command to change to the directory that contains the file you want to send (sending a file) or to the directory where you want the transferred file to reside (receiving a file).
- 2. Log in to the remote host. This can be done either directly or indirectly. To log in to a remote host directly, type:

**ftp** *HostName*

If you have automatic login permission, information similar to the following appears on your local host:

```
Connected to canopus.austin.century.com.
220 canopus.austin.century.com FTP server (Version 4.1 Sat Nov 23 12:52:09 CST 1995) ready.
331 Password required for dee.
230 User dee logged in.
ftp>
```
Otherwise, information similar to the following displays on your local host. Type your login name and password when prompted by the system.

```
Connected to canopus.austin.century.com.
220 canopus.austin.century.com FTP server (Version 4.1 Sat Nov 23 12:52:09 CST 1995) ready.
Name (canopus:eric): dee
331 Password required for dee.
Password:
230 User dee logged in.
ftp>
```
3. To log in to a remote host indirectly, type:

**ftp**

When the ftp> prompt is displayed, type:

**open** *HostName*

If you have automatic login permission, the following information appears on your local host:

```
Connected to canopus.austin.century.com.
220 canopus.austin.century.com FTP server (Version 4.1 Sat Nov 23 12:52:09 CST 1995) ready.
331 Password required for dee.
230 User dee logged in.
ftp>
```
Otherwise, information similar to the following displays on your local host. Type your name and password when prompted by the system.

```
Connected to canopus.austin.century.com.
220 canopus.austin.century.com FTP server (Version 4.1 Sat Nov 23 12:52:09 CST 1995) ready.
Name (canopus:eric): dee
331 Password required for dee.
Password:
230 User dee logged in.
ftp>
```
You are now ready to copy a file between two hosts.

## **To Copy a File from a Remote Host to a Local Host**

The **ftp** command uses the ASCII default transfer type to copy files.

- 1. Determine if the file that you wish to copy is in the current directory by issuing the **[dir](../../cmds/aixcmds2/ftp.htm#SPTA2049783)** subcommand. (The **dir** subcommand for the **ftp** command functions the same as the **[ls -l](../../cmds/aixcmds3/ls.htm#SPTA133Z91906)** command.) If the file is not there, use the **[cd](../../cmds/aixcmds2/ftp.htm#SPTA204977D)** subcommand to move to the proper directory.
- 2. If you wish to copy your local file using binary image, type: **binary**
- 3. To copy a file to your host, type:

<span id="page-61-0"></span>**get** *FileName*

The file is placed in the directory from which you issued the **ftp** command.

4. To end the session, press the Ctrl-D key sequence or type **quit**.

### **To Copy a File from a Local Host to a Remote Host**

The **ftp** command uses the ASCII default transfer type to copy files.

- 1. If you wish to place the file in a directory other than the **\$HOME** directory, use the **cd** subcommand to move to the desired directory.
- 2. If you wish to copy your local file using binary image, type: **binary**
- 3. o copy a file to the remote host, type:

**put** *FileName*

The file is placed in the working directory of the remote host.

4. To end the session, press the Ctrl-D key sequence or type **quit**.

# **Copying Files Using the tftp and utftp Command**

The **[tftp](../../cmds/aixcmds5/tftp.htm#HDRA2049910)** and **[utftp](../../cmds/aixcmds5/tftp.htm#HDRA2049910)** commands use the Trivial File Transfer Protocol (TFTP) to transfer files to and from hosts. Because TFTP is a single-file transfer protocol, the **tftp** and **utftp** commands do not provide all the features of the **ftp** command. If extra security is required for your network, the system manager can disable this command.

**Note:** The **tftp** command is not available when your host is operating at a high level of security.

#### **Prerequisites**

- 1. If you wish to copy a file from a remote host, you must have read permission for the directory that contains the desired file.
- 2. If you wish to copy a file to a remote host, you must have write permission for the directory in which the file is to be placed.

### **To Copy a File from a Remote Host**

1. To establish a connection to a remote host, type: **tftp host1**

In this example, host1 is the name of the host to which you wish to connect.

2. The tftp> prompt is displayed. To determine that a connection has been established, type: **status**

A message similar to the following appears:

```
Connected to host1
Mode: netascii Verbose: off Tracing: off
Remxt-interval: 5 seconds, Max-timeout: 25 seconds
tftp>
```
3. After the tftp> prompt, type the **[get](../../cmds/aixcmds5/tftp.htm#SPTA204992C)** subcommand, the name of the file to be transferred, and the name to be assigned to the file on the remote system:

get /home/alice/update update

The /home/alice directory on the remote host must have read permission set for others. In this example, the /home/alice/update file is transferred from host1 to the update file in the current directory on the local system.

<span id="page-62-0"></span>4. To end the session, type:

**quit**

or use the Ctrl-D key sequence.

### **To Copy a File to a Remote Host**

1. To establish a connection to a remote host, type: **tftp host1**

In this example, host1 is the name of the host to which you wish to connect.

2. The tftp> prompt is displayed. To determine that a connection has been established, type: **status**

A message similar to the following appears:

```
Connected to host1
Mode: netascii Verbose: off Tracing: off
Remxt-interval: 5 seconds, Max-timeout: 25 seconds
tftp>
```
3. After the tftp> prompt, type the **[put](../../cmds/aixcmds5/tftp.htm#SPTA2049932)** subcommand, the name of the file to be transferred from the local host, and the path and file name for the file on the remote host:

put myfile /home/alice/yourfile

The /home/alice directory on the remote host must have write permission set for others. The myfile file, located in the user's current working directory, is transferred to host1. The path name must be specified unless a default has been established. The myfile file appears on the remote host as yourfile.

4. To end the session, type:

**quit**

or use the Ctrl-D key sequence.

## **Printing Files**

This section provides the following information:

- "Printing to a Remote System"
- ["Printing from a Remote System"](#page-63-0) on page 54

## **Printing to a Remote System**

If you have a local printer attached to your host, then this section refers to printing to a remote printer. If you have no local printer, then this section refers to printing to a nondefault remote printer. You can either use the **enq** command or the System Management Interface Tool (SMIT) to complete this task.

**Note:** This section explains how to print to a remote host at the simplest level possible. For more information and ideas about remote printing, read about the **[enq](../../cmds/aixcmds2/enq.htm#HDRA200977F)** command.

### **Prerequisites**

1. Your host name must appear in the **/etc/hosts.lpd** file of the remote host.

**Note:** The queuing system does not support multibyte host names.

To implement changes to the **/etc/hosts.lpd** file without restarting the system, use the System Resource Controller (SRC) **[refresh](../../cmds/aixcmds4/refresh.htm#HDRA20092DD)** command.

<span id="page-63-0"></span>2. You must be able to determine the queue name and the remote printer name in your local **/usr/lib/lpd/qconfig** file.

### **To Enqueue a Job Using the enq Command**

- 1. Find the appropriate queue name and remote device name. The queue name usually begins with the letters rp followed by a numeral or set of numerals. The remote printer name usually begins with the letters drp followed by a numeral or set of numerals.
- 2. Type the following command: **enq -P** *QueueName*:*DeviceName FileName*

where *QueueName* is the name of the queue (such as rp1), and *PrinterName* is the name of the printer (such as drp1) as found in the **/usr/lib/lpd/qconfig** file. Do not omit the : (colon) between the *QueueName* and the *PrinterName*. *FileName* is the name of the file that you wish to print.

## **To Enqueue a Job Using SMIT**

- 1. Type the following command: **smit**
- 2. Select the **Spooler***,* and start a print job menu.
- 3. Select the **File to Print** option, and type the name of the file you wish to print.
- 4. Select the **Print Queue** option, and select the name of the remote printer to which you wish to print. You are now ready to print to a remote printer.

# **Printing from a Remote System**

Occasionally, you might need to print a file located on a remote host. The location of the printout depends upon what remote printers are available to the remote host.

**Note:** This section explains how to print to a remote host at the simplest level possible. For more information and ideas about remote printing, read about the **[enq](../../cmds/aixcmds2/enq.htm#HDRA200977F)** command.

#### **Prerequisites**

- 1. You must be able to log in to the remote system using the **rlogin** or **telnet** command.
- 2. You must have read permission for the remote file that you wish to print on your local printer.

### **To Print from a Remote System**

- 1. Log in to the remote system using the **[rlogin](../../cmds/aixcmds4/rlogin.htm#HDRA2049808)** or **[telnet](../../cmds/aixcmds5/telnet.htm#HDRA204988B)** command.
- 2. Find the appropriate queue name and remote device name. The queue name usually begins with the letters rp followed by a numeral or set of numerals. The remote printer name usually begins with the letters drp followed by a numeral or set of numerals.
- 3. Type the following command:

**enq -P** *QueueName*:*DeviceName FileName*

where *QueueName* is the name of the queue (such as rp1), and *PrinterName* is the name of the printer (such as drp1) as found in the **/usr/lib/lpd/qconfig** file. Do not omit the : (colon) between the *QueueName* and the *PrinterName*. *FileName* is the name of the file that you want to print.

4. End the connection to the remote host by pressing the Ctrl-D sequence or by typing **quit**.

## **Finding Information about Hosts and Users**

You can use TCP/IP commands to determine the status of a network, display information about a user, and resolve host information needed to communicate to another host or user.

# <span id="page-64-0"></span>**Status Commands**

TCP/IP contains the following commands to determine the status of local and remote hosts and their networks:

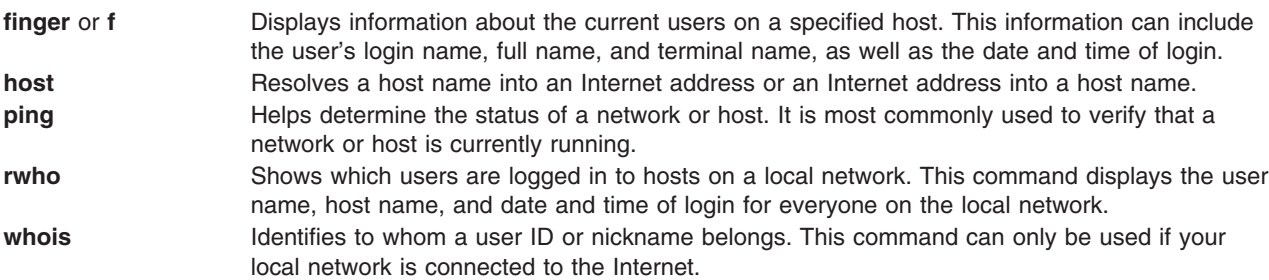

## **To Display Information about All Users Logged In to a Host**

To display information about all users logged in to host alcatraz, type:

finger @alcatraz

Information similar to the following is displayed:

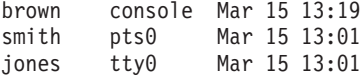

User brown is logged in at the console, user smith is logged in from a pseudo teletype line pts0, and user jones is logged in from a tty0. Your system administrator can set your system up so the **finger** command works differently. If you encounter any problems using the **finger** command, call your system administrator.

## **To Display Information about a User Logged In to a Host**

To display information about user brown at alcatraz, type:

finger brown@alcatraz

Information similar to the following is displayed:

```
Login name: brown
Directory: /home/brown Shell: /home/bin/xinit -L -n Startup
On since May 8 07:13:49 on console
No Plan.
```
Your system administrator can set your system up so the **finger** command works differently. If you encounter any problems using the **finger** command, call your system administrator.

## **Customizing TCP/IP Features**

This section provides information about the following:

- ["Creating the .netrc File"](#page-65-0) on page 56
- ["Writing ftp Macros"](#page-65-0) on page 56
- ["Changing the Assignment of a Key Set"](#page-66-0) on page 57
- v Using a **.k5login** File (["Using a .k5login File"](#page-66-0) on page 57)

# <span id="page-65-0"></span>**Creating the .netrc File**

The **[.netrc](../../files/aixfiles/netrc.htm#HDRFK8SARA)** file specifies automatic login information for the **[ftp](../../cmds/aixcmds2/ftp.htm#HDRA204974E)** and **[rexec](../../cmds/aixcmds4/rexec.htm#HDRQSM300JSTU)** commands. The following steps describe how to create and edit the **\$HOME/.netrc** file.

### **Prerequisites**

- 1. You must have a copy of the **/usr/lpp/tcpip/samples/netrc** file.
- 2. The **[securetcpip](../../cmds/aixcmds5/securetcpip.htm#HDRCRDD0SARA)** command must not be running on your system.

## **To Create the .netrc File**

- 1. Copy the **/usr/lpp/tcpip/samples/netrc** file to your **\$HOME** directory by typing the following command: **cp /usr/lpp/tcpip/samples/netrc \$HOME**
- 2. Edit the **\$HOME/netrc** file to supply the appropriate *HostName*, *LoginName*, and *Password* variables. For example:

machine host1.austin.century.com login fred password bluebonnet

3. Set the permissions on the **\$HOME/netrc** file to 600 by using the **[chmod](../../cmds/aixcmds1/chmod.htm#HDRKZF1F0CRAW)** command. At the command line prompt (\$), type:

**chmod 600 \$HOME/.netrc**

4. Rename the **\$HOME/netrc** file to **\$HOME/.netrc** file. The initial period (.) causes the file to be hidden. **mv \$HOME/netrc \$HOME/.netrc**

The **\$HOME/.netrc** file can contain multiple login definitions and up to 16 macros per login definition.

# **Writing ftp Macros**

**ftp** macros are defined in the **\$HOME/.netrc** file. The following steps describe how to create an **ftp** macro.

### **Prerequisites**

You must have created the **\$HOME/.netrc** file.

### **To Write a Macro**

1. Edit the **\$HOME/.netrc** file to include the following instructions:

macdef init put schedule

Be sure to insert a blank line at the end of your **ftp** macro. The blank line terminates the ftp macro. In the above example, the **[macdef](../../cmds/aixcmds2/ftp.htm#SPTA2049790)** subcommand defines the subcommand macro init. The line following is the command the macro specifies, in this case put schedule, where schedule is the name of a file.

2. After creating the **ftp** macro, at the command line prompt, type:

**ftp** *hostname*

Where *hostname* is the name of the host to which you are connecting. **ftp** scans the **\$HOME/.netrc** file for a login definition matching your host name and uses that login definition to log you in.

3. After logging in, at the command line prompt, type:

**ftp init**

In this example, **ftp** scans for the macro named init and executes the command or commands the macro specifies.

An **ftp** macro is associated with the login entry immediately preceding it. **ftp** macros are not global to the **\$HOME/.netrc** file. The macro init is executed automatically upon login. Other macros can be executed from the **ftp** prompt (ftp>) by typing the following:

**\$getit**

<span id="page-66-0"></span>In this example, the **\$** executes the **ftp** macro **getit.**

# **Changing the Assignment of a Key Set**

The following steps describe how to create and edit the **\$HOME/.3270keys** file to customize key functions or sequences.

### **Prerequisites**

- 1. You must have working knowledge of the **[vi](../../cmds/aixcmds6/vi.htm#HDRH2230MAUR)** editor.
- 2. The **vi** editor must be on your system.

### **Procedure**

1. Copy the **/etc/3270.keys** file to the **\$HOME** directory and rename it **[.3270keys](../../cmds/aixcmds5/telnet.htm#HDRA204988B)** using the following command:

**cp /etc/3270.keys \$HOME/.3270keys**

- 2. Change the bind statements in the **\$HOME/.3270keys** file to change the assignment of a key set using the following steps:
	- a. Start the **vi** editor on a new file and enter insert mode.
	- b. Press the Ctrl-V key sequence and then the key that you want to map. This displays a value for the pressed key.
	- c. Place the displayed value on the appropriate line in the Sequence column of the **\$HOME/.3270keys** file.

For example, having invoked the **vi** editor and entered insert mode, press Ctrl-V and then Alt-Insert. This displays  $\lceil 141q \rceil$ . The first  $\lceil$  is replaced with  $\lceil$  in the Sequence column so that the configured line looks like the following:

3270 Function Sequence Key bind pal  $\sqrt{e}$ [141q" #a insert

### **Using a .k5login File**

The **.k5login** file is used when Kerberos V.5 authentication is used for the secure rcmds. This file specifies which DCE principals on which cells are allowed access to the user's account. The file is located at **\$HOME/.k5login**. It should be owned by the local user and the owner should have **read** permission on this file. The minimum permission setting for this file is 400.

The **.k5login** file contains a list of the DCE principal/cell pairs allowed to access the account. The principal/cell pairs are kept in Kerberos format (as opposed to DCE format). For example, if the file contains

UserA@Cell1

then the DCE principal UserA on the DCE cell Ce111 can access the account.

If the DCE principal is the same as the user's account name and there is no **\$HOME/.k5login** file for the user's account, the DCE principal gains access to the account (provided Kerberos V.5 authentication is configured).

For more information about Kerberos V.5 authentication, see ["Understanding the Secure Rcmds"](#page-67-0) on [page 58.](#page-67-0)

## <span id="page-67-0"></span>**Understanding the Secure Rcmds**

The secure rcmds are **[rlogin](../../cmds/aixcmds4/rlogin.htm#HDRA2049808)**, **[rcp](../../cmds/aixcmds4/rcp.htm#HDRIWJ80JSTU)**, **[rsh](../../cmds/aixcmds4/rsh.htm#HDRA2049833)**, **[telnet](../../cmds/aixcmds5/telnet.htm#HDRA204988B)**, and **[ftp](../../cmds/aixcmds2/ftp.htm#HDRA204974E)**. These commands have been enhanced to provide additional authentication methods to those used today. They are known collectively by the term, *Standard AIX* method. (This method refers to the authentication method used by AIX 4.3 and prior releases.) The two additional methods are Kerberos V.5 and Kerberos V.4.

When using the Kerberos V.5 authentication method, the client gets a Kerberos V.5 ticket from the security server. The ticket is a portion of the user's current DCE credentials encrypted for the TCP/IP server with which they wish to connect. The daemon on the TCP/IP server decrypts the ticket. This allows the TCP/IP server to absolutely identify the user. If the DCE principal described in the ticket is allowed access to the operating system user's account, the connection proceeds.

**Note:** Beginning with DCE version 2.2, the DCE security server can return Kerberos V.5 tickets.

In addition to authenticating the client, Kerberos V.5 forwards the current user's credentials to the TCP/IP server. If the credentials are marked forwardable, the client sends them to the server as a Kerberos TGT (Ticket Granting Ticket). On the TCP/IP server side, the daemon upgrades the TGT into full DCE credentials using the **k5dcelogin** command.

The **ftp** command uses a different authentication method than the other commands. It uses the GSSAPI security mechanism to pass the authentication between the **ftp** command and the **ftpd** daemon. Using the clear/safe/private subcommands, the **ftp** client supports data encryption.

Between operating system clients and servers, **ftp** has been enhanced to allow multiple byte transfers for encrypted data connections. The standards define only single byte transfers for encrypted data connections. When connected to third party machines and using data encryption, **ftp** follows the single byte transfer limit.

# **System Configuration**

For all of the secure rcmds, there is a system-level configuration mechanism to determine which authentication methods are allowed for that system. The configuration controls both outgoing and incoming connections.

The authentication configuration consists of a library, **libauthm.a**, and two commands, **lsauthent** and **chauthent**, that provide command line access to the library's two routines: **get\_auth\_methods** and **set\_auth\_methods**.

The system supports three different authentication methods: Kerberos V.5, Kerberos V.4, and *Standard AIX*. The authentication method defines which method is used to authenticate a user across a network.

- Kerberos V.5 is the most common method, as it is the basis for the Distributed Computing Environment (DCE). The operating system upgrades incoming Kerberos V.5 tickets to full DCE credentials.
- v Kerberos V.4 is used by only two of the secure rcmds: **rsh** and **rcp**. It is provided to support backward compatibility on SP systems and will only be functional on one. A Kerberos V.4 ticket is not upgraded to DCE credentials.
- The term, *Standard AIX* authentication method as previously mentioned, refers to the authentication method that is used by AIX 4.3 and prior releases.

There is a fallback implementation when more than one authentication method is configured. If the first method fails to connect, the client attempts to authenticate using the next authentication method configured.

<span id="page-68-0"></span>Authentication methods can be configured in any order. The only exception is that *Standard AIX* must be the final authentication method configured, because there is no fallback option from it. If *Standard AIX* is not a configured authentication method, password authentication is not attempted and any connection attempt using this method is rejected.

It is possible to configure the system without any authentication methods. In this case, the machine refuses all connections from and to any machine using secure rcmds. Also, because Kerberos V.4 is only supported with the **rsh** and **rcp** commands, a system configured to only use Kerberos V.4 will not allow connections using **telnet**, **ftp**, or **rlogin**.

For more information, see the get auth\_method and set auth\_method subroutines in *AIX 5L Version 5.1 Technical Reference: Communications Volume 2*, the [lsauthent](../../cmds/aixcmds3/lsauthent.htm#HDRA02049813BLAWS) command in *AIX 5L Version 5.1 Commands Reference, Volume 3*, and the [chauthen](../../cmds/aixcmds1/chauthent.htm#HDRA02049875BLAWS) command in *AIX 5L Version 5.1 Commands Reference, Volume 1*.

## **Kerberos V.5 User Validation**

When using the Kerberos V.5 authentication method, the TCP/IP client gets a service ticket encrypted for the TCP/IP server. When the server decrypts the ticket, it has a secure method of identifying the user (by DCE principal). However, it still needs to determine if this DCE principal is allowed access to the local account. Mapping the DCE principal to the local operating system account is handled by a shared library, **libvaliduser.a**, which has a single subroutine kvalid user. If a different method of mapping is preferred, the system administrator must provide an alternative for the **libvaliduser.a** library.

# **DCE Configuration**

To use the secure rcmds, two DCE principals must exist for every network interface to which they can be connected. They are:

> host/*FullInterfaceName* ftp/*FullInterfaceName*

where *FullInterfaceName* is the interface name and domain name. For the primary *HostName.DomainName*.

## **Summary of TCP/IP Commands for End Users**

TCP/IP is part of the underlying structure of your system. It allows you to communicate with another workstation or system merely by executing a command or program. Your system takes care of the rest.

The TCP/IP commands for end users can be grouped into the following categories:

- "File Transfer Commands"
- ["Remote Login Commands"](#page-69-0) on page 60
- ["Status Commands"](#page-69-0) on page 60
- ["Remote Communication Commands"](#page-69-0) on page 60
- ["Print Commands"](#page-69-0) on page 60

# **File Transfer Commands**

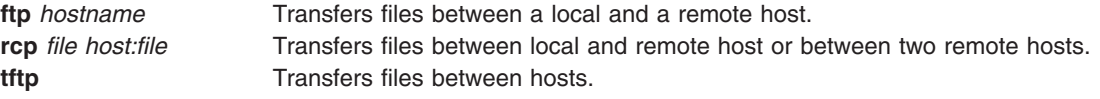

# <span id="page-69-0"></span>**Remote Login Commands**

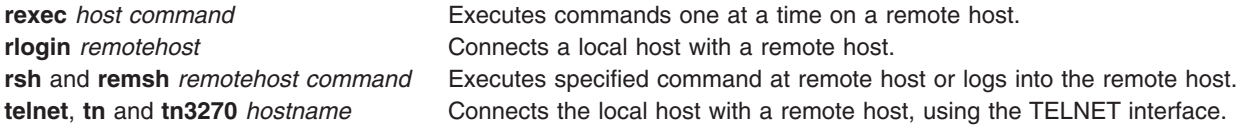

## **Status Commands**

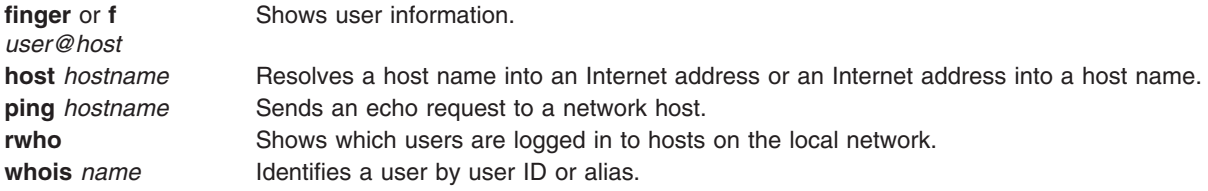

# **Remote Communication Commands**

**talk** *User@Host* Converse with another user.

# **Print Commands**

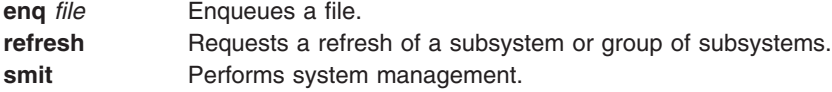

# **Chapter 4. Basic Networking Utilities (BNU) Overview**

The Basic Networking Utilities (BNU) establish communications between computer systems on local and remote networks. BNU is one of the Extended Services programs that can be installed with the Base Operating System.

BNU contains a group of commands related to the UNIX-to-UNIX Copy Program (UUCP) developed by AT&T and modified as part of the Berkeley Software Distribution (BSD).

BNU provides commands, processes, and a supporting database for connections to local and remote systems. Communication networks such as token-ring and Ethernet are used to connect systems on local networks. A local network can be connected to a remote system by hardwire or telephone modem. Commands and files can then be exchanged between the local network and the remote system.

Topics discussed in this overview are:

- "Using BNU Path Names"
- ["Communicating Between Local and Remote Systems"](#page-71-0) on page 62
- ["How to Continue Dialing a Number Until a Connection Is Made"](#page-72-0) on page 63
- ["How to Continue Dialing Multiple Numbers Until a Connection Is Made"](#page-72-0) on page 63
- ["Exchanging Files Between Local and Remote Systems"](#page-73-0) on page 64
- ["How to Use the uuto and uupick Commands to Exchange Files"](#page-74-0) on page 65
- ["Exchanging Commands Between Local and Remote Systems"](#page-75-0) on page 66
- ["How to Transfer a File to a Remote System for Printing"](#page-75-0) on page 66
- ["Identifying Compatible Systems"](#page-76-0) on page 67
- ["Reporting the Status of Command and File Exchanges"](#page-76-0) on page 67
- ["How to Use the uustat Command to Cancel Remote Jobs"](#page-77-0) on page 68
- ["List of BNU Commands"](#page-78-0) on page 69
- ["List of BNU Files, File Formats, and Directories"](#page-78-0) on page 69

## **Using BNU Path Names**

Path names used with Basic Networking Utilities (BNU) commands can be entered in a number of different ways. The path names list either the root directory or a shortcut path to the target, the name of a remote system or systems. Each path variation follows specific guidelines.

## **Full Path Name**

A full path name starts at the root and traces all the directories down to the target directory and file. For example, /etc/uucp/Devices refers to the Devices file in the uucp directory in the root directory etc.

Always type a preceding forward slash (/) to signify a root directory. Always separate elements in paths with a forward slash (/).

## **Relative Path Name**

The relative path name lists only those directories that are relative to the current directory.

For example, if your current directory is /usr/bin and your target directory is /usr/bin/reports, type the relative path name reports (without the leading slash).

Relative path names can be used with the **[cu](../../cmds/aixcmds1/cu.htm#HDRFJ51120JSTU)**, **[uucp](../../cmds/aixcmds5/uucp.htm#HDRMAA12D0JSTU)**, and **[uux](../../cmds/aixcmds5/uux.htm#HDRA8P51150JSTU)** commands, and with the name of the source file in the **[uuto](../../cmds/aixcmds5/uuto.htm#HDRYG512E0JSTU)** command.

<span id="page-71-0"></span>**Note:** Relative path names might not work with all BNU commands. If you have trouble using a relative path name, type the command again with the full path name.

# **[option] Path Name**

The  $\tilde{ }$  [option] path name represents the home directory of the specified user. The tilde  $\tilde{ }$  can be used as a shortcut to certain directories.

For example, ijane refers to the home directory of the user, jane. The entry, uucp or i (tilde alone) refers to the BNU public directory on the remote system. The full path name for the BNU public directory is **/var/spool/uucppublic**.

**Note:** This use of the tilde should not be confused with the other use of the tilde in BNU. The tilde is also used to preface commands for execution on a local system when logged in to a remote system when using the **cu** command.

## **System\_Name! Path Name**

The *system\_name*! path name identifies the path to a file on another system. For example, distant!/account/march refers to the march file in the account directory on the remote system distant.

## **System\_Name!System\_Name! Path Name**

The *system\_name*!*system\_name*! path name identifies a path through multiple systems. For example, if the system named distant can only be reached through another system called near, the path name is near!distant!/account/march.

Separate system names with an exclamation mark (!). In the case of multiple-system path names, the rule of separating elements with a forward slash (/) does not apply to the system names. However, the rule does hold for the termination system, where directories and files are stipulated.

**Note:** When using a bourne shell, separate system names with an exclamation mark (!). When using BNU in either a C or korn shell, precede the exclamation mark with a backward slash (\). The backward slash is an escape character necessary to interpret the next character literally rather than as the special character.

## **Communicating Between Local and Remote Systems**

For Basic Networking Utilities (BNU) to establish communication between a local system and a remote system, the remote system must have:

- Hardwire or modem link to the local system
- UNIX-based operating system installed
- Either BNU or another version of UNIX-to-UNIX Copy Program (UUCP) running.

**Note:** You can use BNU to communicate to a non-UNIX system, but such connections might require additional hardware or software.

BNU has two commands that enable you to communicate with remote systems. The **[cu](../../cmds/aixcmds1/cu.htm#HDRFJ51120JSTU)** command connects systems over either hardwire or telephone lines. The **[ct](../../cmds/aixcmds1/ct.htm#HDRJLM1360JSTU)** command connects systems over telephone lines only, using a modem.

Use the **cu** command to establish communication between networks when you know either the phone number or the name of the target system. To use the **ct** command, you *must* have the phone number of the target system.
<span id="page-72-0"></span>**Note:** A third command, **[tip](../../cmds/aixcmds5/tip.htm#HDRA9S11260KAYE)**, functions very much like the **cu** command. However, the **tip** command is a component of the Berkeley Software Distribution (BSD) version of the UUCP program. Its installation with BNU requires special configuration.

### **Using the cu Command**

When you issue the **cu** command from your local system, you can:

- v Establish a connection to a specified remote system.
- Log in to the remote system.
- Perform tasks on the remote system.
- Switch back and forth, working concurrently on both systems.

If the remote system is running under the same operating system, you can issue regular commands from your local system. For example, you can issue commands to change directories, list directory contents, view files, or send files to the print queue on the remote system. To issue commands for use on your local system, or to initiate remote command and file exchanges, use special **cu** local commands, prefaced with a tilde  $($ ).

### **Using the ct Command**

Issue the **ct** command to communicate by modem with another system. Type the **ct** command, followed by a phone number, to call the remote modem. When the connection is made, the remote login prompt is displayed on your screen.

The **ct** command can be useful under certain conditions. For details on using the BNU **ct** command, see:

- "How to Continue Dialing a Number Until a Connection Is Made".
- v "How to Continue Dialing Multiple Numbers Until a Connection Is Made".

#### **How to Continue Dialing a Number Until a Connection Is Made**

#### **Prerequisites**

The system to be called must be running Basic Networking Utilities (BNU) or some version of the UNIX-to-UNIX Copy Program (UUCP).

#### **Procedure**

This procedure describes use of the **[ct](../../cmds/aixcmds1/ct.htm#HDRJLM1360JSTU)** command to continue dialing a remote modem number until a connection is made or until a specified time has passed.

At the command line on the local system, type:

ct -w3 5550990

This dials the remote modem at phone number 555-0990. The **-w3** instructs the **ct** command to dial the remote modem at one minute intervals until the connection is made or until three minutes have passed.

**Note:** Enter the phone number of the remote modem either before or after the flag.

### **How to Continue Dialing Multiple Numbers Until a Connection Is Made**

#### **Prerequisites**

The system to be called must be running Basic Networking Utilities (BNU) or some version of the UNIX-to-UNIX Copy Program (UUCP).

### <span id="page-73-0"></span>**Procedure**

This procedure describes how to use the **[ct](../../cmds/aixcmds1/ct.htm#HDRJLM1360JSTU)** command to continue dialing multiple remote modem numbers until a connection is made or until a specified time has passed.

At the command line on the local system, type:

ct -w6 5550990 5550991 5550992 5550993

This dials the remote modems at phone numbers 555-0990, 555-0991, 555-0992, and 555-0993. The **-w6** flag and number instructs the **ct** command to dial the remote modems at one minute intervals until a connection is made or until six minutes have passed.

**Note:** Type the phone numbers of the remote modems on the **ct** command line, either before or after the flag.

#### **Exchanging Files Between Local and Remote Systems**

The transfer of files among systems is the most common application of the Basic Networking Utilities (BNU). BNU uses four commands, **uucp**, **uusend**, **uuto**, and **uupick**, to exchange files between local and remote systems.

The **[uucp](../../cmds/aixcmds5/uucp.htm#HDRMAA12D0JSTU)** command is the primary BNU-data transfer utility. The **[uusend](../../cmds/aixcmds5/uusend.htm#HDRA29699B)** command is the Berkeley Software Distribution (BSD) transfer command incorporated into BNU. The **[uuto](../../cmds/aixcmds5/uuto.htm#HDRYG512E0JSTU)** and **[uupick](../../cmds/aixcmds5/uupick.htm#HDRA3I512E0JSTU)** commands are specialized send and receive commands working with the **uucp** command.

The BNU commands, **[uuencode](../../cmds/aixcmds5/uuencode.htm#HDRA34592)** and **[uudecode](../../cmds/aixcmds5/uuencode.htm#HDRA34592)**, assist file transferring. These commands encode and decode binary files transmitted through the BNU mail facility.

#### **Using the uucp and uusend Commands**

The **uucp** command and options exchange files within your local system, between your local and a remote system, and between remote systems. The **uucp** options can, for example, create directories to hold files on the receiving end or mail messages on the success or failure of file transfers.

Use the **uusend** command specifically to send files to a remote system that is not directly linked to the sending system but is accessible through a chain of BNU connections. Though equipped with fewer options than the **uucp** command, **uusend** is included among the BNU utilities to satisfy the preferences of BSD UNIX-to-UNIX Copy Program (UUCP) users.

### **Using the uuto Command**

The **uuto** command sends files from one system to another. It is part of the **uucp** command and simplifies the file exchange process for senders and receivers. The **uuto** command sends files to a specific user and deposits them directly into the user's personal directory under that system's BNU public directory. It notifies the recipient that a file has arrived. The recipient uses the **uupick** command to handle the new file.

### **Using the uupick Command**

The **uupick** command receives and manipulates files sent with the **uuto** command. It has file-handling options that allow the recipient to, for example, find sent files, move files to a specified directory, execute commands, or delete files.

For a demonstration of how the **uuto** and **uupick** commands can be applied, see ["How to Use the uuto](#page-74-0) [and uupick Commands to Exchange Files"](#page-74-0) on page 65.

### <span id="page-74-0"></span>**Using the uuencode and uudecode Commands**

The **uuencode** and **uudecode** commands work in tandem to prepare files for transmission by modem. The **uuencode** command transforms binary files into ASCII files. These files can be sent by the mail facility to a remote system.

With the **uudecode** command, the receiving user converts ASCII-encoded files back to binary format.

### **How to Use the uuto and uupick Commands to Exchange Files**

#### **Prerequisites**

The sending and receiving systems must be running either Basic Networking Utilities (BNU) or some version of the UNIX-to-UNIX Copy Program (UUCP).

#### **Procedure**

This procedure describes sending and receiving a file using the **[uuto](../../cmds/aixcmds5/uuto.htm#HDRYG512E0JSTU)** and **[uupick](../../cmds/aixcmds5/uupick.htm#HDRA3I512E0JSTU)** commands. This procedure also describes the options for receiving a file.

#### **To Send a File with uuto**

The **uuto** command sends a file. Include the file to be sent, the remote system destination, and the user at the destination. For example:

uuto /home/bin/file1 distant!joe

This sends file1 from the local /home/bin directory to user joe on the remote system distant.

The **uuto** command runs under the **uucp** command. The file is transferred to the remote system, in **/var/spool/uucppublic**. The file is deposited in the **/var/spool/uucppublic/receive/***user***/System** directory on the remote system. If the target directory does not exist, it is created during the file exchange.

The BNU **rmail** command notifies the receiver that a file has arrived.

**Note:** To send a file to a user on a *local* system, enter the **uuto** command. Include the file to be sent, the local system destination, and the user at the local destination. For example: uuto /home/bin/file2 near!nick

This sends file2 from the local /home/bin directory to user nick on the local system near.

#### **To Receive a File with uupick**

To receive a file, type:

uupick

The **uupick** command searches the public directory for files that include the remote user ID in the path names. The **uupick** command then displays on the remote screen a message similar to:

from system base: file file1?

The ? (question mark) on the second line of the notification display prompts the receiver to use any **uupick** options for handling files in BNU's public directory.

#### **uupick Options**

For a list of all available options, enter an \* (asterisk) on the line below the ? (question mark) prompt. The display, save, and quit options are:

**p** Displays the contents of the file.

<span id="page-75-0"></span>**m** *[Directory]* Saves the file to the directory specified by the *[Directory]* variable. If no destination is given with the **m** option, the file is moved to the current working directory. **q** Quits (exits) from the **uupick** file-handling process.

#### **Exchanging Commands Between Local and Remote Systems**

The Basic Networking Utilities (BNU) enable users to exchange commands between local and remote systems. The **[uux](../../cmds/aixcmds5/uux.htm#HDRA8P51150JSTU)** command runs commands on a remote system. The **[uupoll](../../cmds/aixcmds5/uupoll.htm#HDRIWP2C0KAYE)** command controls the timing for command execution.

### **Using the uux Command**

The **uux** command requests execution of a command on a remote system.

The **uux** command does not execute the commands on the remote system. The **uux** command prepares the necessary control and data files in **/var/spool/uucp**. The **uucico** program is invoked to do the transfer. After the transfer is complete, the remote system's uucico creates an execute file in its spool directory.

When the two **uucico** programs agree to hang up, the **uuxt** daemon scans the spool directory for outstanding execution requests. The **uuxt** daemon checks permissions and checks to see if additional information is needed. It then forks a command to do what was requested.

**Note:** You can use the **uux** command on any system configured to run a specified command. However, policies at some sites might restrict the use of certain commands for security reasons. Some sites, for example, might only permit execution of the **mail** command.

After the files are received on the remote system, the **[uuxqt](../../cmds/aixcmds5/uuxqt.htm#HDRMK960KAYE)** daemon runs the specified command on that system. The **uuxqt** daemon periodically scans the remote system's public spool directory for files received in **uux** transmissions. The **uuxqt** daemon checks that data to be accessed by the sent files is present on the remote system. It also verifies that the sending system has permission to access the data. The **uuxqt** daemon then either executes the command or notifies the sending system that the command did not run.

For a demonstration of how the **uux** command can be applied, see How to Transfer a File from Your Local System to a Remote System for Printing ("How to Transfer a File to a Remote System for Printing").

### **Using the uupoll Command**

The **[uupoll](../../cmds/aixcmds5/uupoll.htm#HDRIWP2C0KAYE)** command starts the transmission of jobs stored in the local system's public spooling directory.

The **uupoll** command creates a null job in the public directory for the remote system, and starts the **uucico** daemon. This forces the **uucico** daemon to immediately contact the remote system and transfer any queued jobs.

### **How to Transfer a File to a Remote System for Printing**

#### **Prerequisites**

- v A Basic Networking Utilities (BNU) connection must be established to the remote system.
- You must have permission to execute operations on the remote system.

### <span id="page-76-0"></span>**Procedure**

On the command line of the local system, type: uux remote!/usr/bin/lpr local!*filename*

This prints the local file *filename* on the remote system.

## **Identifying Compatible Systems**

### **Using the uuname Command**

Issue the **[uuname](../../cmds/aixcmds5/uuname.htm#HDRA1N51110JSTU)** command to display a list of all systems accessible to the local system. For example, when you type:

uuname

at the command line, the system displays a list such as:

arthur hera merlin zeus

This information is used to determine, for example, the name of an accessible system before copying a file to it. The **uuname** command is also used to establish the identity of the local system. The uuname command acquires its information by reading the **/etc/uucp/systems** file.

### **Related Information**

["Using BNU Path Names"](#page-70-0) on page 61.

["Communicating Between Local and Remote Systems"](#page-71-0) on page 62.

["Exchanging Commands Between Local and Remote Systems"](#page-75-0) on page 66.

["Exchanging Files Between Local and Remote Systems"](#page-73-0) on page 64.

"Reporting the Status of Command and File Exchanges".

### **Reporting the Status of Command and File Exchanges**

The Basic Networking Utilities (BNU) have three commands available for learning the status of command and file exchanges. The **[uusnap](../../cmds/aixcmds5/uusnap.htm#HDRWWP320KAYE)** command displays the status of BNU connections with remote systems. The **[uuq](../../cmds/aixcmds5/uuq.htm#HDRA3AN240KAYE)** command shows the BNU job queue. The **[uustat](../../cmds/aixcmds5/uustat.htm#HDRPH51160JSTU)** command reports information about the status of several BNU operations.

## **Using the uusnap Command**

The **uusnap** command displays a table of information about all the systems connected by BNU. The table shows a line for each system, reporting the names and the numbers of command files, data files, and remote command executions holding in the systems' queues. The last item on each line is a status message. This message indicates either a successful BNU connection or an explanation of why BNU did not establish a link.

### <span id="page-77-0"></span>**Using the uuq Command**

The **uuq** command lists any entries in the BNU job queue. The format of the list is similar to the format displayed by the **[ls](../../cmds/aixcmds3/ls.htm#HDRGVB310FISH)** command. The display for each entry includes the job number, followed on the same line by a summary, including the system name, the number of jobs for the system, and the total number of bytes to send. Users with root authority can use a **uuq** command to identify specific queued jobs by their job numbers.

### **Using the uustat Command**

The **uustat** command provides the status of a particular command or file exchange in the BNU system. Entered without flag options, the **uustat** command displays a single line for each job requested by the current user, including:

- Job ID number
- Date and time
- Status (send or receive)
- System name
- User ID of the person who issued the command
- Size and name of the job file.

Equipped with several flags, the **uustat** command can report on all jobs, by all users, in the queue, or on jobs requested by other systems on the network.

The **uustat** command gives users limited control of jobs queued to run on a remote computer. You can examine the status of BNU connections to other systems and track file and command exchanges. Then, for example, you can cancel copy requests started by the **[uucp](../../cmds/aixcmds5/uucp.htm#HDRMAA12D0JSTU)** command. See "How to Use the uustat Command to Cancel Remote Jobs" for a sample application of this command.

### **How to Use the uustat Command to Cancel Remote Jobs**

#### **Prerequisites**

- v A Basic Networking Utilities (BNU) connection must be established with the target remote system.
- A remote job must have been issued from the local system.

### **Procedure**

This procedure uses the **[uustat](../../cmds/aixcmds5/uustat.htm#HDRPH51160JSTU)** command to cancel a BNU process issued to a remote system.

1. Determine the job ID number of the process, listed in the remote queue. On the command line of the local system, type:

```
uustat -a
```
The **-a** option displays all jobs in the remote system's holding queue and the job requests of any other BNU users on the system.

BNU responds with a message similar to:

heraC3113 11/06-17:47 S hera you 289 D.venus471afd8 merlinC3119 11/06-17:49 S merlin jane 338 D.venus471bc0a

2. Type:

uustat -k heraC3113

The **-k** option cancels the heraC3113 job request.

### <span id="page-78-0"></span>**List of BNU Commands**

This list includes commands for using Basic Networking Utilities (BNU).

See "List of BNU Files, File Formats, and Directories" for more reference information.

### **Using Commands**

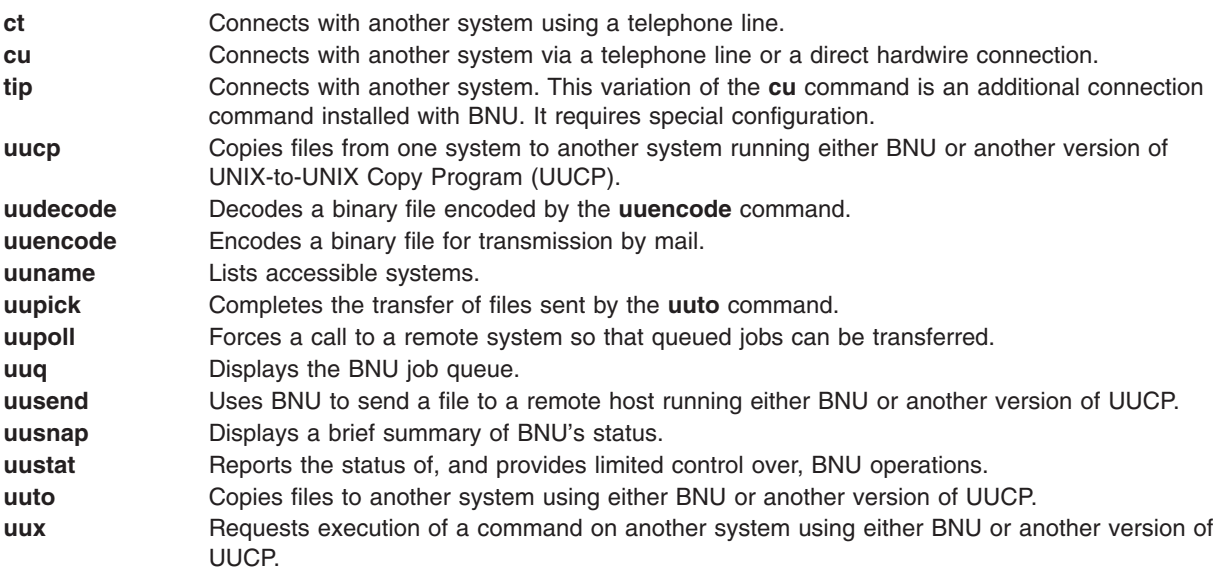

### **List of BNU Files, File Formats, and Directories**

The list includes:

- "Lock and Public Directories"
- "Administrative Directories and Files"
- ["Configuration File Formats"](#page-79-0) on page 70
- ["Emulator File Formats"](#page-79-0) on page 70

See "List of BNU Commands" for information about commands for using Basic Networking Utilities (BNU).

These files, file formats, and directories are for use in BNU security, administration, configuration, and emulation.

### **Lock and Public Directories**

- v **[/var/locks](../../files/aixfiles/locks.htm#HDRKZ1350KAYE)** directory
- v **[/var/spool/uucppublic/\\*](../../files/aixfiles/uucppublic.htm#HDRHV1B0KAYE)** directories

#### **Administrative Directories and Files**

- v **[/var/spool/uucppublic/\\*](../../files/aixfiles/uucppublic.htm#HDRHV1B0KAYE)** directories
- v **[/var/spool/uucp](../../files/aixfiles/uucp.htm#HDRVT1230KAYE)** directory
- v **[/var/spool/uucp/.Admin](../../files/aixfiles/Admin.htm#HDRUB4250KAYE)** directory
- **[audit](../../files/aixfiles/audit_BNU.htm#HDRSA41D0KAYE)** file
- **•** [errors](../../files/aixfiles/errors.htm#HDRGA470KAYE) file
- <span id="page-79-0"></span>v **[Foreign](../../files/aixfiles/Foreign.htm#HDRYA42F0KAYE)** file
- v **[xferstats](../../files/aixfiles/xferstats.htm#HDRNA4170KAYE)** file
- v **[/var/spool/uucp/.Corrupt](../../files/aixfiles/Corrupt.htm#HDRHB4110KAYE)** directory
- v **[/var/spool/uucp/.Log](../../files/aixfiles/Log.htm#HDRTB4170KAYE)** directories
- v **[/var/spool/uucp/.Old](../../files/aixfiles/Old.htm#HDRLE2220KAYE)** directory
- v **[/var/spool/uucp/.Status](../../files/aixfiles/Status.htm#HDRA3C4250KAYE)** directory
- v **[/var/spool/uucp/.Workspace](../../files/aixfiles/Workspace.htm#HDRIC470KAYE)** directory
- v **[/var/spool/uucp/.Xqtdir](../../files/aixfiles/Xqtdir.htm#HDRXC4170KAYE)** directory
- v **[/var/spool/uucp/](../../files/aixfiles/SystemName.htm#HDRLC4250KAYE)***SystemName* directory
- [Command](../../files/aixfiles/Command.htm#HDREI470KAYE) (C.\*) files
- v [Data](../../files/aixfiles/Data.htm#HDRFH4170KAYE) (**D.\***) files
- v [Execute](../../files/aixfiles/Execute.htm#HDRSH4250KAYE) (**X.\***) files
- [Temporary](../../files/aixfiles/Temporary.htm#HDRAZG4B0KAYE) (TM.\*) files

### **Configuration File Formats**

The BNU configuration files that reside in the **/etc/uucp** directory are:

- v **[Devices](../../files/aixfiles/Devices.htm#HDRUI280KAYE)**
- v **[Dialcodes](../../files/aixfiles/Dialcodes.htm#HDRCO380KAYE)**
- v **[Dialers](../../files/aixfiles/Dialers.htm#HDRA8T1A0KAYE)**
- v **[Maxuuscheds](../../files/aixfiles/Maxuuscheds.htm#HDRG33320KAYE)**
- v **[Maxuuxqts](../../files/aixfiles/Maxuuxqts.htm#HDRIA3240KAYE)**
- v **[Permissions](../../files/aixfiles/Permissions.htm#HDRYF20KAYE)**
- v **[Poll](../../files/aixfiles/Poll.htm#HDRXD160KAYE)**
- v **[Sysfiles](../../files/aixfiles/Sysfiles.htm#HDRD7260B1769MICH)**
- v **[Systems](../../files/aixfiles/Systems.htm#HDRA8I260KAYE)**

The BNU configuration file that resides in the **/usr/sbin/uucp** directory is:

**• [remote.unknown](../../files/aixfiles/remote.unknown.htm#HDRYL80KAYE)** file format

### **Emulator File Formats**

- **[tip phones](../../files/aixfiles/phones.htm#HDRURT270KAYE)**
- [tip remote](../../files/aixfiles/remote.htm#HDRJSTD0KAYE)
- v **[tip .tiprc](../../files/aixfiles/tiprc.htm#HDROST320KAYE)**

# <span id="page-80-0"></span>**Chapter 5. Asynchronous Terminal Emulation (ATE)**

Asynchronous Terminal Emulation (ATE) enables a terminal to emulate a remote system. With ATE the user can connect to most systems that support asynchronous terminals. ATE makes the remote system see a terminal either as a system's display or as a DEC VT100 terminal. The VT100 option allows the user to log in to systems that do not support their terminal, but do support VT100 terminals.

ATE uses both direct (cabled) and modem connections to communicate between the user's system and a remote system. The user can use ATE to connect either to a system in the next room or to a system across the country. For a direct connection, the user must know the port to use on their system. For a modem connection, the user must know the port to use on their system and the telephone number of the remote system. The user must also have a login ID and password on the remote system.

Topics discussed in this chapter are:

- "ATE Concepts"
- ["How to Set Up an ATE Dialing Directory"](#page-83-0) on page 74
- ["How to Edit the ATE Default File"](#page-83-0) on page 74
- ["List of ATE Commands"](#page-84-0) on page 75
- ["List of ATE File Formats"](#page-85-0) on page 76

#### **ATE Concepts**

Asynchronous Terminal Emulation (ATE) enables a user to run commands on the remote system, send and receive files, and use the **[xmodem](../../cmds/aixcmds6/xmodem.htm#HDRXU21C0KAYE)** protocol to check the data integrity in the files transferred between systems. The user can also capture and file incoming data from the remote system.

**Note:** The user must be a member of the UNIX-to-UNIX Copy Program (UUCP) group in order to use ATE. A user with root authority uses System Management Interface Tool (SMIT) to install individual users in groups.

This section provides the following conceptual information:

- "Using ATE"
- ["Using the ATE Unconnected Main Menu"](#page-81-0) on page 72
- ["Using the ATE Connected Main Menu"](#page-81-0) on page 72
- ["Using Control Keys with ATE"](#page-82-0) on page 73
- ["Customizing ATE"](#page-82-0) on page 73

### **Using ATE**

ATE uses menus and subcommands. Starting ATE with the **[ate](../../cmds/aixcmds1/ate.htm#HDRA10295A30)** command displays the Unconnected Main Menu [\("Using the ATE Unconnected Main Menu"](#page-81-0) on page 72), which enables the user to:

- v Temporarily change characteristics of ATE (**[modify](../../cmds/aixcmds1/ate.htm#HDRPU240KAYE)**, **[alter](../../cmds/aixcmds1/ate.htm#HDRWT2160KAYE)**)
- v Connect to another system (**[directory](../../cmds/aixcmds1/ate.htm#HDRA1349C32)**, **[connect](../../cmds/aixcmds1/ate.htm#HDRA1349BE9)**)
- v Get help (**[help](../../cmds/aixcmds1/ate.htm#HDRA1349C78)**)
- v Execute workstation operating system commands on the system (**[perform](../../cmds/aixcmds1/ate.htm#HDRA1349E16)**).
- v Leave ATE (**[quit](../../cmds/aixcmds1/ate.htm#HDRA1349CC0)**)

Depending on the subcommand issued from the Unconnected Main Menu, ATE displays various submenus. When using the **modify** or **alter** subcommands, ATE displays the [Modify Menu](../../cmds/aixcmds1/ate.htm#HDRA144X994B) or the [Alter](../../cmds/aixcmds1/ate.htm#HDRA144X98C6) [Menu,](../../cmds/aixcmds1/ate.htm#HDRA144X98C6) respectively. When using the **directory** or **connect** subcommand to connect to a remote system, <span id="page-81-0"></span>ATE displays the Connected Main Menu ("Using the ATE Connected Main Menu"). When using the **directory** subcommand, ATE displays the dialing directory (a list of phone numbers).

From the Connected Main Menu, the user can issue subcommands to:

- v Send files to and receive files from the remote system (**[send](../../cmds/aixcmds1/ate.htm#HDRA1349D02)**, **[receive](../../cmds/aixcmds1/ate.htm#HDRA1349D48)**)
- Send a [break](../../cmds/aixcmds1/ate.htm#HDRA1349D8D) signal to the remote system (**break**)
- v End the connection to the remote system (**[terminate](../../cmds/aixcmds1/ate.htm#HDRA1349DD2)**)

In addition, the **modify**, **alter**, **help**, **perform**, and **quit** subcommands perform the same functions as those provided from the Unconnected Main Menu.

The user can control certain actions of ATE with control key sequences. These key sequences are known as the CAPTURE\_KEY, the MAINMENU\_KEY, and the PREVIOUS\_KEY. The key sequences are discussed in ["Using Control Keys with ATE"](#page-82-0) on page 73. ATE is installed with default key combinations for these keys, but the user can change the key combinations by modifying the ATE default file, **[ate.def](../../files/aixfiles/ate.def.htm#HDRLW21E0KAYE)**.

### **Using the ATE Unconnected Main Menu**

The ATE Unconnected Main Menu displays when the user issues the **[ate](../../cmds/aixcmds1/ate.htm#HDRA10295A34)** command. Once a connection is established, using the ATE **[connect](../../cmds/aixcmds1/ate.htm#HDRA1349BE9)** subcommand, ATE displays the Connected Main Menu.

The following subcommands are issued from the ATE Unconnected Main Menu. To issue the subcommand, enter the first letter of the subcommand at the command prompt on the menu. For example, enter d to issue the **directory** subcommand.

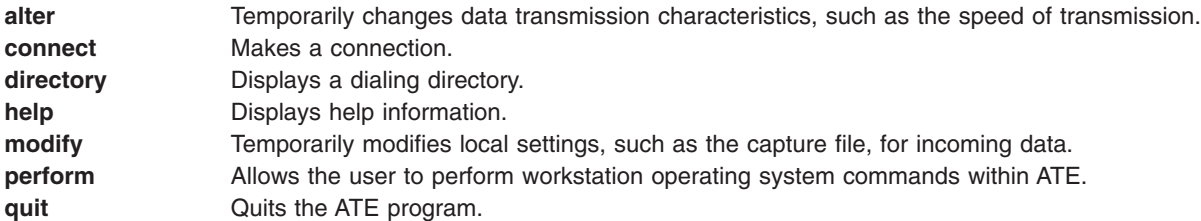

Of the control key sequences CAPTURE\_KEY, MAINMENU\_KEY, and PREVIOUS\_KEY, only the PREVIOUS KEY control key can be used from the ATE Unconnected Main Menu.

#### **Using the ATE Connected Main Menu**

ATE displays the Connected Main Menu when a connection is established using the ATE **[connect](../../cmds/aixcmds1/ate.htm#HDRA1349BE9)** subcommand from the ATE Unconnected Main Menu ("Using the ATE Unconnected Main Menu"), or when the user presses the [MAINMENU\\_KEY](#page-82-0) while connected to a remote system.

The following subcommands are issued from the ATE Connected Main Menu. To issue the subcommand, enter the first letter of the subcommand at the command prompt on the menu. For example, enter a to issue the **alter** subcommand.

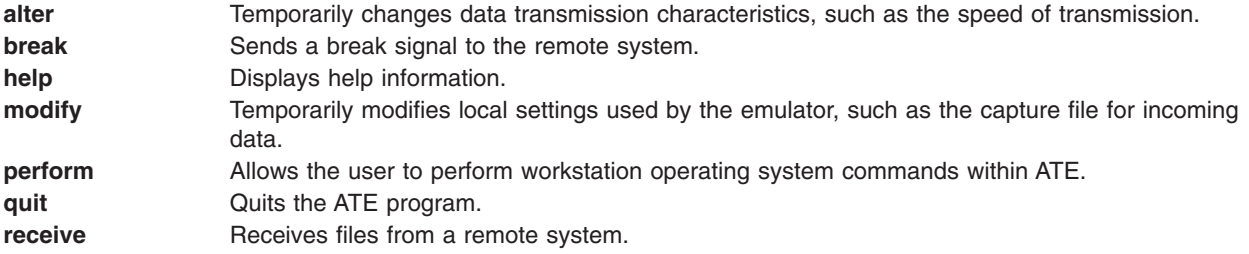

<span id="page-82-0"></span>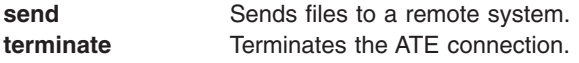

All three ATE control keys can be used from the ATE Connected Main Menu.

### **Using Control Keys with ATE**

Use the following control keys with ATE. Change the key sequence for each function by editing the **[ate.def](../../files/aixfiles/ate.def.htm#HDRLW21E0KAYE)** file.

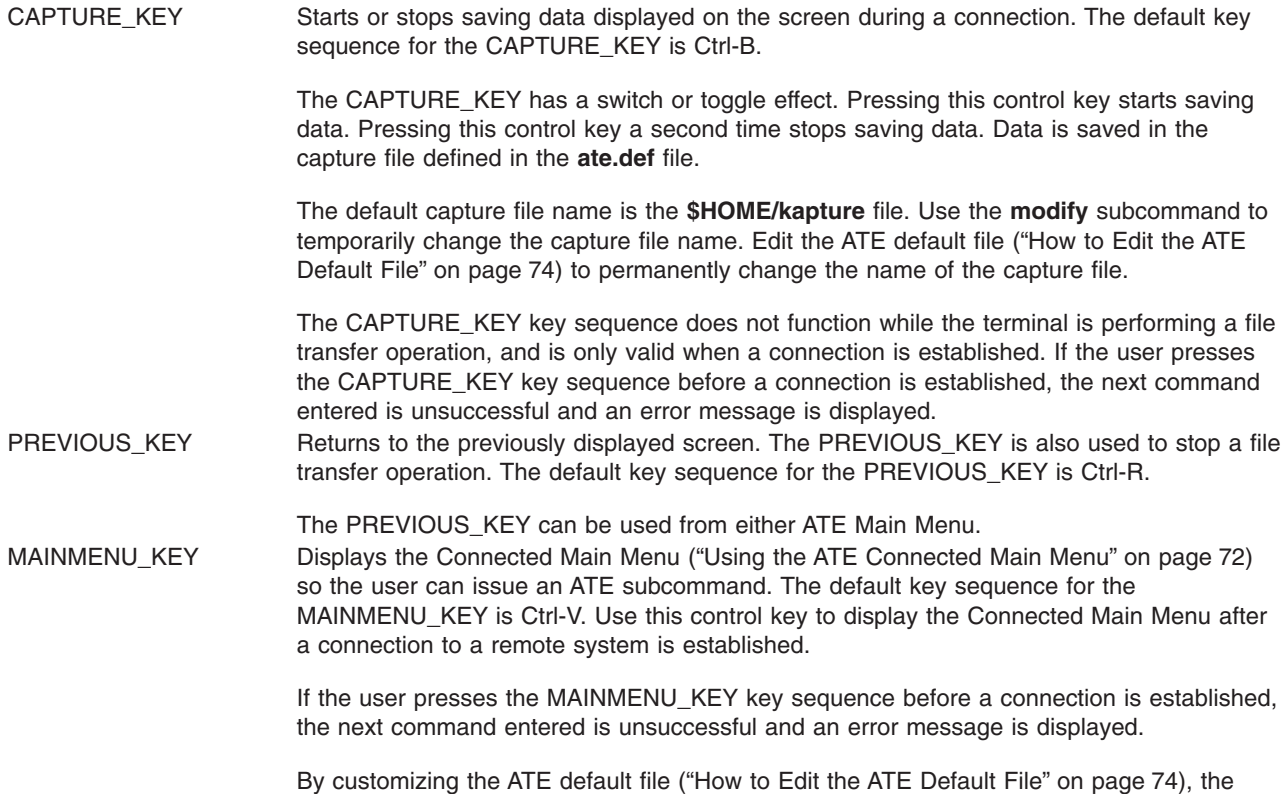

### **Customizing ATE**

ATE creates the **ate.def** default file in the current directory the first time the user runs ATE. Edit the **ate.def** file to customize various aspects of ATE. For example, the user can change the name of the dialing directory file, the type of transfer protocols used to send and receive files from the remote system, and the baud rate ATE expects the modem to use. See ["How to Edit the ATE Default File"](#page-83-0) on page 74 for a complete discussion of ATE customization.

user can permanently change the control key settings and the capture file name.

In addition to editing the default file to customize ATE, the user can temporarily change certain aspects of ATE with the **modify** and **alter** subcommands. These subcommands can change certain settings. The exceptions are the control key sequences (which can only be changed by editing the default file) and the name of the dialing directory (which can be changed with the **directory** subcommand or by editing the default file). Any changes made with the **modify**, **alter**, or **directory** subcommands are effective only for that session of ATE. The next time the user runs ATE, the settings used are those defined in the default file.

<span id="page-83-0"></span>When using a modem with ATE, the user can create a dialing directory of up to 20 phone numbers. The **directory** subcommand displays the telephone numbers and enables the user to select one to connect to the system being called.

By using a dialing directory, the user avoids having to look up the telephone number when calling a particular system. The user can also specify certain data transmission characteristics in the dialing directory file. This is useful if some connections use characteristics that differ from the defaults.

The user can create a personalized dialing directory and the system administrator can create a system-wide dialing directory. Specify which dialing directory to use in the ATE default file. See How to Set up an ATE Dialing Directory File ("How to Set Up an ATE Dialing Directory") for more information.

For procedure information on ATE, see:

- "How to Set Up an ATE Dialing Directory"
- "How to Edit the ATE Default File"
- ["List of ATE Commands"](#page-84-0) on page 75
- ["List of ATE File Formats"](#page-85-0) on page 76

#### **How to Set Up an ATE Dialing Directory**

#### **Prerequisites**

- The Asynchronous Terminal Emulation (ATE) program must be [set up](../../aixbman/commadmn/tty_ate_setup.htm#HDRGVUKAYE) on the system.
- To set up a system-wide dialing directory, the user must have write access to the /usr/lib/dir file.

#### **Procedure**

- 1. Create the dialing directory file:
	- a. Change directories to the directory where the dialing directory file will reside.
	- b. Copy the **/usr/lib/dir** file to use as a template. Rename the file to any valid file name.
	- c. Create telephone number entries using the format given in the [dialing directory file format.](../../files/aixfiles/Dialing.htm#HDRAZXA11C0KAYE)
	- d. Save the file.

**Note:** If the new dialing directory file is to be the system-wide default file, save the file with the name **/usr/lib/dir**.

- 2. If the dialing directory file name is not the default (**/usr/lib/dir**), edit the **ate.def** ("How to Edit the ATE Default File") file in the directory from which the ATE program is run. Change the *[DIRECTORY](../../files/aixfiles/ate.def.htm#HDRA144X9A39)* parameter in the **ate.def** file to the new dialing directory file.
- 3. Start ATE and view the dialing directory with the **[directory](../../cmds/aixcmds1/ate.htm#HDRA1349C32)** subcommand.

#### **How to Edit the ATE Default File**

#### **Prerequisites**

The Asynchronous Terminal Emulation (ATE) program must be [set up](../../aixbman/commadmn/tty_ate_setup.htm#HDRGVUKAYE) on the system.

#### **Procedure**

To change the settings in the **[ate.def](../../files/aixfiles/ate.def.htm#HDRLW21E0KAYE)** file, perform the following steps:

- 1. Edit the **ate.def** file with an ASCII text editor.
- 2. Enter new values for the parameters to be changed. Other values can be deleted or left alone. The system uses its defaults for any parameters that are deleted.

<span id="page-84-0"></span>3. Save the modified **ate.def** file.

The changes made to the **ate.def** file take effect the next time ATE is run from the directory containing the customized **ate.def** file.

Users can keep a copy of the **ate.def** file in any directory to which they have read and write permissions. For example, if you need to run the ATE program with different defaults at different times, keep multiple copies of the **ate.def** file, with the appropriate settings, in different subdirectories of the **\$HOME** directory. However, multiple copies of the **ate.def** file use system storage. As an alternative, temporarily change most settings with the ATE **[alter](../../cmds/aixcmds1/ate.htm#HDRWT2160KAYE)** and **[modify](../../cmds/aixcmds1/ate.htm#HDRPU240KAYE)** subcommands. Use a dialing directory [\("How to Set Up an](#page-83-0) [ATE Dialing Directory"](#page-83-0) on page 74) entry to change settings for an individual modem connection.

#### **List of ATE Commands**

This Asynchronous Terminal Emulation (ATE) list includes:

- "ate Command and Subcommands"
- "xmodem Command".

See ["List of ATE File Formats"](#page-85-0) on page 76 for additional reference information.

#### **ate Command and Subcommands**

**[ate](../../cmds/aixcmds1/ate.htm#HDRA10295A30)** Starts the ATE program. Subcommands are:

**[break](../../cmds/aixcmds1/ate.htm#HDRA1349D8D)** Inputs current activity on a remote system.

#### **[connect](../../cmds/aixcmds1/ate.htm#HDRA1349BE9)**

Connects to a remote computer.

#### **[directory](../../cmds/aixcmds1/ate.htm#HDRA1349C32)**

Displays the ATE dialing directory and lets users choose an entry from the directory to connect to a remote system.

[help](../../cmds/aixcmds1/ate.htm#HDRA1349C78) Provides help for the ATE subcommands.

#### **[perform](../../cmds/aixcmds1/ate.htm#HDRA1349E16)**

Allows a user to issue workstation operating system commands while using ATE.

**[quit](../../cmds/aixcmds1/ate.htm#HDRA1349CC0)** Exits the ATE program.

#### **[receive](../../cmds/aixcmds1/ate.htm#HDRA1349D48)**

Receives a file from a remote system.

**[send](../../cmds/aixcmds1/ate.htm#HDRA1349D02)** Sends a file to a remote file system.

#### **[terminate](../../cmds/aixcmds1/ate.htm#HDRA1349DD2)**

Terminates an ATE connection to a remote system.

#### **xmodem Command**

**[xmodem](../../cmds/aixcmds6/xmodem.htm#HDRXU21C0KAYE)** Transfers files with the xmodem protocol, which detects data transmission errors during asynchronous transmission.

### <span id="page-85-0"></span>**List of ATE File Formats**

This section lists Asynchronous Terminal Emulation (ATE) file formats.

**[ate.def](../../files/aixfiles/ate.def.htm#HDRLW21E0KAYE)** Sets default settings for connections. **[Dialing directory](../../files/aixfiles/Dialing.htm#HDRAZXA11C0KAYE)** Defines telephone numbers and settings for specific modem connections.

See ["List of ATE Commands"](#page-84-0) on page 75 for additional reference information.

### **Related Information**

["ATE Concepts"](#page-80-0) on page 71

["How to Edit the ATE Default File"](#page-83-0) on page 74

[ate.def File Format,](../../files/aixfiles/ate.def.htm#HDRLW21E0KAYE) [ATE Dialing Directory File Format](../../files/aixfiles/Dialing.htm#HDRAZXA11C0KAYE).

The **[directory](../../cmds/aixcmds1/ate.htm#HDRA1349C32)** subcommand, **[connect](../../cmds/aixcmds1/ate.htm#HDRA1349BE9)** subcommand.

# **Appendix. Notices**

This information was developed for products and services offered in the U.S.A.

IBM may not offer the products, services, or features discussed in this document in other countries. Consult your local IBM representative for information on the products and services currently available in your area. Any reference to an IBM product, program, or service is not intended to state or imply that only that IBM product, program, or service may be used. Any functionally equivalent product, program, or service that does not infringe any IBM intellectual property right may be used instead. However, it is the user's responsibility to evaluate and verify the operation of any non-IBM product, program, or service. IBM may have patents or pending patent applications covering subject matter described in this document. The furnishing of this document does not give you any license to these patents. You can send license inquiries, in writing, to: IBM Director of Licensing

IBM Corporation North Castle Drive Armonk, NY 10504-1785 U.S.A.

For license inquiries regarding double-byte (DBCS) information, contact the IBM Intellectual Property Department in your country or send inquiries, in writing, to: IBM World Trade Asia Corporation Licensing 2-31 Roppongi 3-chome, Minato-ku Tokyo 106, Japan

**The following paragraph does not apply to the United Kingdom or any other country where such provisions are inconsistent with local law:** INTERNATIONAL BUSINESS MACHINES CORPORATION PROVIDES THIS PUBLICATION "AS IS" WITHOUT WARRANTY OF ANY KIND, EITHER EXPRESS OR IMPLIED, INCLUDING, BUT NOT LIMITED TO, THE IMPLIED WARRANTIES OF NON-INFRINGEMENT, MERCHANTABILITY OR FITNESS FOR A PARTICULAR PURPOSE. Some states do not allow disclaimer of express or implied warranties in certain transactions, therefore, this statement may not apply to you. This information could include technical inaccuracies or typographical errors. Changes are periodically made to the information herein; these changes will be incorporated in new editions of the publication. IBM may make improvements and/or changes in the product(s) and/or the program(s) described in this publication at any time without notice.

IBM may use or distribute any of the information you supply in any way it believes appropriate without incurring any obligation to you.

Licensees of this program who wish to have information about it for the purpose of enabling: (i) the exchange of information between independently created programs and other programs (including this one) and (ii) the mutual use of the information which has been exchanged, should contact: IBM Corporation Dept. LRAS/Bldg. 003 11400 Burnet Road Austin, TX 78758-3498 U.S.A. Such information may be available, subject to appropriate terms and conditions, including in some cases,

payment of a fee. The licensed program described in this document and all licensed material available for it are provided by IBM under terms of the IBM Customer Agreement, IBM International Program License Agreement or any equivalent agreement between us.

Information concerning non-IBM products was obtained from the suppliers of those products, their published announcements or other publicly available sources. IBM has not tested those products and cannot confirm the accuracy of performance, compatibility or any other claims related to non-IBM products. Questions on the capabilities of non-IBM products should be addressed to the suppliers of those products.

This information contains examples of data and reports used in daily business operations. To illustrate them as completely as possible, the examples include the names of individuals, companies, brands, and products. All of these names are fictitious and any similarity to the names and addresses used by an actual business enterprise is entirely coincidental.

## **Index**

#### **A**

addresses Internet [general 45](#page-54-0) [mail 18](#page-27-0) aliases [mail 34](#page-43-0) [application programming interface 46](#page-55-0) [asynchronous terminal emulation 71](#page-80-0) ATE (asynchronous terminal emulation) overview [general 71](#page-80-0) ATE (Asynchronous Terminal Emulation) [command, subcommands, list 75](#page-84-0) [command, subcommands, using 71](#page-80-0) connected main menu [using 72](#page-81-0) control keys [using 73](#page-82-0) customizing [overview 73](#page-82-0) [description 6](#page-15-0) dialing directory [overview 73](#page-82-0) [setting up 74](#page-83-0) editing [ate.def file format 74](#page-83-0) [file formats 76](#page-85-0) [modifying 74](#page-83-0) [overview 71](#page-80-0) unconnected main menu [using 72](#page-81-0) [ate.def file 74](#page-83-0) authentication

### **B**

banner [controlling display of 37](#page-46-0) [bellmail command 2](#page-11-0) BNU (Basic Networking Utilities) [canceling remote jobs 68](#page-77-0) [commands, list 69](#page-78-0) [communications 62](#page-71-0) [compatible systems 67](#page-76-0) dialing [multiple numbers 63](#page-72-0) [single number 63](#page-72-0) directories [administrative 69](#page-78-0) [list of 69](#page-78-0) [emulation commands 5](#page-14-0) [ct command 5](#page-14-0) [cu command 5](#page-14-0) [tip command 6](#page-15-0)

[Kerberos V.5 58](#page-67-0)

BNU (Basic Networking Utilities) *(continued)* exchanging [commands 66](#page-75-0) files [administrative 69](#page-78-0) [configuration 70](#page-79-0) [exchanging 64](#page-73-0)[, 65](#page-74-0) [list of 69](#page-78-0) [printing 66](#page-75-0) [status 67](#page-76-0) [transferring 66](#page-75-0) mail [addressing 20](#page-29-0) [path names 61](#page-70-0)

### **C**

client [TCP/IP 44](#page-53-0) commands ? [mail 31](#page-40-0) ate [ATE 71](#page-80-0) ct [BNU 63](#page-72-0) cu [BNU 63](#page-72-0) enq [TCP/IP 53](#page-62-0) enroll [mail 30](#page-39-0) finger [TCP/IP 55](#page-64-0) [fmt 26](#page-35-0) ftp [TCP/IP 50](#page-59-0) help [mail 31](#page-40-0) host [TCP/IP 55](#page-64-0) [mail 10](#page-19-0) [mail -f 11](#page-20-0) [man 32](#page-41-0) ping [TCP/IP 49](#page-58-0)[, 55](#page-64-0) rexec [TCP/IP 47](#page-56-0) rlogin [TCP/IP 47](#page-56-0)[, 54](#page-63-0) rsh [TCP/IP 48](#page-57-0) rwho [TCP/IP 55](#page-64-0) smit [TCP/IP 54](#page-63-0) [spell 26](#page-35-0)

commands *(continued)* talk [TCP/IP 49](#page-58-0) telnet [TCP/IP 54](#page-63-0) tftp [TCP/IP 52](#page-61-0) tn [TCP/IP 48](#page-57-0) utftp [TCP/IP 52](#page-61-0) uucico [BNU 66](#page-75-0) uucp [BNU 64](#page-73-0) uudecode [BNU 65](#page-74-0) uuencode [BNU 65](#page-74-0) uuname [BNU 67](#page-76-0) uupick [BNU 64](#page-73-0) uupoll [BNU 66](#page-75-0) uuq [BNU 68](#page-77-0) uusend [BNU 64](#page-73-0) uusnap [BNU 67](#page-76-0) uustat [BNU 68](#page-77-0) uuto [BNU 64](#page-73-0) uux [BNU 66](#page-75-0) uuxqt [BNU 66](#page-75-0) vacation -I [mail 29](#page-38-0) whois [TCP/IP 55](#page-64-0) xget [mail 30](#page-39-0) xsend [mail 30](#page-39-0) [communicating with other system users 62](#page-71-0) communication [functions 4](#page-13-0) [overview 1](#page-10-0) [support 3](#page-12-0) control keys [ATE 73](#page-82-0) customizing [ATE 73](#page-82-0) [mail 32](#page-41-0) [TCP/IP 55](#page-64-0)

# **D**

[data circuit-terminating equipment 3](#page-12-0) [data terminal equipment 3](#page-12-0) [DCE \(data circuit-terminating equipment\) 3](#page-12-0) dead.letter file, mail [description 9](#page-18-0) [retrieving and appending 24](#page-33-0) [saving the message in 23](#page-32-0) [DEC VT 100 terminal 6](#page-15-0) [default folders 38](#page-47-0) [default personal mailbox 9](#page-18-0) [deleting mail 14](#page-23-0) dialing [BNU 63](#page-72-0) dialing directory [ATE 73](#page-82-0)[, 74](#page-83-0) directories **BNU** [list of 69](#page-78-0) displaying [contents of mailbox 11](#page-20-0) [current message number 13](#page-22-0) [logged-in users 6](#page-15-0) [login name 6](#page-15-0) [system name 6](#page-15-0) distribution lists [mail 34](#page-43-0) [DTE \(data terminating equipment\) 3](#page-12-0)

#### **E**

editors [mail 21](#page-30-0) [emulation applications 4](#page-13-0) emulators [ATE 71](#page-80-0) [terminal 4](#page-13-0) exchanging files [BNU 64](#page-73-0) execution commands, TCP/IP [rsh and remsh 48](#page-57-0) [exiting mail 14](#page-23-0)

### **F**

file formats [ATE 76](#page-85-0) file transfer [BNU 66](#page-75-0) [TCP/IP 50](#page-59-0) filels qconfig [TCP/IP 54](#page-63-0) files .3270keys [TCP/IP 55](#page-64-0)[, 57](#page-66-0) .forward [mail 29](#page-38-0) .mailrc [mail 15](#page-24-0) .netrc [TCP/IP 55](#page-64-0)

files *(continued)* .rhosts [TCP/IP 47](#page-56-0) .vacation.dir [mail 29](#page-38-0) .vacation.msg [mail 29](#page-38-0) .vacation.pag [mail 29](#page-38-0) ate.def [ATE 73](#page-82-0) [dead.letter 9](#page-18-0) hosts.equiv [TCP/IP 47](#page-56-0) Mail.rc [mail 33](#page-42-0) [mbox 9](#page-18-0) printing [BNU 66](#page-75-0) [TCP/IP 53](#page-62-0) transferring [BNU 64](#page-73-0) [TCP/IP 50](#page-59-0) vacation.def [mail 29](#page-38-0) [folders 10](#page-19-0) [forwarding, mail 28](#page-37-0)

# **H**

hardware [communication support for end-users 3](#page-12-0) [heading fields, mail 24](#page-33-0) [help, mail 31](#page-40-0) host [TCP/IP 44](#page-53-0) host connections [local to remote 47](#page-56-0) [telnet, tn, or tn3270 command 47](#page-56-0) [host emulation 4](#page-13-0)

### **L**

logged-in users [displaying 55](#page-64-0) login commands remote host [ftp command 51](#page-60-0) [rexec 47](#page-56-0) [rlogin 47](#page-56-0) login name [displaying 6](#page-15-0)

## **M**

mail [command 10](#page-19-0) [description 1](#page-10-0) [help 31](#page-40-0) overview [mail applications 1](#page-10-0) mail *(continued)* [personal 9](#page-18-0) [status 11](#page-20-0) subcommands [mail editor 39](#page-48-0) [mailbox 39](#page-48-0) [secret mail 39](#page-48-0) [system commands 39](#page-48-0) [mail addressing 19](#page-28-0) [BNU \(UUCP\) link 20](#page-29-0) [description 18](#page-27-0) [local network 19](#page-28-0) [local system 19](#page-28-0) mail aliases [creating a list 34](#page-43-0) [mail configuration 32](#page-41-0) mail creating [addressing 18](#page-27-0) [description 17](#page-26-0) [editing mail 21](#page-30-0) [folders 38](#page-47-0) [reformatting 26](#page-35-0) [secret mail 30](#page-39-0) [spell checking 26](#page-35-0) [vacation message 29](#page-38-0) mail customizing aliases [create a list 34](#page-43-0) [carbon copy field 34](#page-43-0) [delete subcommand 37](#page-46-0) [description 32](#page-41-0) displaying [banner 36](#page-45-0) [header 36](#page-45-0) [text 35](#page-44-0) [distribution lists 34](#page-43-0) options [description 33](#page-42-0) [enabling and disabling 33](#page-42-0) [subject field 34](#page-43-0) [text editor 38](#page-47-0) mail editor [description 21](#page-30-0) [editing a message 21](#page-30-0) heading fields [adding to 24](#page-33-0) [changing 24](#page-33-0) message [adding 22](#page-31-0)[, 23](#page-32-0)[, 24](#page-33-0) [changing 22](#page-31-0) [displaying 22](#page-31-0) [exiting without saving 23](#page-32-0) [reformatting a message 26](#page-35-0) [select a text editor 38](#page-47-0) [spell checking 26](#page-35-0) [starting 21](#page-30-0) [subcommands 40](#page-49-0) mail facilities adding to message [dead.letter 24](#page-33-0) [file 23](#page-32-0)

mail facilities *(continued)* [message 23](#page-32-0) [text 22](#page-31-0) [addressing 18](#page-27-0) creating and sending [description 17](#page-26-0) dead.letter file, description 9 [folders,description 10](#page-19-0) [mbox,description 9](#page-18-0) overview [user 9](#page-18-0) [reading 10](#page-19-0)[, 13](#page-22-0) [receiving 10](#page-19-0) [mail command 13](#page-22-0) [reformatting a message 26](#page-35-0) [replying 27](#page-36-0) [secret mail 30](#page-39-0) [subcommands 41](#page-50-0) sending [mail command 27](#page-36-0) [vacation messages 29](#page-38-0) [mail folders 15](#page-24-0) mail help mail program [mail editor 31](#page-40-0) [mailbox 31](#page-40-0) [secret mail 31](#page-40-0) [manual pages 32](#page-41-0) [mail message display options 35](#page-44-0) [mail personalizing 32](#page-41-0) [mail reading 10](#page-19-0) mail receiving [description 10](#page-19-0) [forwarding 28](#page-37-0) [mail command 13](#page-22-0) mailboxes [changing 17](#page-26-0) [checking 10](#page-19-0) [dead.letter file, description 9](#page-18-0) [displaying contents 11](#page-20-0) [editing mail 21](#page-30-0) [exiting 14](#page-23-0) [finding name 17](#page-26-0) [folders 10](#page-19-0) [organizing 15](#page-24-0) [personal \(mbox\), description 9](#page-18-0) [quitting 14](#page-23-0) [search and display selected mail 12](#page-21-0) [subcommands 39](#page-48-0) system mailbox, description 9 [read 13](#page-22-0) [secret mail 30](#page-39-0) mail replying [sender and copied list 27](#page-36-0) [sender only 27](#page-36-0) mail sending [adding to message 23](#page-32-0) [commands and subcommands 39](#page-48-0) [description 17](#page-26-0) [forwarding 28](#page-37-0) [mail command 27](#page-36-0)

mail sending *(continued)* [replying 27](#page-36-0) [secret mail 30](#page-39-0) [subcommands 40](#page-49-0) [vacation message 29](#page-38-0) [mailbox 15](#page-24-0) [system 9](#page-18-0) [manual pages 32](#page-41-0) [mbox 9](#page-18-0) message number [displaying current 13](#page-22-0) [messages 21](#page-30-0) MH (Message Handler) package [description 1](#page-10-0) [mh program 2](#page-11-0)

### **N**

network [TCP/IP 44](#page-53-0) [networking applications 3](#page-12-0) [networks, mail 19](#page-28-0) [addressing different 19](#page-28-0) [addressing local 19](#page-28-0)

# **O**

operating systems [other 4](#page-13-0) options alias [mail 34](#page-43-0) ask [mail 34](#page-43-0) askcc [mail 34](#page-43-0) autoprint [mail 37](#page-46-0) crt [mail 35](#page-44-0) editor [mail 38](#page-47-0) folder [mail 38](#page-47-0) [mail 32](#page-41-0) quiet [mail 37](#page-46-0) screen [mail 35](#page-44-0) toplines [mail 36](#page-45-0) visual [mail 38](#page-47-0) [organizing mail 15](#page-24-0)

# **P**

packet [TCP/IP 45](#page-54-0) path names [BNU 61](#page-70-0)

[personal mailbox 9](#page-18-0) print job, TCP/IP enqueuing using SMIT [procedure 54](#page-63-0) enqueuing with enq command [procedure 54](#page-63-0) from a remote system [procedure 54](#page-63-0) protocols [TCP/IP 45](#page-54-0)

# **R**

[reading mail 13](#page-22-0) [receiving secret mail 30](#page-39-0) [receving mail 10](#page-19-0) [reformatting, mail 26](#page-35-0) remote systems [logging into 49](#page-58-0) remote systems, TCP/IP copying files [ftp command 50](#page-59-0) [tftp command 52](#page-61-0) [host connections 47](#page-56-0) [logged-in users 49](#page-58-0) [conversing with 55](#page-64-0) logging in [procedure 51](#page-60-0) [printing from 54](#page-63-0) [printing to 53](#page-62-0) remote user, TCP/IP [conversing with 49](#page-58-0) [replying to mail 27](#page-36-0)

# **S**

[secret mail 30](#page-39-0) [sending mail 27](#page-36-0) server [TCP/IP 58](#page-67-0) software [communication support for end users 3](#page-12-0) [spell checking, mail 26](#page-35-0) starting [mail 10](#page-19-0) [mail editor 21](#page-30-0) status [mail 11](#page-20-0) [storing mail in folders 15](#page-24-0) subcommand . [mail editor 27](#page-36-0) break [ATE 72](#page-81-0) directory [ATE 71](#page-80-0) macdef [TCP/IP 56](#page-65-0) receive [ATE 72](#page-81-0) send [ATE 73](#page-82-0)

subcommand *(continued)* terminate [ATE 73](#page-82-0) subcommands [mail 14](#page-23-0) + [mail 13](#page-22-0) = [mail 13](#page-22-0) x ! [mail editor 26](#page-35-0) x ? [mail editor 31](#page-40-0)  $\blacksquare$ [mail editor 26](#page-35-0) x b [mail editor 25](#page-34-0) x c [mail editor 25](#page-34-0) x d [mail editor 24](#page-33-0) x e [mail editor 22](#page-31-0) x f [mail editor 23](#page-32-0) x h [mail editor 24](#page-33-0) x m [mail editor 23](#page-32-0)  $p$ [mail editor 22](#page-31-0) x s [mail editor 25](#page-34-0) x t [mail editor 25](#page-34-0) x v [mail editor 22](#page-31-0) alter [ATE 71](#page-80-0) connect [ATE 71](#page-80-0) d [mail 14](#page-23-0) e [mail 22](#page-31-0) f [mail 12](#page-21-0) folder [mail 13](#page-22-0) [folder \(mail\) 17](#page-26-0) get [TCP/IP 52](#page-61-0) h [mail 12](#page-21-0) ignore [mail 36](#page-45-0) m [mail 28](#page-37-0) [mail 39](#page-48-0)

```
subcommands (continued)
  modify
     ATE 71
  n
     mail 13
  p
     mail 13
  perform
     ATE 71
  put
     TCP/IP 53
  q
     mail 14
  r
     mail 27
  R
     mail 27
  s
     mail 16
  set
     mail 15, 33
  set folder
     mail 15
  source 33
  t
     mail 13
  u
     mail 14
  unset
     mail 33
  v
     mail 22
  w
     mail 16
  x
     mail 15
  z
     mail 12
subject field
  mail 25
system mailbox 9
system name
  displaying 6
```
# **T**

talk command [real-time conversation 49](#page-58-0) TCP/IP [\(API\) application programming interface 46](#page-55-0) commands [end user 44](#page-53-0) [file transfer 50](#page-59-0) [network status 55](#page-64-0) copying files [ftp command 50](#page-59-0) [tftp command 52](#page-61-0) [emulation commands 5](#page-14-0) [rlogin command 5](#page-14-0) [telnet command 5](#page-14-0) [file transfer commands 59](#page-68-0)

TCP/IP *(continued)* [ftp command 50](#page-59-0) [rcp command 50](#page-59-0) [tftp command 52](#page-61-0) [tftp or utftp command 50](#page-59-0) [File Transfer Protocol \(FTP\) 50](#page-59-0) [Internet 44](#page-53-0) [key set 57](#page-66-0) networks [local area network \(LAN\) 44](#page-53-0) [overview 44](#page-53-0) [wide area network \(WAN\) 44](#page-53-0) [print commands 60](#page-69-0) protocols [overview 44](#page-53-0)[, 45](#page-54-0) real-time conversation [talk command 49](#page-58-0) remote communication commands [talk 60](#page-69-0) [remote login commands 60](#page-69-0) [status commands 60](#page-69-0) [finger or f command 55](#page-64-0) [host command 55](#page-64-0) [ping command 55](#page-64-0) [rwho command 55](#page-64-0) [whois command 55](#page-64-0) terms [addresses 45](#page-54-0) [API 46](#page-55-0) [client 44](#page-53-0) [datagrams 45](#page-54-0) [host 44](#page-53-0) [message delivery 46](#page-55-0) [names 45](#page-54-0) [network 44](#page-53-0) [packet 45](#page-54-0) [packets 45](#page-54-0) [process 45](#page-54-0) [protocols 45](#page-54-0) [routing 45](#page-54-0) [server 45](#page-54-0) [Trivial File Transfer Protocol \(TFTP\) 50](#page-59-0) TCP/IP customization [changing the key set assignment 57](#page-66-0) [creating the .netrc file 56](#page-65-0) [writing FTP macros 56](#page-65-0) TCP/IP files copying from a local host to a remote host [procedure 52](#page-61-0) copying from a remote host to a local host [procedure 51](#page-60-0)[, 52](#page-61-0)[, 53](#page-62-0) [copying with the ftp command 50](#page-59-0) [transferring 50](#page-59-0) [TCP/IP installation and configuration key set 57](#page-66-0) TCP/IP print operations remote systems [printing from 54](#page-63-0) [printing to 53](#page-62-0) TCP/IP security configuration [files 56](#page-65-0)

terminal emulation [asynchronous 6](#page-15-0) [BNU commands 5](#page-14-0) [TCP/IP 5](#page-14-0) [telnet command 48](#page-57-0) [terminal emulators 4](#page-13-0)[, 71](#page-80-0) [transferring files 50](#page-59-0) [trusted commands 5](#page-14-0)

## **U**

[uucp command 64](#page-73-0) [uuencode command 65](#page-74-0) [uupick command 64](#page-73-0) [uupoll command 66](#page-75-0) [uuq command 68](#page-77-0) [uusend command 64](#page-73-0) [uusnap command 67](#page-76-0) [uustat command 68](#page-77-0) [uuto command 64](#page-73-0) [uux command 66](#page-75-0)

# **V**

[vacation message 29](#page-38-0)

# **Readers' Comments — We'd Like to Hear from You**

**AIX 5L Version 5.1 System User's Guide: Communications and Networks**

**Overall, how satisfied are you with the information in this book?**

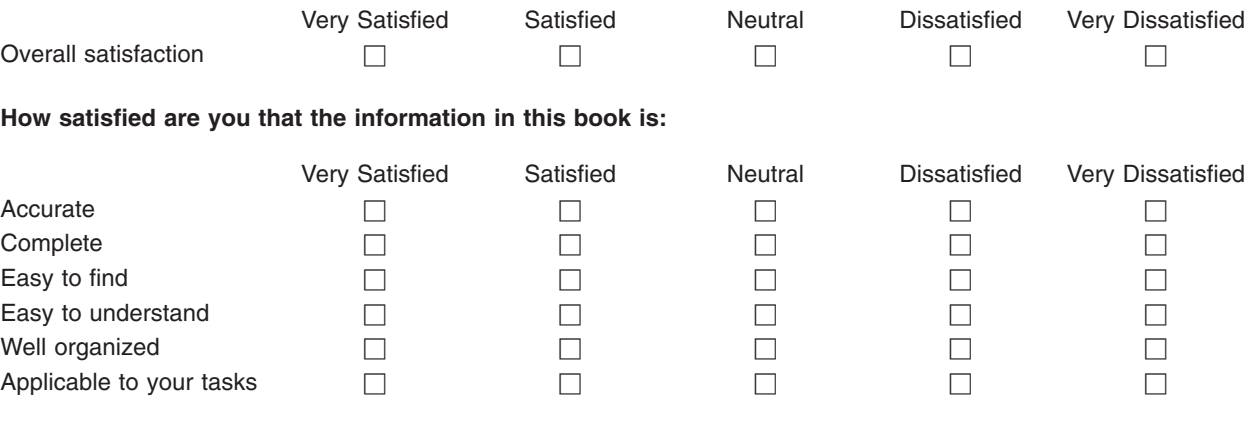

**Please tell us how we can improve this book:**

Thank you for your responses. May we contact you?  $\Box$  Yes  $\Box$  No

When you send comments to IBM, you grant IBM a nonexclusive right to use or distribute your comments in any way it believes appropriate without incurring any obligation to you.

Name **Address** 

Company or Organization

Phone No.

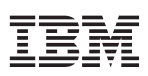

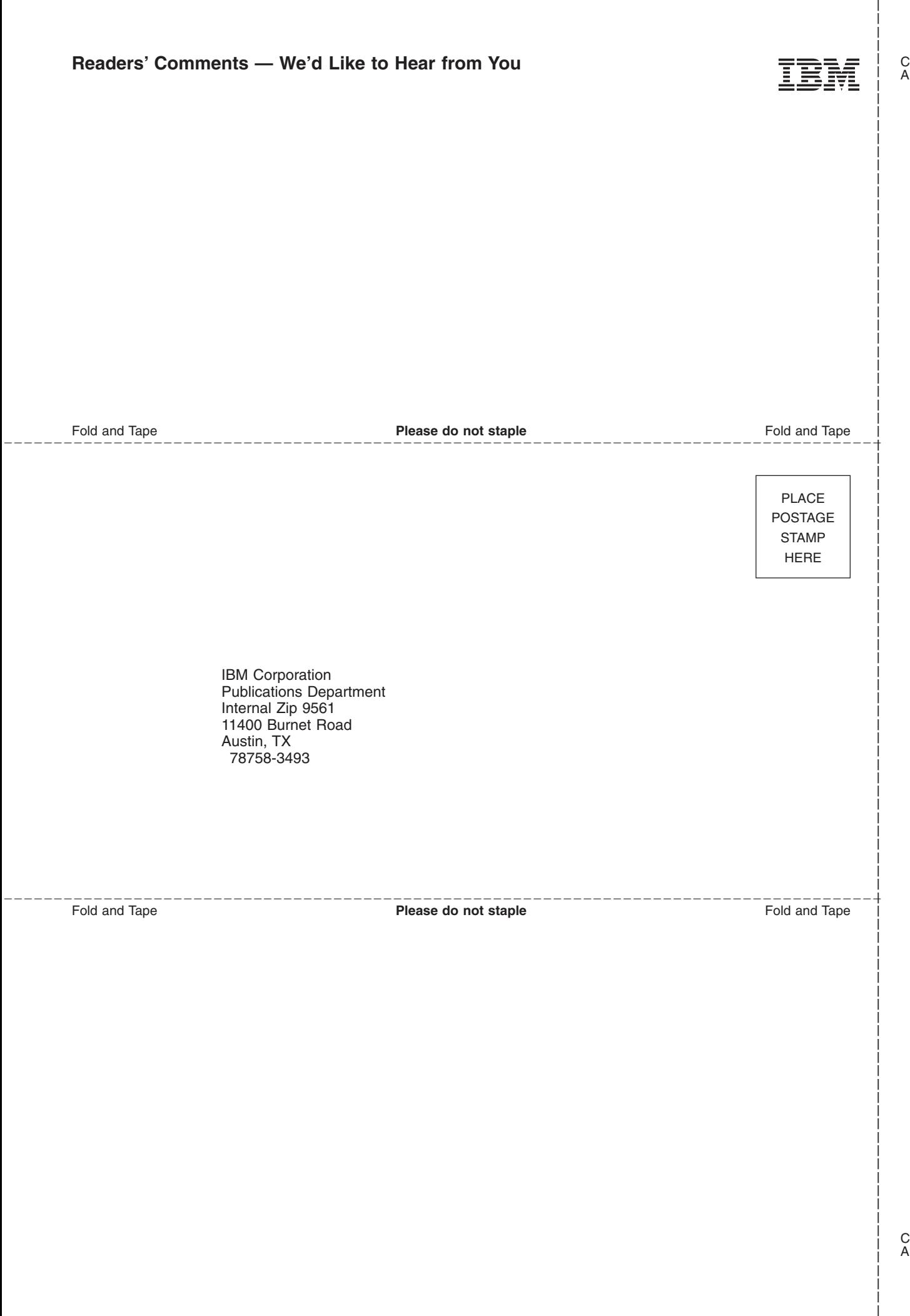

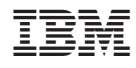

Printed in U.S.A